#### **T.C. Namık Kemal Üniversitesi Fen Bilimleri Enstitüsü**

#### **Cimatron Programı ile Tarım Araçlarının Rot ve Rotil Tasarımı**

**Yüksek Lisans Tezi** 

#### **Çorlu Makine Mühendisli**ğ**i Anabilim Dalı**

**A**ğ**ustos, 2007-79 Sayfa** 

#### **ÖZET**

 Gelişen teknolojiler nedeniyle hız limitleri artan, daha konforlu ve güvenilir kullanım olanakları sağlayan taşıtların en dikkat edilmesi gereken parçaları teker bağlantı ve yönlendirme sistemleridir. Bu sistemler araçlarda, tekerlekleri her yönde eksenel yüklere uyumlu bir şekilde gövdeye bağlar ve yönlendirme işlevini gerçekleştirirler. Bu parçaların en başında rot ve rotil elemanları gelmektedir. Araçlarda güvenlik açısından başrolü oynayan bu parçaların üretim teknikleri bu tez çalışmam da incelenmiştir. Bu tez de ayrıca; dövme yöntemiyle üretilen rot ve rotil kalıplarının tasarımı, yapımı ve kontrol yöntemleri sunulmuştur. Bu kalıpların hazırlanmasında önceleri basit talaşlı imalat yöntemleri sonra elektro erozyon yöntemi son olarak da bilgisayar destekli CAD – CAM (cimatron) programları kullanılmaktadır. Elektro erozyon 1943 yılında Rus araştırmacıların elektrik kıvılcım atlaması ile metallerin birbirlerini aşındırdığını keşfetmelerine rağmen 1960'ların sonlarında elektronik kontrol sistemlerinin gelişmesiyle yaygın kullanılmaya başlamıştır. Ancak bu yöntem çok kullanışlı olsa da, kalıp işleme sürecinin uzunluğu, harcanan enerji miktarının çokluğu, küçük ve çok hassas boyutlarda zorlanılması gibi dezavantajları dikkat çekmektedir. Gelişen bilişim çağı ile kalıp işleme yöntemleri de yenilenerek hassas işleme yapan CAD – CAM (cimatron) tasarım ve işleme programları geliştirilmiştir.

 Hazırladığım bu tez çalışmam da dövme yöntemiyle üretilen taşıtlarda güvenirliliği birinci dereceden önemli rot ve rotil kalıplarının cimatron programı kullanılarak tasarımı yapılmıştır.

**Anahtar Kelimeler:** Rot, Rotil, Cimatron, Elektro-Erozyon, Kalıplama

i

#### **Namık Kemal University**

#### **Institute of Natural Science**

#### **Design of Tie Rod and Ball Joint For Agricultural Vehicles by**

#### **Using The CAD-CAM Programs**

**Master of Science Thesis** 

#### **Çorlu Mechanical Engineering Department**

**August, 2007 - 79 pages** 

#### **ABSTRACT**

Today's automobile manufacturers produce cars with better safety features, more luxury options and faster acceleration by the help of advanced technology. During the automobile manufacturing process two of the most important parts, which need extra attention, are components of wheel connection and direction systems. These systems are connecting the wheels to the body, compatible with axial weights and provide wheels to turn. Two of the major components of these systems are tie rod and ball joint. In this research, the production techniques of these components, which play a major role in automobiles' safety, are examined. Design and manufacture techniques of tie rod and ball joint molds and control methods are also presented. Originally basic metal shaving methods were used to prepare these molds, later on the electroerosion method was discovered, and finally computer aided design and production machines were developed for more efficient manufacturing. Although the Russian researchers discovered the electro-erosion method in 1943, it wasn't until late 1960's that it was used widely along with the development of electronic control systems. Even though it was very useful method, it had some disadvantages such as long process time, spending more energy and facing with difficulties when working on smaller pieces. Together with advancing data-processing age, mold-manufacturing methods are renewed and CAD-CAM (computer aided design - computer aided manufacturing) programs are developed.

In this thesis that I prepared, I explained how to design tie rod and ball joint molds which has critical importance in automobile manufacturing by using the CAD-CAM programs.

**Key Words**: Tie Rod, Ball Joint, Cimatron, Electro-Erosion, Forming

#### **ÖNSÖZ**

Nakil araçları biz insanlar için ne kadar önemli ise, incelenmesini yaptığım araçlara yön verilmesini sağlayan rot ve rotil gibi parçalarda nakil araçlarının en hassas ve önemli parçalarındandır.

Taşıtlarda, direksiyon çevrildiğinde ön tekerleklerin her birindeki, bağlantı çubuğu ve top bağlantısıyla birlikte birkaç parça harekete geçirilmiş olur. Beraber çalıştıkları halde, bağlantı çubuğu (rot) ve top bağlantısı (rotil) arabanın sağ ve solundaki tekerleklerini aynı anda yöneten kısımlardır. Bağlantı çubuğu ve top bağlantısının görevi tekerleklerin sabit tutulmasını sağlamaktır. Yönetici sistem, tekerlekleri koşullar ne olursa olsun aynı oranda döndürmek zorundadır. Rot ve rotil gibi bağlantı parçaları araçların güvenli bir şekilde kullanılmasında baş rolü oynarlar.

Bağlantı çubuğu veya top bağlantısı gibi yıpranmış bir süspansiyon parçası sık sık lastiklerimizde anormal olarak aşınmaya sebep olur. Lastik tırnaklarına, bakılarak, kötü bir bağlantı çubuğu veya top bağlantısının tehlikeleri önce tespit edilebilir.

Toplumsal yaşantı da taşıtların daha güvenli, ulusal ekonomiye yararlı ve dürüst ticaret ahlakının gelişmesine hizmet etmesi inancı ile yapılan bu tez çalışmasın da bana destek olan ve inanan değerli ve saygıdeğer hocam Yrd. Doç. Dr. Nurşen ÖNTÜRK 'e (Çorlu Makine Mühendisliği Fakültesi), her konu da yardımını esirgemeyen sevgili kardeşim Araştırma Görevlisi Sencer KARABEYOĞLU 'na (Çorlu Makine Mühendisliği Fakültesi), çalışma hayatımda ve bu tez çalışmam da çok değerli bilgiler öğrendiğim saygıdeğer Mehmet ERDURSUN 'a (Demircioğlu Şase Üretim Müdürü), çalışmalarımı gerçekleştirdiğim çalışanlarıyla birlikte yardımını esirgemeyen NSK Rot Rotil Sanayii firmasına, hayatım boyunca beni tek bırakmayan, her ne olursa olsun güvenlerini ve inançlarını kaybetmeyen, başarılarımda ve hüzünlü zamanlarımda yanımda olan aileme sonsuz teşekkürlerimi sunarım......

İ**Ç**İ**NDEK**İ**LER** 

### **SAYFA NO**

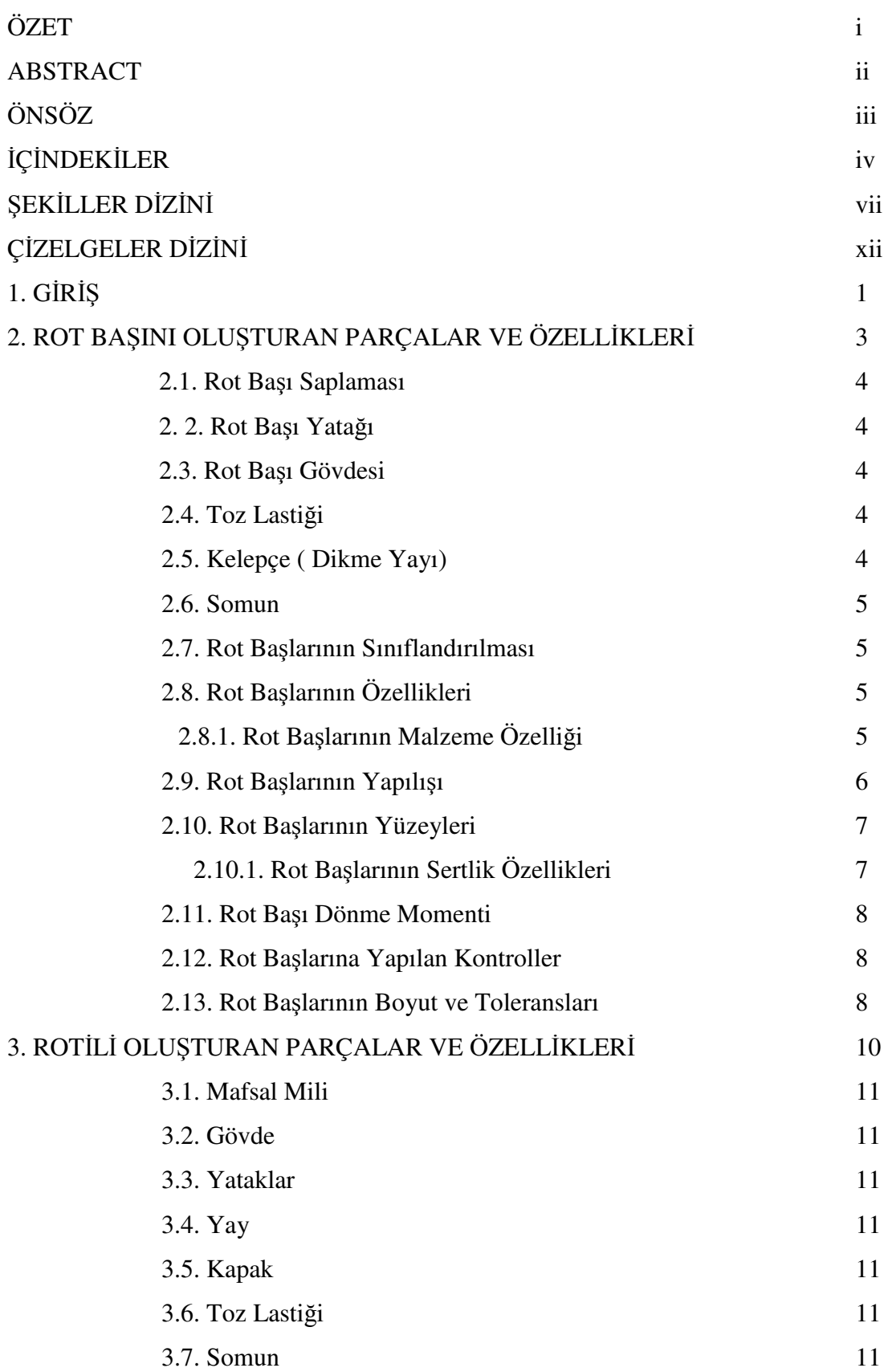

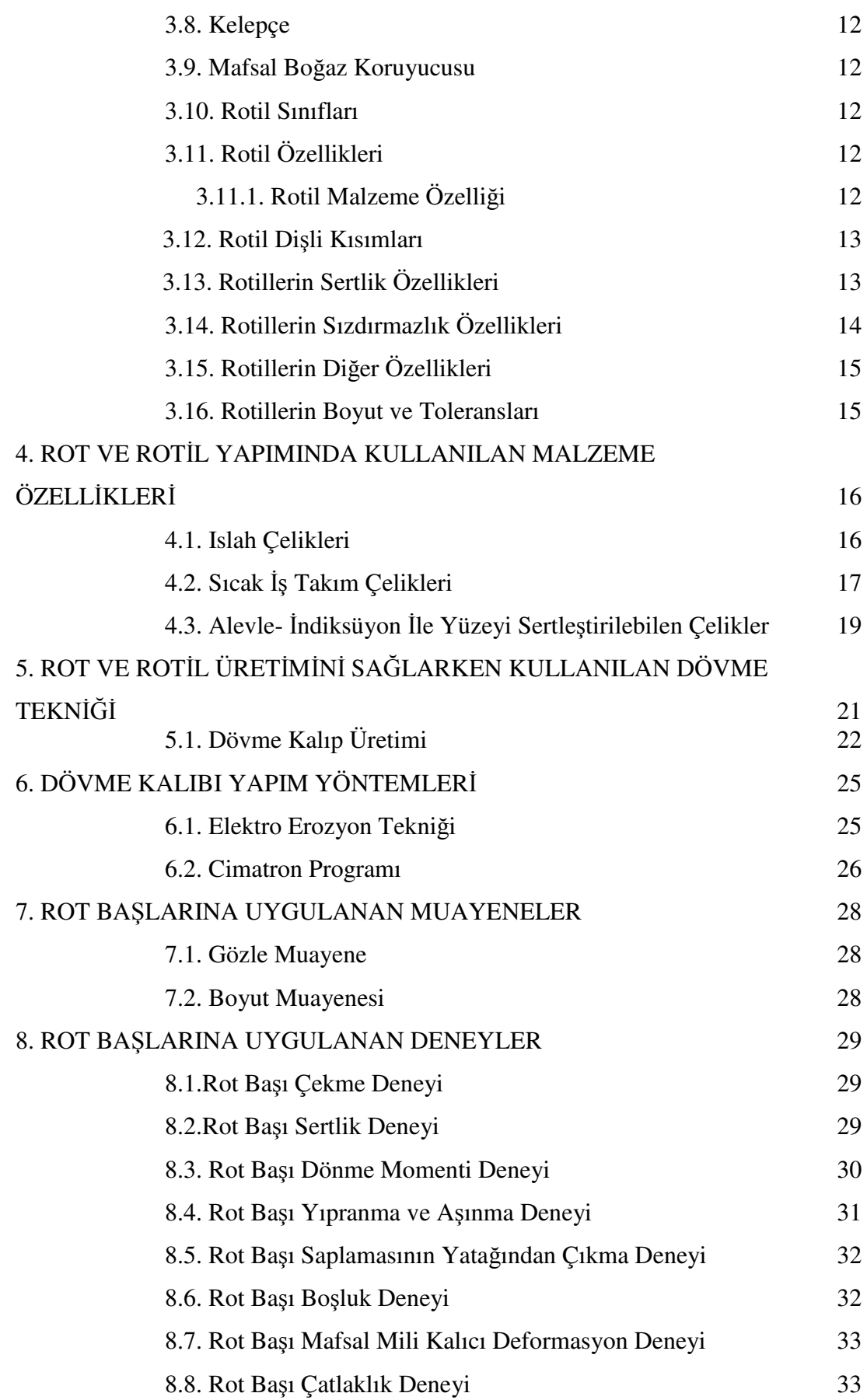

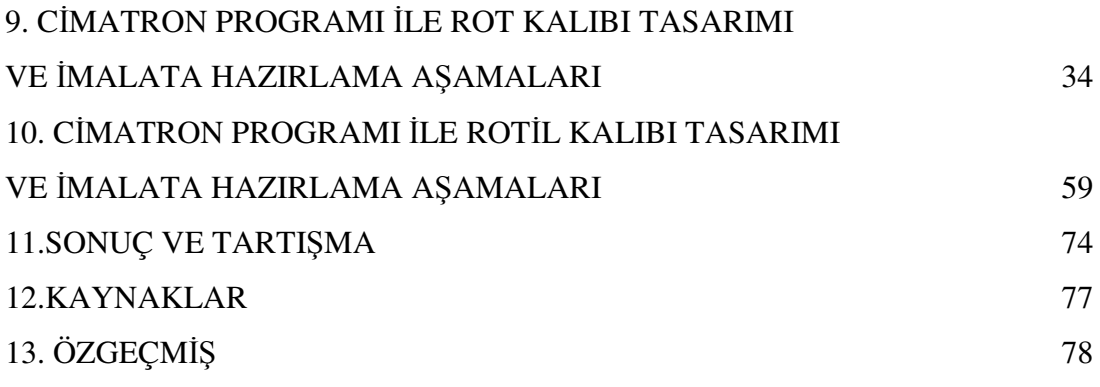

## Ş**EK**İ**LLER**

### **SAYFA NO**

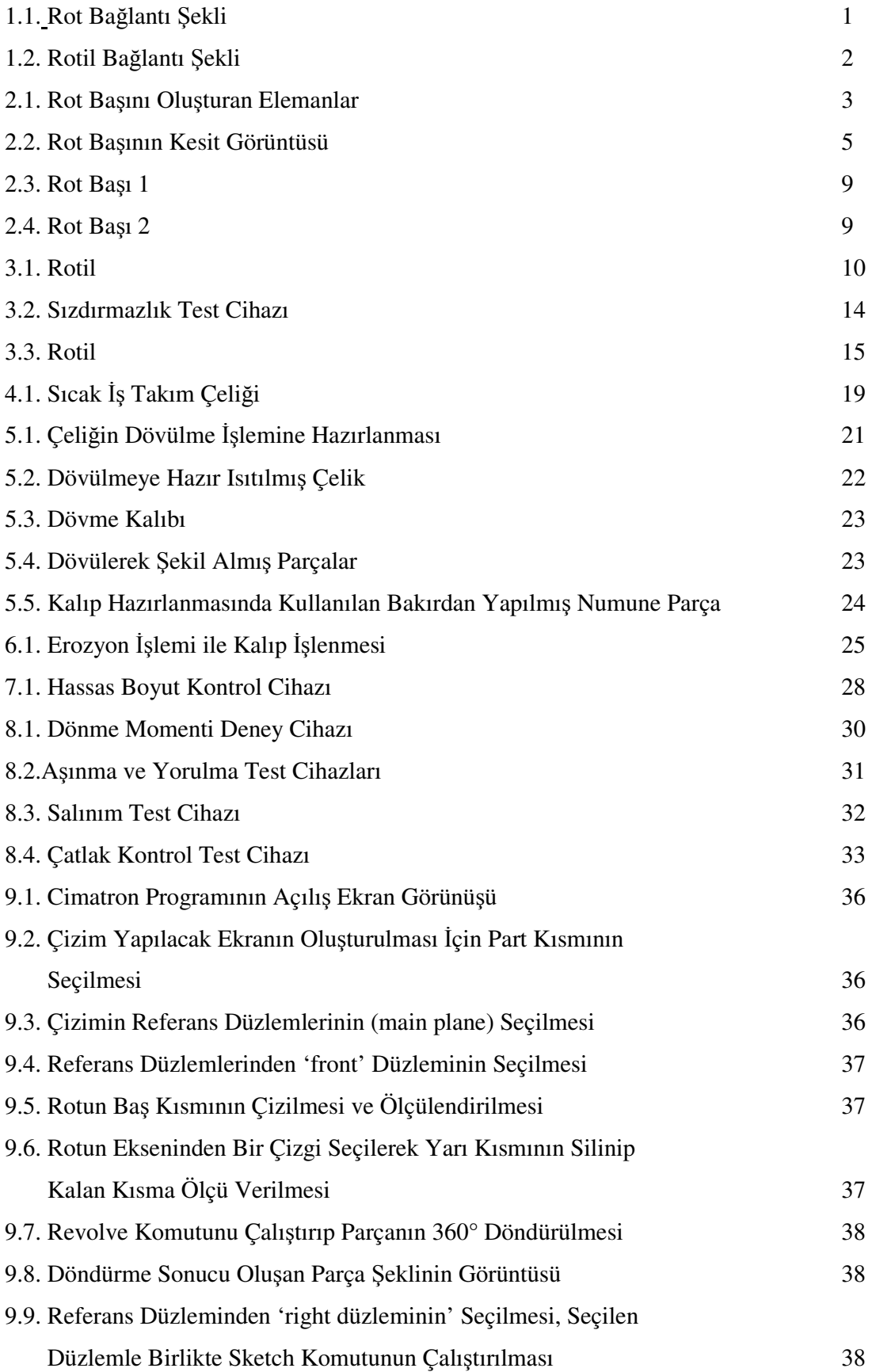

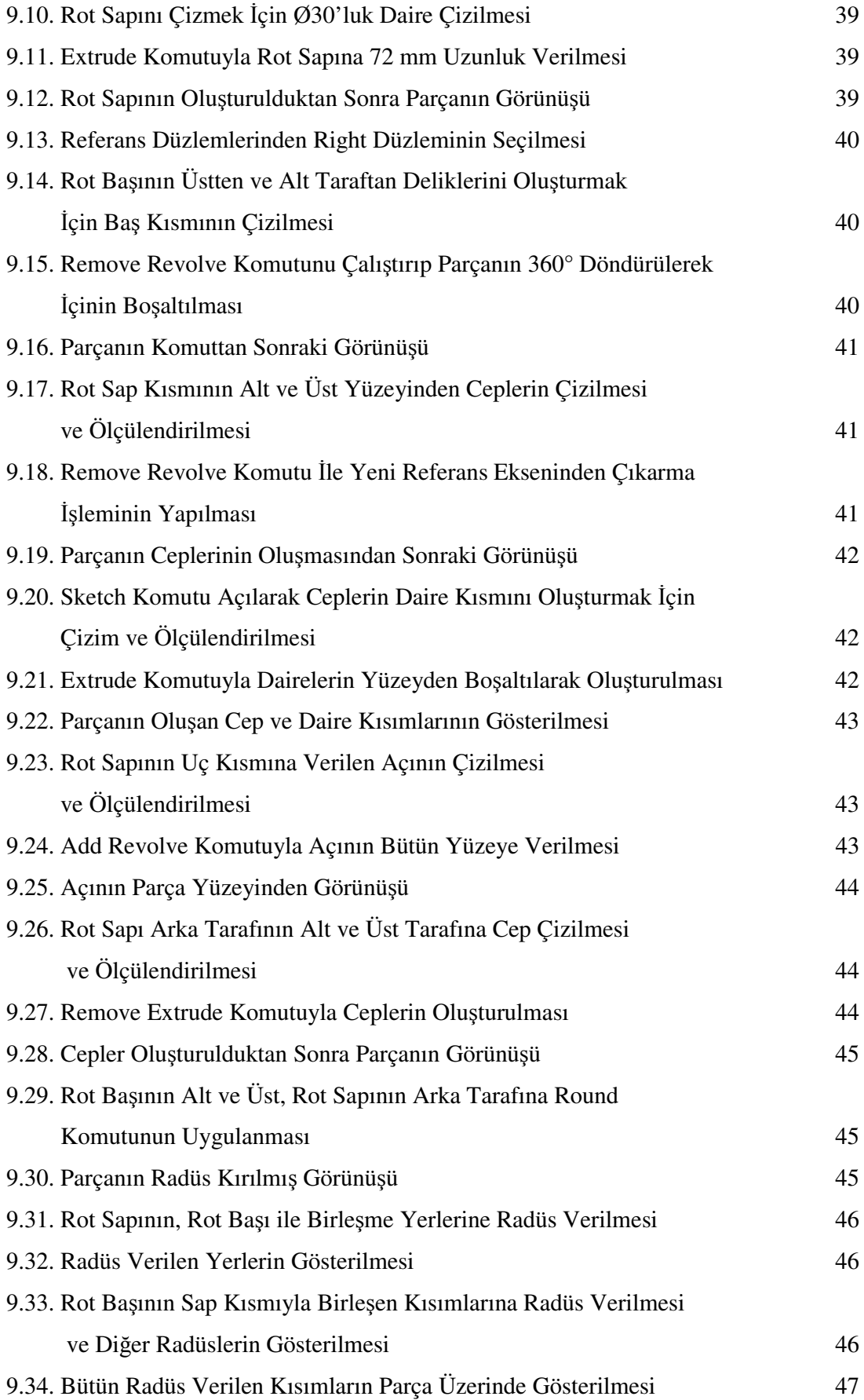

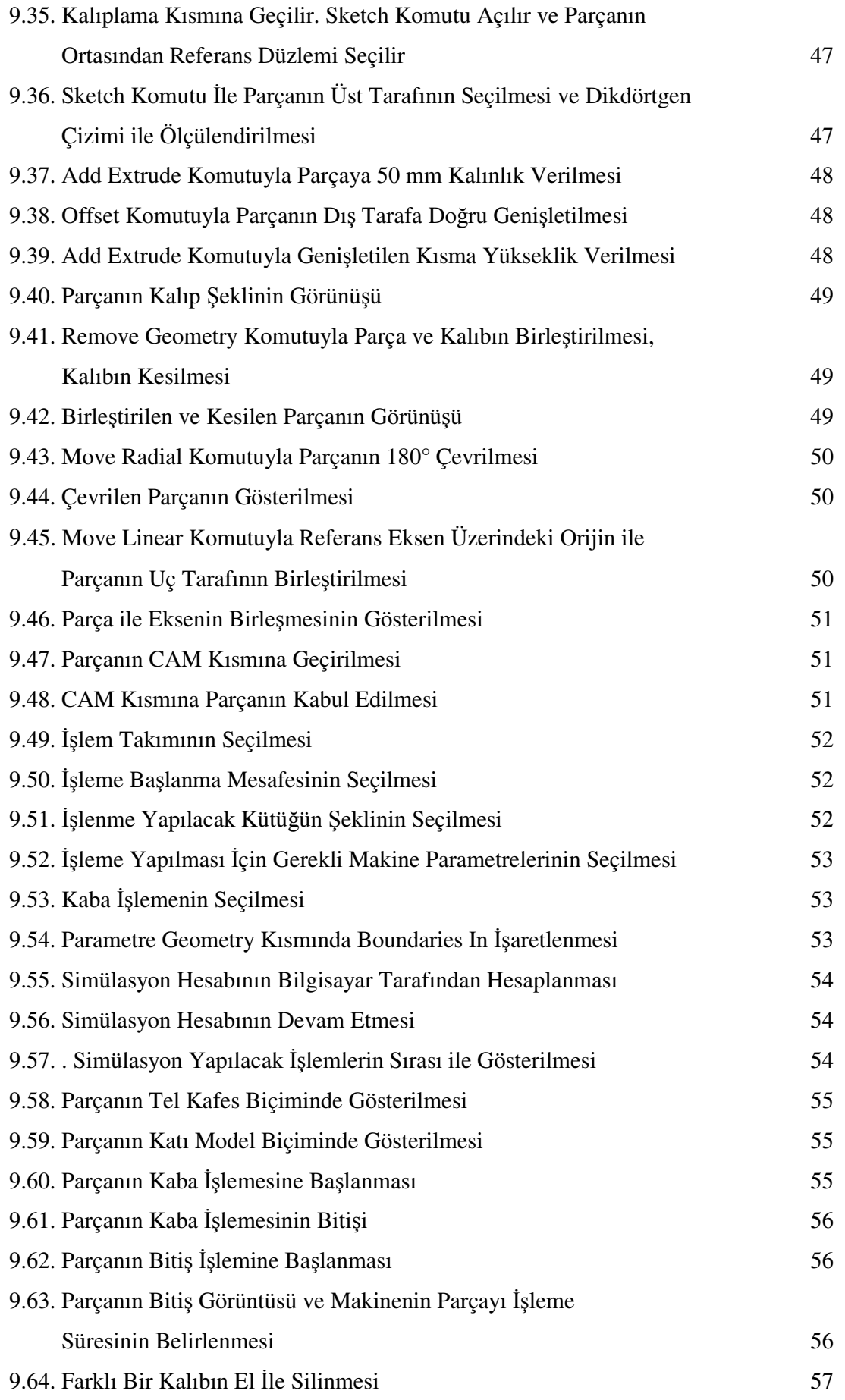

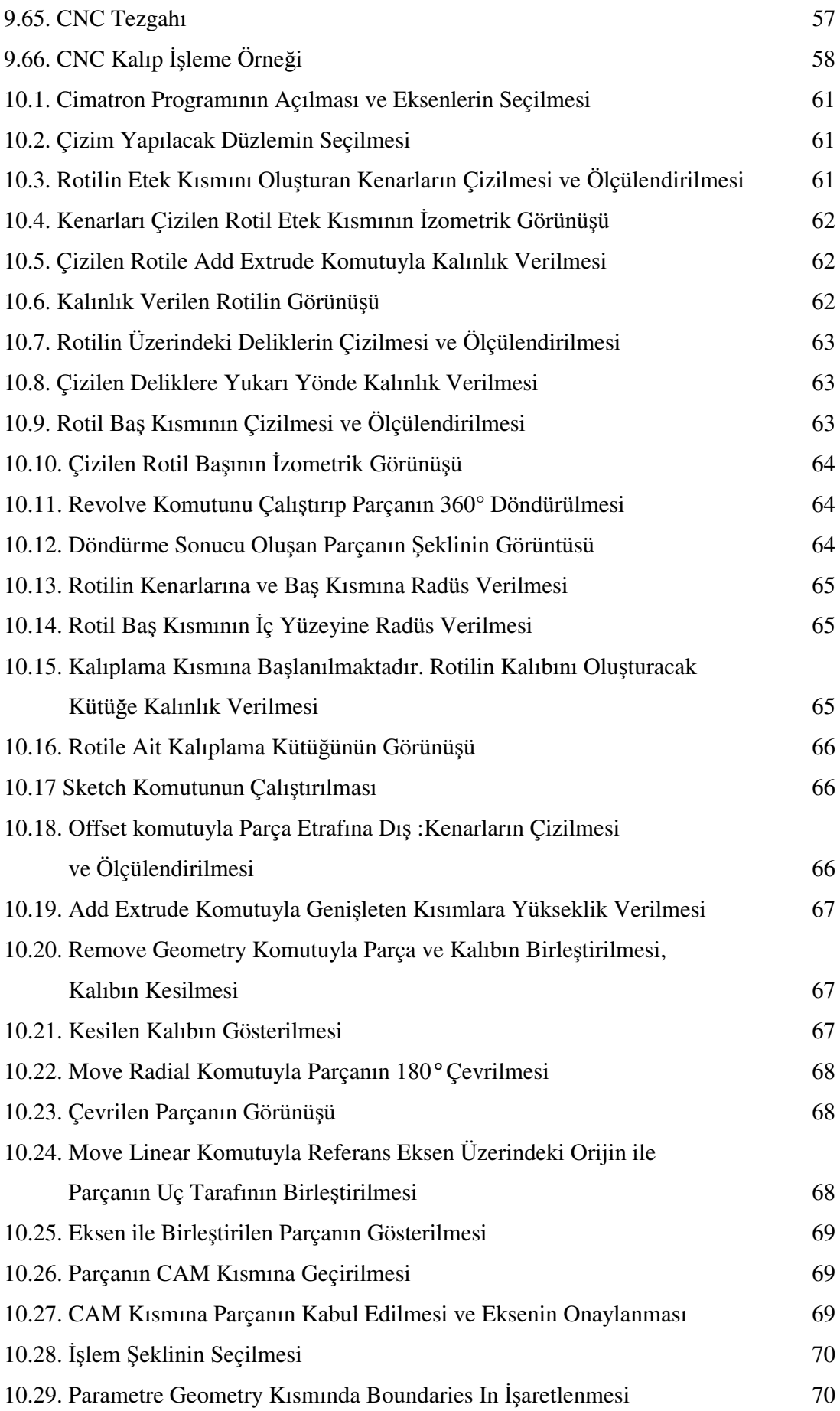

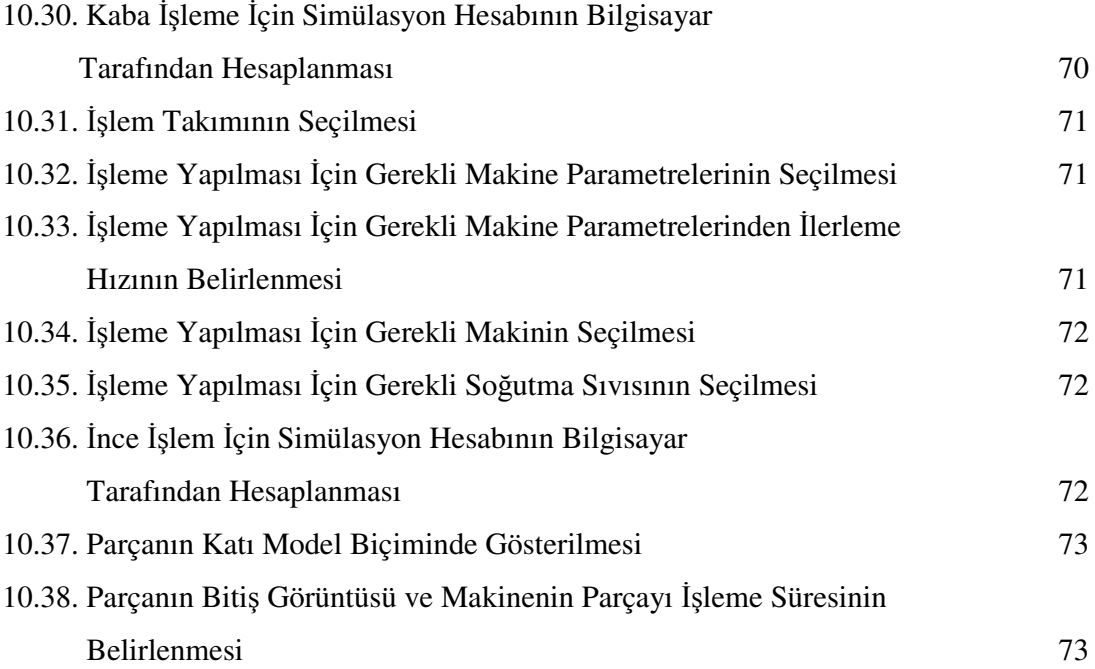

# **Ç**İ**ZELGELER D**İ**Z**İ**N**İ

### **SAYFA NO**

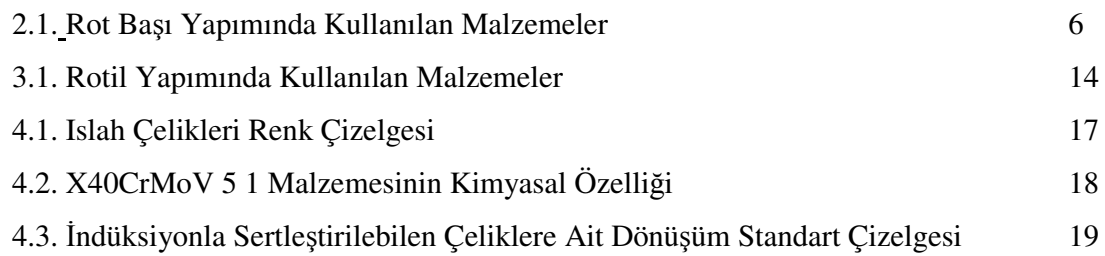

### **1.G**İ**R**İŞ

Otomobiller, otobüsler, kamyonlar, traktörler ve aklımıza gelen tüm karayolu taşıtlarında, direksiyon sistemi ile tekerlekler arasındaki bağlantının oluşmasını rotlar sağlar. Rotların bir başka görevi de tekerleklerin dönmesi ve kullanıcının aracı nereye yönlendirmek istiyorsa o yöne yönlendirmesini sağlamaktadır (Türk Standartları, Rotbaşı TS 5476, Ankara).

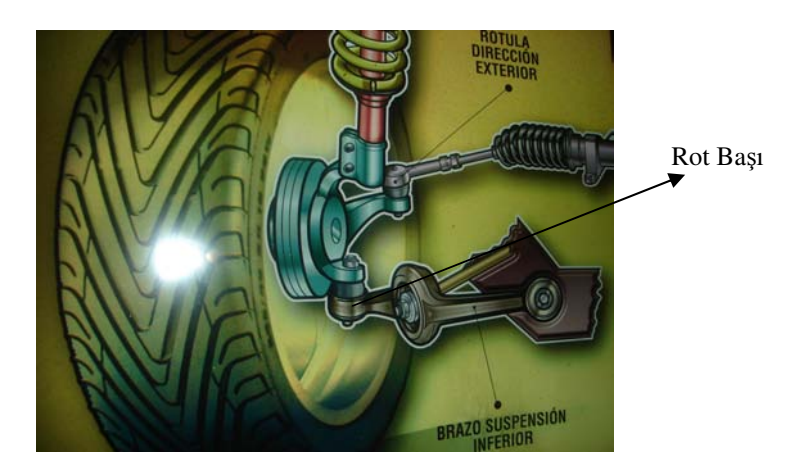

Şekil 1.1. Rot Bağlantı Şekli

Rotla kullanılan bir diğer eleman ise rotildir. Rotil, taşıt da şasi ile tekerlekler arasında bağlantıyı ve taşıyıcı sistemde tekerlerin düşey ve yatay eksene göre hareket etmesine sağlar.

Taşıtlarda rot ile rotil birlikte çalışmaktadırlar. Rotil araç firmalarının isteğine göre bir veya iki tane kullanılabilir. Örnek olarak; Mercedes firmasının araçlarında rotlar iki tekerleğe rot salıncağı ile bağlıdır. Bu otomobillerde rotil de iki tane kullanılmıştır. Tofaş otomobilleri ise iki tane rot fakat bir tane rotil kullanılır. Rotilin bir ucu süspansiyon elemanına diğer ucu tekerleğe bağlıdır. Bu aslında istenen bir durum değildir. Çünkü rotilin bir ucunun süspansiyona bağlı olması rotun daha az ömürlü olmasına neden olur. Diğer bir dezavantajı da; eğer rotil görevini yerine getiremezse tekerlek bağlı olduğu kısımdan çıkar ve savrulur. İki tane rotil kullanıldığında ise bu durumla karşılaşılmaz çünkü diğer rotil tekerleğe bağlanma görevini yerine getirir.

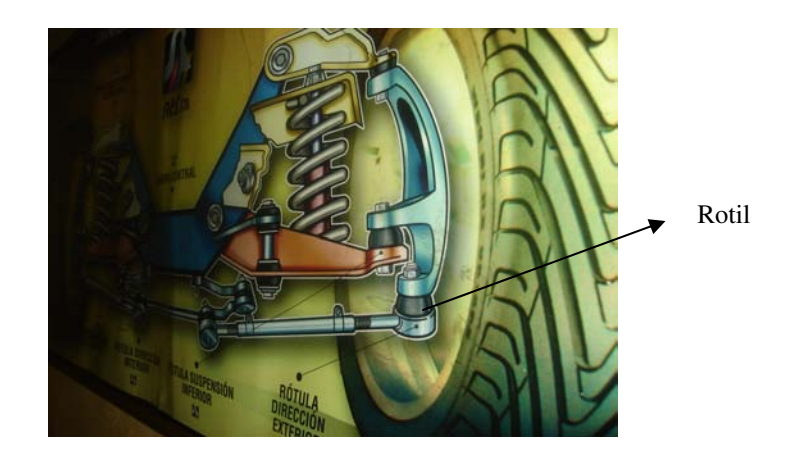

Şekil 1.2. Rotil Bağlantı Şekli

### **2. ROTBA**Ş**INI OLU**Ş**TURAN PARÇALAR VE ÖZELL**İ**KLER**İ

Rot başı, karayolu taşıtlarında direksiyondan verilen eksenal hareketleri, ön tekerleklere ileterek, tekerleklerin düşey eksene göre sağa sola dönmesini sağlar. Direksiyon rot kolunu eğri boyuna bağlar. Konvansiyonel tip süspansiyon sistemlerinde eğri boyunun rotil etrafında dönmesini sağlar. MacPherson süspansiyon sistemlerinde ise rotilin yerini rot başı almaktadır (Türk Standartları, Rotbaşı TS 5476, Ankara).

Direksiyondan gelen hareketi rot kolu eğriboyuna iletir. Böylece oluşan itme kuvveti neticesinde teker yol eksenine dik olarak yön değiştirir. Rot başının dış gövdesi ayarlanabilmektedir. Böylece rot başının boyu değiştirilerek montaj esnasında ayarlanabilir olması sağlanmıştır. Rot başı aşağıdaki elemanlardan oluşur:

- Rot başı Saplaması,
- Rot başı Yatağı,
- Rot başı Gövdesi,
- Toz Lastiği,
- Kelepçe,
- Somun.

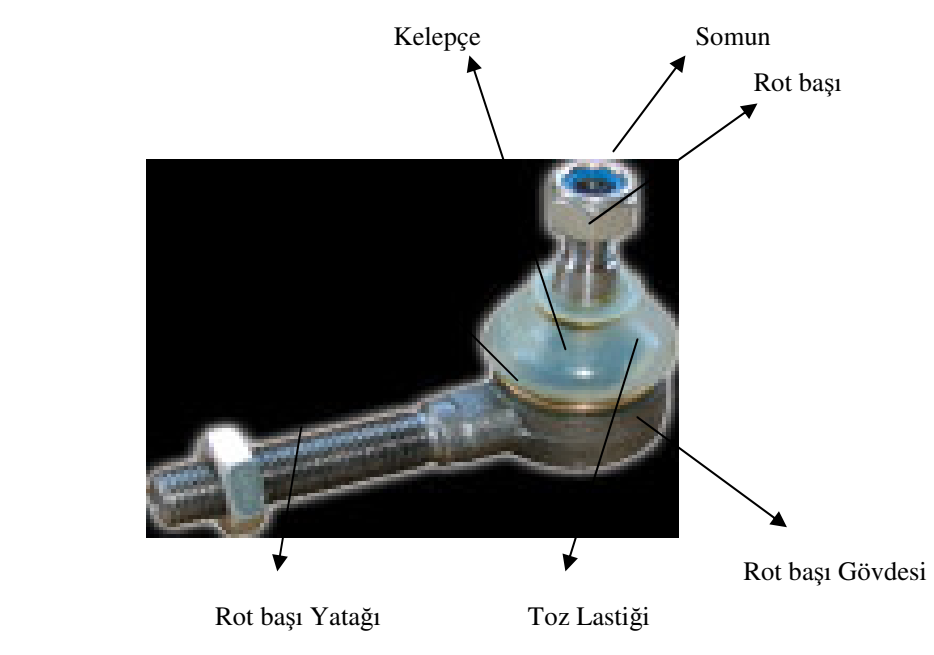

Şekil 2.1. Rot Başını Oluşturan Elemanlar

Saplaması

#### **2.1. Rot Ba**ş**ı Saplaması**

Rot başı saplaması, bir ucu ile bir kola bağlanan, diğer ucu ile rot başı yatağı içerisinde mafsal meydana getiren parçadır.

#### **2.2. Rot Ba**ş**ı Yata**ğ**ı**

Rot başı yatağı, rot başı gövdesindeki aşık yuvasına takıldığında, rot başı saplamasında küre biçimli bir yuva meydana getiren parça veya parçalardır.

#### **2.3. Rot Ba**ş**ı Gövdesi**

Rot başı gövdesi, küre biçimli veya silindir biçimli boşluğuna, rot başı yatağı ve rot başı saplaması takılan, diğer ucuyla direksiyon sistemindeki bir kola bağlı olarak hareket alan veya hareket veren parçadır.

#### **2.4. Toz Lasti**ğ**i**

Toz lastiği, rot başı saplamasının rot gövdesine giriş yerini muhafaza eden, su, toz vb. yabancı maddelerin, rot başı içerisine girmesini önleyen esnek parçadır.

#### **2.5. Kelepçe ( Dikme Yayı)**

Kelepçe, toz lastiğinin üst kısmını rot başı saplamasına, alt tarafını ise rot başı gövdesine sabitleyen, genellikle metal ve plastik elemandır.

#### **2.6. Somun**

Somun, rot başının rot kolu ile bağlantısını sağlayan ve rot başı saplamasına vidalanan tespit elemanıdır (Türk Standartları, Rotbaşı TS 5476, Ankara).

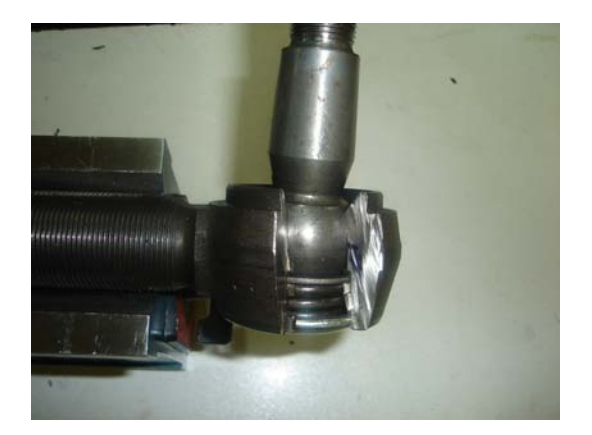

Şekil 2.2**.** Rot Başının Kesit Görüntüsü

#### **2.7. Rot Ba**ş**larının Sınıflandırılması**

Direksiyon sisteminde kullanılan rot başları bir taşıt elemanıdır. Rot başları takıldıkları kolun durumuna göre; sabit ve ayarlı, yatak malzemesine göre; çelik ve plastik yataklı, saplamasının rot başı gövdesine takılış durumuna göre; sökülebilir ve sökülemez olmak üzere tiplere ayrılırlar.

#### **2.8. Rot Ba**ş**larının Özellikleri**

#### **2.8.1. Rot Ba**ş**larının Malzeme Özelli**ğ**i**

Genel olarak, dayanıklı, mukavemeti yüksek, sünekliliği fazla olan malzemeler tercih edilir. Kırılganlık özelliklerinin az, şekil alma özelliklerinin fazla olması gereklidir.Bu çelikler ıslah çelikleri, sıcak iş takım çelikleri ve alevle – indüksiyon yöntemiyle yüzeyi sertleştirilebilen çeliklerdir. Rot başı parçaları, Çizelge 2.1.'de belirtilen malzemelerden yapılmalıdır.

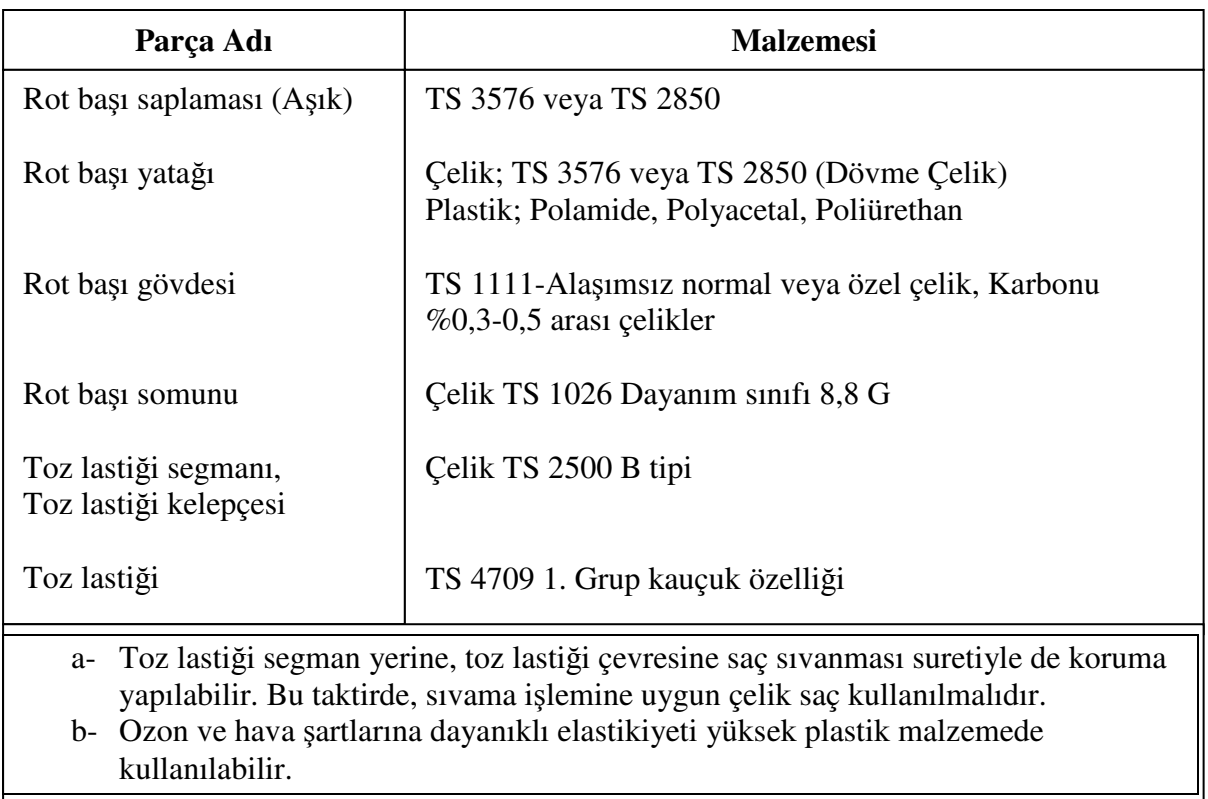

Çizelge 2.1. Rot Başı Yapımında Kullanılan Malzemeler

 Rot başı saplaması, yatağı ve gövdesi öncede belirtilmek şartı ile TS 3576'ya göre nitelik sınıfı daha üstün olan çeliklerden de yapılabilir (Türk Standartları, Rotbaşı TS 5476, Ankara).

#### **2.9. Rot Ba**ş**larının Yapılı**ş**ı**

Karayolu taşıtlarının direksiyon sisteminde kullanılan rot başları dövme çelikten imal edilirler. Dövme işleminde basınç ve sıkıştırma altında beklenmeyen arızalara sebep olabilecek dahili gaz cepleri veya boşlukları yoktur. Dövme metodu materyalin merkezden itibaren çeşitli bölümlerine hareket ettirecek kimyasal ayrışmayı en iyi sağlayan teknik olup, dövme ürünlerinin yapısal bütünlüğü, hızlı

üretim oranı ve düşük maliyete katkı da bulunan tutarlı işlenebilme, sıcak işlemeye en doğru sonuç ve düşük denetim gereksinimi anlamına gelmektedir.

#### **2.10. Rot Ba**ş**larının Yüzeyleri**

Rot başı parçalarının yüzeyleri, temiz ve düzgün olmalı; üzerlerinde çatlak, karıncalanma, pürüz, pas, ezik, çapak, kırıklık vb. kusurlar ile keskin köşeler bulunmamalıdır. Aksi belirtilmedikçe, rot başları mafsal yuvaları uygun bir gresle yağlanmalıdır.

Rot başlarının, küre biçimli kısmı ile konik kısmının yüzey kaliteleri, 0,05 mm'lik karşılaştırma takozu ile mukayese edildiğinde, ölçülen pürüzlülük değeri, karşılaştırma takozundan daha fazla olmamalıdır.

Vida dişi açılmış kısımların diş yüzeyleri, ölçülere uygun olarak dış veya iç, sağ veya sol vida olarak yapılmalıdır. Vidalar, zamanla kendiliğinden çözülmeye karşı uygun güvenliğe sahip olmalıdır.

#### **2.10.1. Rot Ba**ş**larının Sertlik Özellikleri**

Rot başı saplamasının küre biçimli ucu ile rot başı yataklarının çalışan yüzeyleri, RSD-C. ( Rockwell Sertlik Derecesi) 60 ± 5 olarak sertleştirilmelidir. Plastik yataklama da ise, sertlik derecesi, RSD-C, 23-33 arasında olmalıdır. Rot başlarının sürtünen parçalarında, deformasyon, aşınma, çatlama, karıncalanma vb. hatalar meydana gelmemelidir. Rot başı saplamasının yatağından çıkmaması için gövde, rot başı saplamasının küre biçimli ucunu tutacak tarzda biçimlendirilmiş ve yeterli dayanıklılıkta olmalıdır. Rot başı saplamasının yatağından çıkmasına sebep olan yük, önceden belirtilen en büyük yük değerinin üstünde olmalıdır (Türk Standartları, Rotbaşı TS 5476, Ankara).

#### **2.11. Rot Ba**ş**ı Dönme Momenti**

Rot başı saplaması, kendi yatağı içinde boşluksuz olarak, önceden belirtilen bir momentle dönmelidir.

#### **2.12. Rot Ba**ş**larına Yapılan Kontroller**

Rot başlarına uygulanan kontroller şunlardır:

- Boşluk Kontrolü,
- Rot Başı Saplaması Deformasyon Kontrolü,
- Rot Başı Çatlak Kontrolü,

Rot Başı Boşluk Kontrolü: Rot başı saplamasında çökme miktarı, 1 mm'yi aşmamalıdır.

Rot Başı Saplaması Deformasyon Kontrolü: Rot başı saplamasına rot başı saplamasında kalıcı deformasyon görülmemelidir.

Rot Başı Çatlak Kontrolü: Rot başlarında, %100 olarak herhangi bir çatlak olmamalıdır.

#### **2.13. Rot Ba**ş**larının Boyut ve Toleransları**

Rot başlarının nihai boyutları, toleransları içinde, belirlenen değerlere uygun olmalıdır. Rot başı saplamasının küre biçimli ucunun yüzeyleri ile yataklarının birbiri ile sürtünen yüzeylerinde, tolerans düzeyleri, TS 3699' a göre olmalıdır. Toleransı verilmeyen boyutlar için TS 1980 'deki kaba toleranslar geçerlidir (Türk Standartları, Rotbaşı TS 5476, Ankara).

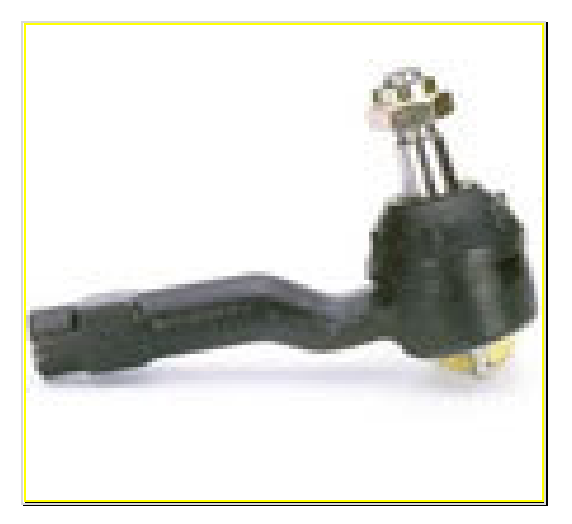

Şekil 2.3. Rot Başı 1

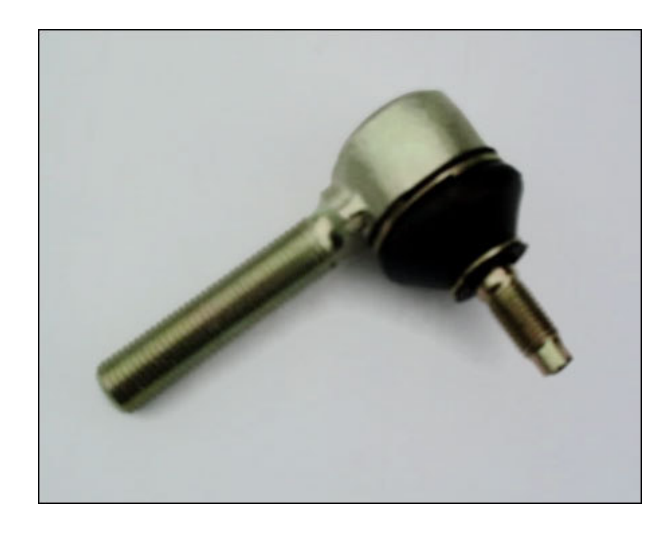

Şekil 2.4. Rot Başı 2

### **3. ROT**İ**L**İ **OLU**Ş**TURAN PARÇALAR VE ÖZELL**İ**KLER**İ

Rotil, karayolu taşıtlarında şasi ile tekerlekler arasında bağlantıyı temin eden taşıyıcı sistemde tekerlerin düşey ve yatay eksene göre hareket etmesini sağlayan elemandır. Aynı zamanda rotil bütün süspansiyon sistemini birbirine bağlayan hareketli bir bağlantıdır. Böylece yolun durumuna bağlı olarak tekerin dönmesine izin verir. Rotil, üst ve alt salıncak kollarının pitman koluna bağlantısı için kullanılır. Böylece tekerin dikey eksen etrafında dönerek yönlendirmesini sağlar. Rotil, aşağıdaki elemanlardan oluşur (www.ditas.com.tr).

- Mafsal Mili,
- Gövde,
- Yataklar
- Yay
- Kapak
- Toz Lastiği
- Somun,
- Kelepçe,
- Mafsal Boğaz Koruyucusu

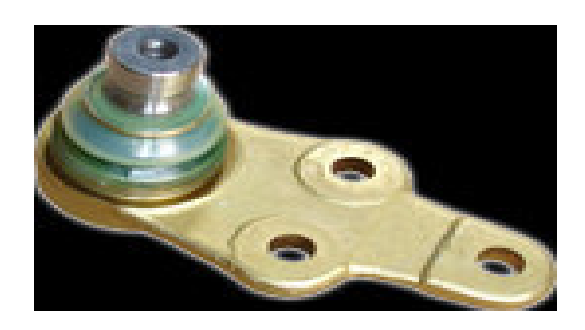

Şekil 3.1. Rotil

#### **3.1. Mafsal Mili**

Mafsal mili, küresel başlı bir uç ile gövdeye diğer ucuyla da aks koluna bağlanan rotil elemanıdır.

#### **3.2. Gövde**

Gövde, mafsal miline ve yataklama sistemine yuva vazifesini gören ve salıncak koluna bağlanan rotil elemanıdır.

#### **3.3. Yataklar**

Yataklar, rotil gövdesindeki yuvasına takıldığında mafsal miline yataklık eden plastik veya metal elemanlardır.

#### **3.4. Yay**

Yay, titreşim absorbe eden ve yataklama boşluğunu sağlayan elemandır.

#### **3.5. Kapak**

Kapak, gövde içine yerleştirilen elemanların tespit ve korunmasını sağlayan bir muhafazadır.

#### **3.6. Toz Lasti**ğ**i**

Toz lastiği, rotil mafsal milinin rot gövdesine giriş yerinde su, toz ve yabancı maddelerin rotil içerisine girmesini önleyen kauçuktan elemandır.

#### **3.7. Somun**

Somun, rotilin salıncak ile bağlantısını sağlayan ve mafsal milinin vidalı kısmına takılarak sıkılan bağlama elemanıdır (Türk Standartları, Rotil TS 9444 , Ankara).

#### **3.8. Kelepçe**

Kelepçeler, toz lastiğinin, üst tarafını mafsal miline, alt tarafını gövdeye sıkan elemandır.

#### **3.9. Mafsal Bo**ğ**az Koruyucusu**

Mafsal boğaz koruyucusu, mafsal mili ile gövdenin en büyük açıda temasını önleyen ve toz lastiğinin aşağı düşmemesini sağlayan metal ve plastikten elemandır.

#### **3.10. Rotil Sınıfları**

Taşıyıcı sisteminde kullanılan rotiller bir taşıt elemanı sınıfıdır. Rotiller üç grupta tiplerine göre ayrılırlar. Bunlar yapılışlarına göre; yaylı ve yaysız, gövdenin araca bağlantı şekline göre; flanşlı, tırtıllı, pimli, vidalı, yatak malzemesine göre; çelik ve plastik yataklı olarak ayrılırlar.

#### **3.11. Rotil Özellikleri**

#### **3.11.1. Rotil Malzeme Özelli**ğ**i**

Rotil parçaları, Çizelge 3.1.' de belirtilen malzemelerden yapılmalıdır. Rotillerin gövdeleri ve mafsal mili dövme olarak şekillendirilip talaş kaldırılarak imal edilmelidir. Rotil parçalarının yüzeyleri, temiz ve düzgün olmalı, üzerlerinde çatlak, karıncalanma, pürüz, pas, ezik, çapak, derin çizik vb. kusurlar ile keskin köşeler bulunmamalıdır. Aksi belirtilmedikçe rotiller uygun gresle doldurularak yuvalarına yerleştirilmelidir (Türk Standartları, Rotil TS 9444, Ankara).

| Parçanın Adı          | <b>Malzemesi</b>                                                         |
|-----------------------|--------------------------------------------------------------------------|
| Mafsal Mili           | TS 2850 - TS 3576<br>Vida mukavemet sinifi en az 8,8                     |
| Rotil Yatağı          | Celik: TS 3576 - TS 2850<br>Plastik: Poliamid, polyacetal,<br>poliüretan |
| Rotil gövdesi         | TS 1111 - TS 2525                                                        |
| Rotil somunu          | TS 1026/17, 1026/18, 1026/22<br>Vida mukavemet sinifi en az 8,8          |
| Toz lastiği kelepçesi | TS 2500 B tipi yay malzemesi                                             |
| Kapak                 | TS 3812                                                                  |
| Yay                   | TS 2500 C tipi                                                           |
| Toz lastiği           | TS 4709 1.grup kauçuk eleman<br>özelliği                                 |
| Mafsal boğaz koruyucu | Poliüretan, poliamid                                                     |

Çizelge 3.1. Rotil Yapımında Kullanılan Malzemeler

#### **3.12.Rotillerin Di**ş**li Kısımları**

Vida dişi açılmış kısımların dişleri, tablolarda da belirtilen ölçülere uygun olarak dış veya iç diş olarak yapılır. Vidalar zamanla kendiliğinden çözülmeye karşı uygun güvenli özellik göstermelidir.

#### **3.13. Rotillerin Sertlik Özellikleri**

Mafsal mili ısıl işlem sonunda 23 RSDC – 33 RSDC değerleri arasında sertleştirilmiş olmalıdır. Rotil gövde sertliği ise; 164 BSD – 215 BSD 'leri arasında olmalıdır. Çelik yataklı mafsal milinin yataklama da çalışan küre kısmı yüzey sertliği  $60 \pm 5$  RSDC olmalı ve sertlik derinliği ise 1 mm – 3 mm arasında olmalıdır. (Türk Standartları, Rotil TS 9444, Ankara).

Rotil gövdesi ve mafsal mili ısıl işlem sonrası tane yapısı TS 882 'ye göre tane büyüklüğü seçilir.. Rotil mafsal mili temperlenmiş martenzit yapıya sahip olmalıdır. Rotillerin mafsal millerinin ve gövdesinin uygun deneylere göre denendiğinde gövdede ve millerde herhangi bir çatlak ve deformasyon görülmemelidir.

#### **3.14. Rotillerin Sızdırmazlık Özellikleri**

Rotillerin sızdırmazlık özellikleri iki şekildedir:

- Aşındırıcı sıvıya karşı sızdırmazlık özelliği,
- Basınçlı sıvıya karşı sızdırmazlık özelliği

Rotillerin Aşındırıcı Sıvıya Karşı Sızdırmazlık Özelliği: Rotiller de kullanılan aşındırıcı sıvı rotil içine girmemelidir.

Rotillerin Basınçlı Sıvıya Karşı Sızdırmazlık Özelliği: Kullanılan basınçlı akışkan dışarıya sızmamalı ve manometrede basınç düşmesi görülmemelidir.

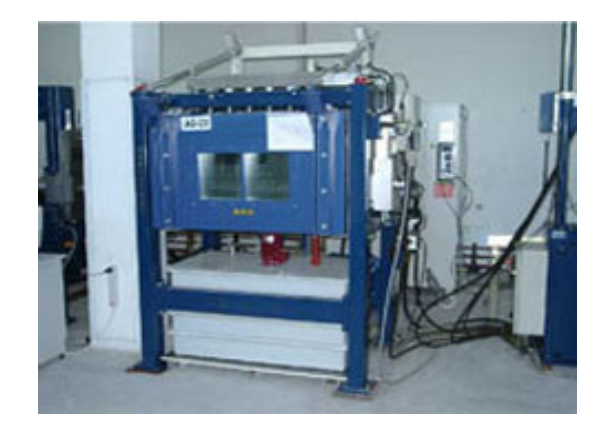

Şekil 3.2. Sızdırmazlık Test Cihazı

#### **3.15. Rotillerin Di**ğ**er Özellikleri**

Rotiller için çökme mesafesi miktarı önemlidir. En çok 1 mm olmalıdır. Rotilin mafsal mili yuvadan ve kapaktan çıkmamalı ve mafsal mili yuvada rahatça dönebilmelidir. Dönme sırasında momentmetre de ölçülen moment 50 N.cm – 300 N.cm arasında olmalıdır. Rotillerin mafsal milinde kopma, deformasyon, aşınma, çatlama, görülmemeli ve salınım açısal değeri ile dönme açısal değeri sağlanmalıdır. Ayrıca rotiller -40 °C ile +80 °C sıcaklıklarda çatlama ve sıkışma görülmemeli, toz lastiğinde de çatlama, yırtılma olmamalıdır. Rotillerin mafsal mili gözle muayenesinde kalıcı deformasyon görülmemelidir (Türk Standartları, Rotil TS 9444 , Ankara).

#### **3.16. Rotillerin Boyut ve Toleransları**

Rotillerin boyut muayenesinden sonra, boyutları belirlenen değerlere uygun olmalıdır. Rotil mafsal millerinin küresel yüzeyleri ile yataklarının birbirine sürtünen yüzeylerindeki toleranslar TS 3699' a göre olmalıdır.

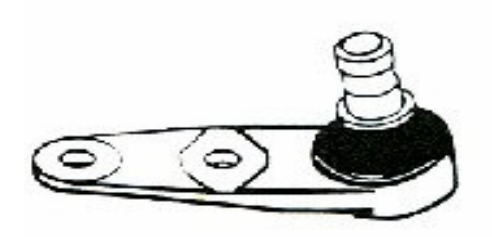

Şekil 3.3. Rotil

#### **4. ROT VE ROT**İ**L YAPIMINDA KULLANILAN MALZEME ÖZELL**İ**KLER**İ

Genellikle rot ve rotil yapımında sünekliliği fazla olan, dayanıklı, mukavemeti yüksek, malzemeler tercih edilir. Ayrıca kullanılan malzemelerin yüksek sıcaklıktan sonra kırılganlık özelliklerinin az, şekil alma özelliğinin yüksek olmasına dikkat edilir. Rot ve rotil yapımında kullanılan çelikler; ıslah çelikleri, sıcak iş takım çelikleri ve alevle- indiksüyon yöntemi yoluyla sertleştirilebilen çeliklerdir.

#### **4.1. Islah Çelikleri**

Genel olarak ıslah çeliklerinden, yüksek dayanım ve süneklilik birlikte istenir ve sertleştirildikten sonra yüksek sıcaklıkta menevişlenirler. Yeterli değerde martenzit sertliğini sağlayabilmek için, nisbeten yüksek karbon içerirler (yaklaşık % 0,25 ile 0,60 C) ve sertleştirmede çatlak tehlikesini azaltmak için metalurjik olarak yüksek aralıkta ( alaşımsız ıslah çelikleri kaliteli ve asal çelik, alaşımlı ıslah çelikleri asal çelik olarak) üretilirler.

Islah çeliklerinin özel bir grubu olarak da, büyük dövme parçaları belirtilebilir. Burada, kalınlıklar genellikle 10 mm'nin üzerindedir. Bu tarzdaki büyük kesitlerde, cidar ve çekirdek arasında soğuma esnasında meydana gelen büyük sıcaklık farkları, özelliklerin çok değişik olmasına neden olur. Yapıda kalabilen kaba cüruf kalıntıları ya da arıtılamayan eleman yığılmaları gibi hatalar, çatlamaya sebep olacaklarından, bu tür çelikler itinalı olarak ergitilir ve dökülürler. Çelikte çözülen hidrojen de çok tehlikelidir. Büyük kesitlerin soğumasında, çelik içerisinde çözülebilirliğin azalması sonucu, hidrojenin çelik yüzeyine doğru difüzyonla hareket edip yüzeyi terk etmesi mümkün değildir. Bunlar, çelik içerisinde çok yerde toplanırlar ve özellikle çekme zorlamasıyla malzemenin kopmasında, boşluk olarak görülürler. Bunlar, kırılma yüzeyinde açık renk parlaklıkta ve el iğnesi büyüklüğündedir. Büyük kesitli ıslah çelikleri, hidrojen ve metalik olmayan elemanların miktarını azaltmak için ultra arı olarak ergitilirler ve vakumda işlem görmeyen çeliklerin, boşluksuz olması için uzun süre tavlanması ve başta kopma uzaması olmak üzere, boyuna, teğetsel ve dikine yönlerde çentik darbe dayanımının belirli bir değerde olması gerekir. Ayrıca, ıslah işleminden önce normal tavlama uygulanarak, yapının homojen ve ince taneli olması sağlanmalıdır (www.sistasforge.com)

| <b>ISLAH ÇELİKLERİ</b> |                                     |             |  |                     |                                      |             |
|------------------------|-------------------------------------|-------------|--|---------------------|--------------------------------------|-------------|
| <b>KALITE</b>          | <b>AÇIKLAMA</b>                     | <b>RENK</b> |  | <b>KALITE</b>       | <b>AÇIKLAMA</b>                      | <b>RENK</b> |
| 4140                   | <b>BEYAZ/SARI</b>                   |             |  | <b>35CM4</b>        | <b>MOR NOKTA</b>                     |             |
| 4320                   | A. YALDIZ / YEŞİL                   |             |  | 34Cr4               | <b>GRİ / KIRMIZI</b>                 |             |
| 4340                   | <b>BEYAZ/PEMBE</b>                  |             |  | 37Cr4               | <b>GRİ/MAVİ</b>                      |             |
| 5135                   | <b>BEYAZ / YEŞİL</b>                |             |  | 41Cr4               | <b>A. YALDIZ</b>                     |             |
| 5140                   | <b>KIRMIZI</b>                      |             |  | 41CrS4              | MAVİ / KIRMIZI N.                    |             |
| <b>27CD4</b>           | <b>SARI /KAHVE ŞERİT</b>            |             |  | 25CrM <sub>04</sub> | <b>KIRMIZI/SİYAH</b><br><b>SERIT</b> |             |
| <b>30CD4</b>           | <b>MAVİ / BEYAZ</b><br><b>SERIT</b> |             |  | 30CrNiMo8           | <b>KAHVE NOKTA</b>                   |             |
| <b>31CrV3</b>          | <b>MAVİ / YALDIZ</b>                |             |  | 42CrMo4             | <b>A. YALDIZ / KAHVE</b>             |             |

Çizelge 4.1. Islah Çelikleri Renk Çizelgesi

### **4.2. Sıcak** İş **Takım Çelikleri**

Sıcak iş takım çelikleri özellikle çeliklerin, demir olmayan metallerin, yüksek polimerlerin ve seramik malzemelerin 200°C'nin üzerindeki sıcaklıklarda form verme ve formunu değiştirmeleri için yararlanılan takımların imalinde kullanılırlar. Sıcaklık işlenen malzemeye bağlı olduğundan ve teknolojik olarak uygulanan temas sürelerinde 300 ile 1000 °C' ye ulaşabildiğinden dolayı, bu çelikler çok sık bir şekilde darbe tarzında da olan ve ısıl şok olarak da meydana gelen, çok yüksek mekanik ve termik zorlanma altında kalırlar. Bundan başka, işlenen malzemenin korozif etkisi ya da yüksek sıcaklık korozyonu da mümkündür. Çok pahalı sıcak iş takımlarında, çoğu zaman plastik form değiştirmesi, sıcaklıkta çatlak etkisi, kırılma, aşınma ve/veya korozyon nedeniyle, vaktinden evvel bozulmalar olabilir. Bunun dışında, takım yüzeyine giren metal, kırılma ya da takımın çalışma yüzeyine metal yapışması yapabilir. Bundan dolayı, sıcak iş takımları için olan malzemelerin, sıcaklıkta yüksek dayanıma (sıcakta akma sınırı), iyi meneviş dayanımına, yüksek sıcakta aşınma direncine, yeterli sünekliliğe ve iyi ısılşok dayanımına, sahip olması gerekir.

Sıcak iş takım çeliklerinden istenen çok yönlü istekler, yalnızca itinalı bir alaşımlama ve ısıl işlem tekniğiyle sağlanabilir. Bundan dolayı sıcak iş takım çelikleri, yüksek aşınma direncini garanti eden karbür yapıcıların yanında, ayrıca nikel ve kobalt da içerirler. Sıcak takım iş çeliklerin de genellikle rot ve rotil malzemesi olarak 2344 ESR (X40CrMoV 5 1) kullanılır.

| Kimyasal<br><b>Analiz</b> | ⌒<br>↩ | Si | Cr   | Mo |    |
|---------------------------|--------|----|------|----|----|
| ℅                         | .40    | 00 | 5,30 | ⊥Ր | 00 |

Çizelge 4.2**.** X40CrMoV 5 1 Malzemesinin Kimyasal Özellikleri

En belirgin özelliği iyi bir ısıl iletkenliğe sahip olmasıdır. Bunun bir sonucu olarak kalıbın çalışması esnasında, kalıpta biriken ısı kalıptan uzaklaştırılacaktır. İyi bir termal şok dayanımına sahip olduğundan ani sıcaklık değişimlerine dayanıklıdır. Büyük farkı Curuf Altı Ergitme ( ESR ) işlemi ile üretilmiş olmasıdır (www.cemtaş.com.tr).

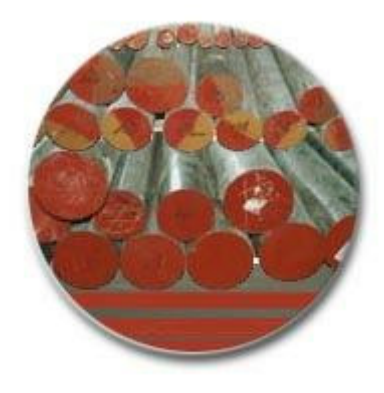

Şekil 4.1. Sıcak İş Takım Çeliği

#### **4.3. Alevle-** İ**ndiksüyon** İ**le Yüzeyi Sertle**ş**tirilebilen Çelikler**

Alışılmış ıslah çeliği türlerinde, indüksiyonla ya da alevle ısıtma suretiyle yüzey işlemi yapılabilir. Bu yöntem, sementasyon işleminin yeterli olmadığı, yani sementasyon çelikleri kullanıldığında yeterli çekirdek özelliklerine ulaşılamadığı durumlarda, ayrıca sertleşen yüzey/ana yapı oranının küçük olduğu durumlarda ve büyük sertleşme derinliği gerekli olduğunda, örneğin millerin yatak içerisinde kalan kısımları (muylular) gibi kısmi sertleştirmede ve karmaşık parçalarda uygulanabilir. Yüzey sertleştirme işlemi esnasında çekirdek özellikleri etkilenmeyeceği için, parçaların önceden istenen çekirdek özelliklerine uygun ıslah edilmesi mümkündür.

Alevle ya da indüksiyonla yüzeyi sertleştirilebilen çelikler, ıslah çeliklerine nazaran genel olarak daha arı olarak üretilirler ve sakin dökülürler. Fosfor ve kükürt miktarının daha az olmasından ve ayrıca çok ince taneli olarak üretildiklerinden dolayı, darbe ve titreşimlere karşı hassasiyetleri daha azdır. Yüzey sertleştirme işleminden sonra yüzey sertlikleri karbon miktarlarına bağlıdır ve 50…63 SRD-C arasında değişir (www.cemtaş.com.tr).

| İNDÜKSİYONLA YÜZEYİ SERTLEŞTİRİLEBİLEN ÇELİKLER |           |                   |  |  |
|-------------------------------------------------|-----------|-------------------|--|--|
| Malz. No.                                       | DIN       | <b>SAE / AISI</b> |  |  |
| 1.1183                                          | $Cf$ 35   | 1035              |  |  |
| 1.1193                                          | $Cf$ 45   | 1045              |  |  |
| 1.1213                                          | $Cf$ 53   | 1050              |  |  |
| 1.1249                                          | $Cf\,70$  |                   |  |  |
| 1.5122                                          | 37 MnSi 5 |                   |  |  |
| 1.7005                                          | 45 Cr 2   |                   |  |  |
| 1.7043                                          | 38 Cr 4   |                   |  |  |
| 1.7045                                          | 42 Cr 4   | 5140              |  |  |
| 1.7220                                          | 34 CrMo 4 | 4135              |  |  |
| 1.7223                                          | 41 CrMo 4 | 4140              |  |  |
| 1.7238                                          | 49 CrMo 4 |                   |  |  |
| 1.8159                                          | 50 CrV 4  | 6150              |  |  |
| 1.8161                                          | 58 CrV 4  |                   |  |  |

Çizelge 4.3. İndüksiyonla Sertleştirilebilen Çeliklere Ait Dönüşüm Standart Çizelgesi

# **5. ROT VE ROT**İ**L ÜRET**İ**M**İ**N**İ **SA**Ğ**LARKEN KULLANILAN DÖVME TEKN**İĞİ

Rot ve rotil, metalin dövmecilik olarak bilinen preslenme, dövülme ve sıkıştırılma ünitelerinde imal edilir. Normal şartlarda metalin üzerinde çalışmaya başlamadan önce parça uygun ısıya gelinceye kadar ön ısıtılması gerçekleştirilir.

Dövmecilik çok sayıda teçhizat ve tekniği gerektirir. Bir çok dövme işlemini ve karakteristik metal özelliklerini bilmek, dövme ürün tasarımının anlaşılmasında anahtar noktadır. Genellikle dövme parçalar, tek ve çift tesirli çekiç ve pres kullanarak şekillendirilir. Çekiçle yapılan dövme işlemi kalıp vasıtasıyla tekrarlanan vuruşlar uygulanmasıyla gerçekleştirilir.

Rot ve rotil kalitesi, dövme operasyonunun ekonomik olması, işleme gücü, işlenme tarzına ve teknisyenin kalifiye olmasıyla doğru orantılıdır. Programlanabilir dövme ekipmanları ustaya olan bağımlılığı azaltmış ve yöntem tutarlılığını artırmıştır. Dövmede her kalıp baskısına bir vuruş uygulanmakta ve teknisyene bağlı olan becerinin önemi azalırken her baskının tasarımı daha önemli hale gelmektedir (www.sistasforge.com).

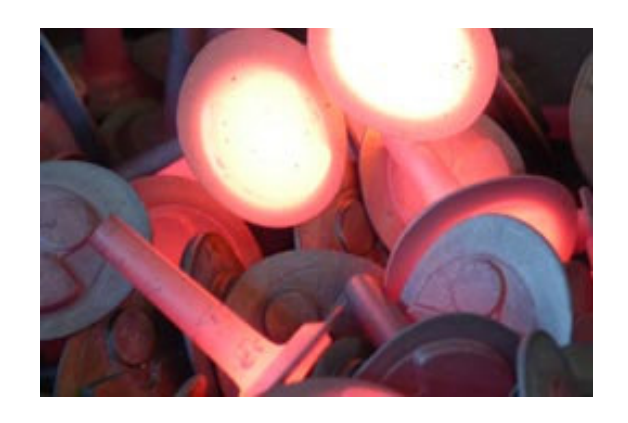

Şekil 5.1. Çeliğin Dövülme İşlemine Hazırlanması

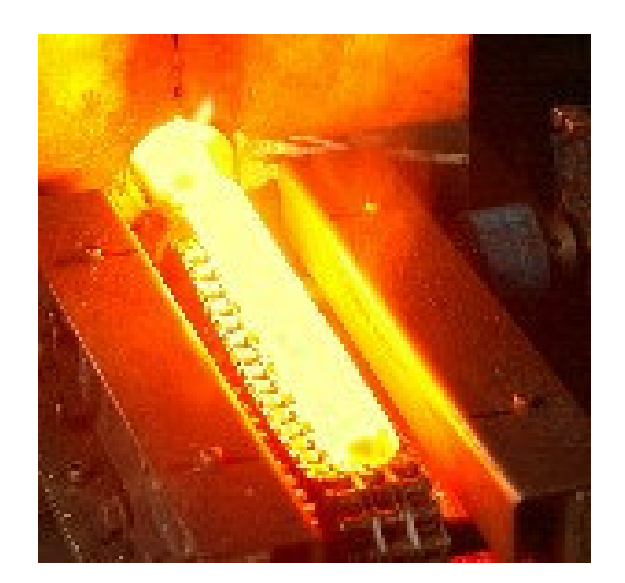

Şekil 5.2. Dövülmeye Hazır Isıtılmış Çelik

#### **5.1. Dövme Kalıp Üretimi**

Dövme ürünlerinin en önemli kısmını oluşturan dövme kalıpları en basit olarak, iki kalıp bir araya getirilir ve dövülecek olan parçanın genişleyen yanları, kalıbın yanaklarına değene kadar kalıcı şekil değiştirme işlemine tabi tutulur. Daha sonra baskı kalıbının üzerinde dövme işlemi sonrası artan malzeme olan çapak oluşur, bu çapak hızlı olarak soğur ve aletin bir parçası haline gelirken deformasyona karşı artmış bir direnç gösterir. Dövülmüş ve işlemeye hazır parçanın hacminde bir basınç oluşturarak materyal akışına yardımcı olur.

Kalıp dizaynı fazla materyal kaçışını engelleyecek veya en aza indirgeyecek bir oyuk oluşturur ve bu tarz kalıp tasarımlarda daha çok tercih edilir (www.sistasforge.com).

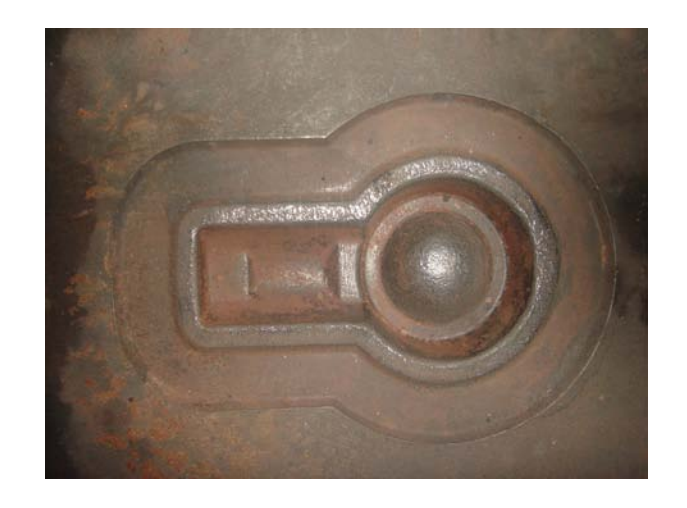

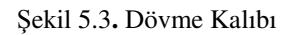

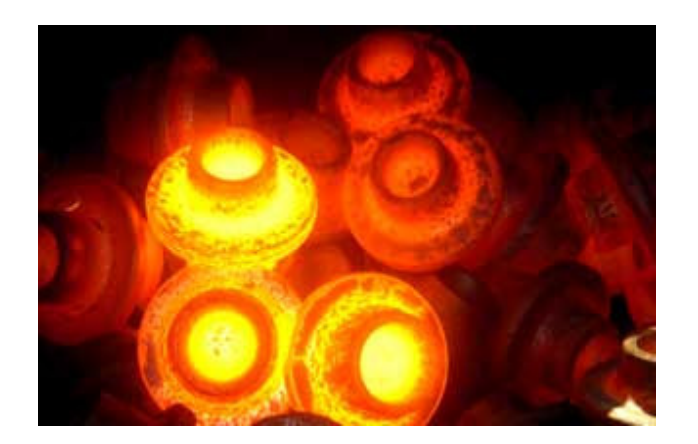

Şekil 5.4**.** Dövülerek Şekil Almış Parçalar

Hassas dövme normalde istenen forma veya istenen ölçülere en yakın olan dövme anlamına gelir. Özel bir teknik ya da metot değildir. Fakat mevcut dövme metotlarının ıslah ve iyileştirilmesi ile dövülmüş parçanın daha sonraki aşamalardaki işlenmesini azaltmalıdır.

Sektörde yaşanan en son gelişmeler ile hassas dövme tekniklerinin uygulanması, ek işlemlerin oluşması, yüksek işleme ve geliştirme maliyetleriyle bağlantılı olarak dövme işlemeni çok yüksek kalitede ürünlerle sınırlı tutar.

Dövme ürünleri, en yüksek seviyedeki yükleri ve gerilmeleri kaldırabilecek tasarımlar sağlamaktadır. Dövme teknolojisinde kaydedilen gelişmeler dövme ürün yelpazesinin kapasitesini arttırmıştır.

Ekonomik olarak dövme ürünler otomatik metotlarla üretilip işlenerek kendilerine özgü üst düzey güvenilirlikleri, gelişmiş tolerans kapasiteleri ve yüksek başarı seviyeleri ile daha çekici olup, dövme konusunda ulaşılan yapısal güvenilirliğe başka hiçbir maden işleme metodunda ulaşılmamıştır.

Dövme işleminde basınç ve sıkıştırma altında beklenmeyen arızalara sebep olabilecek dahili gaz cepleri veya gaz boşlukları yoktur. Dövme metodu materyalin merkezden itibaren dövmenin çeşitli bölümlerine hareket ettirecek kimyasal ayrışmayı en iyi sağlayan teknik olup dövme ürünlerinin yapısal bütünlüğü, hızlı üretim oranı ve düşük maliyete katkıda bulunan tutarlı işlenebilme, sıcak işlemeye en doğru sonuç ve düşük denetim gereksinimi anlamına gelmektedir (www.sistasforge.com).

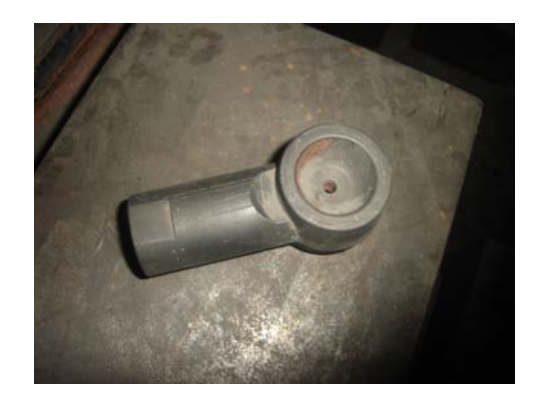

Şekil 5.5. Kalıp Hazırlanmasında Kullanılan Bakırdan Yapılmış Numune Parça
# **6. DÖVME KALIBI YAPIM YÖNTEMLER**İ

Dövme kalıpları çeşitli teknoloji ve sistemlerle üretilebilir. Amaç, istenen ürünü döverek en uygun boyut ve yüzey özelliklerini sağlayabilmektir. Ancak kalıbın maliyeti, yapım süresi ve ölçüsel hassasiyeti de çok önemlidir. Önceleri dövme kalıpları üretiminde elektro erozyon tekniği uygulanmaktayken, günümüzde gelişen bilgi çağı gereği bilgisayar destekli tasarım ve işleme yöntemleri kullanılmaya başlanmıştır.

#### **6.1. Elektro Erozyon Tekni**ğ**i**

Elektro erozyon ile işleme (EEİ) yöntemi, dielektrik sıvı içerisinde daldırılmış elektriksel olarak iletken bir iş parçasına yüksek frekanslı elektrik boşalımlarının kontrollü olarak uygulanması ve böylece iş parçasından küçük parçacıkların eğritilerek ve buharlaştırılarak koparılması prensibine dayanan bir alışılmamış işleme yöntemidir. EEİ yöntemi, kalıp imalatında yüksek mukavemetli, karmaşık geometrili ve sert malzemenin işlenebilmesinde tercih edilmektedir.

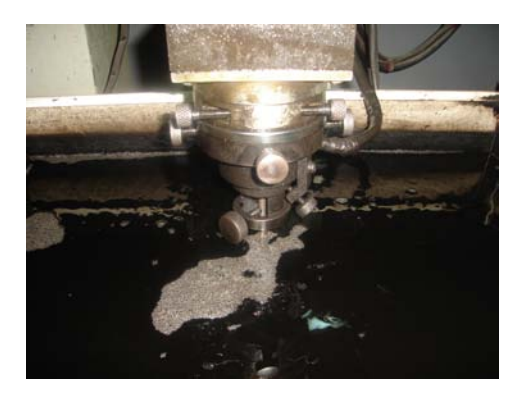

Şekil 6.1. Erozyon İşlemi İle Kalıp İşlenmesi

Elektrik boşalımları gerilim, vurum uygulanması sonucu takım elektrodu ile iş parçası arasında oluşur. Dielektrik sıvı içerisine batırılmış durumda olan iş parçası ve elektrot 0,01 – 0,5 mm 'lik bir aralıkla birbirinden ayrılmıştır(işleme aralığı). Boşalım gerilimi işleme aralığının büyüklüğüne ve dielektrik sıvısının yalıtkanlık direncine bağlıdır. Gerilim vurumunu uygulanmasını takiben elektrot ve iş parçası arasındaki en yakın iki nokta arasında bir kanal iyonlaşır. Oluşan elektrik boşalımı temas ettiği elektrot ve iş parçası yüzeylerinin ergimesine ve buharlaşmasına neden olur. Sonuçta, iş parçasında küçük kraterler oluşacak şekilde malzemeler yüzeyden kopar ve dielektrik sıvı sirkülasyonu tarafından ortamdan uzaklaştırılır (Can ÇOĞUN, Birol KOCABAŞ ve Ali ÖZGEDİK; Makine Müh. Bölümü, Müh. Mim. Fak., Gazi Üniversitesi, Maltepe 06570, Ankara).

### **6.2. Cimatron Programı**

 Cimatron bir cad-cam programıdır. Cad yani Computer Aided Desing (drafting) yada dilimizdeki benimsenmiş karşılığıyla bilgisayar destekli tasarım, adından da anlaşıldığı gibi ''tasarımın yapılmasını kolaylaştırmak, hızlandırmak, kalitesini yükseltmek gibi amaçlara ulaşmak için araç olarak bilgisayardan yararlanma eylemidir. Cam ise Computer Aided Manufacturing yani bilgisayar destekli fabrikasyon, imalatta bilgisayar yardımıyla çalışılmasıdır (KAVAK İ. , 2004 , "Cimatron Uygulama Kitabı 1'' , İstanbul).

 Cimatron E, kalıp ve imalat konusunda komple çözümler sunan bir tasarım ve imalat programıdır. Cimatron'un imalat sanayi için geliştirdiği Cad/Cam çözümleri, gerek yeni ürün modellemede, gerekse karışık kalıp tasarımlarında veya 2,5 eksenden 5 eksen işlemeye kadar güvenli, verimli ve yüksek kaliteli takım yolları oluştururken, kullanıcıların gereksinimlerini günümüz teknolojisine uygun olarak tamamen karşılar (www.cadcam.com.tr).

 Cimatron gerek katı gerekse yüzey part modeller de çalışabilmesi bakımından ortaya çıkarılan modellerin diğer programlar tarafından kullanılabilmesini geçerli kılmaktadır. Cimatron da oluşturulan modellerin dosya uzantıları ELT'dir. Oluşturulan modellerin diğer programlar da açılabilmesi kullanılacak programın ELT modellerini açabilmesi ile mümkündür.

Cimatron programı mükemmel yüzey teknolojisi, katı-yüzey birlikte çalışabilme imkanı ve dinamik komutları tüm modülleriyle tam entegre olarak çalışan güçlü katı ve yüzey modelleme sistemidir. Bilgi tabanlı komutlar, önemli dizayn kurallarını hesaba katarak kalıp setini oluştururlar. Kalıbı katı bir model olarak oluşturmak, hataları azaltır ve imalatta bir adım önde olmak için, kalıp plakalarının otomatik olarak işlenmesini sağlar (www.cadcam.com.tr).

# **7. ROT BA**Ş**LARINA UYGULANAN MUAYENELER**

Rot ve rotiller iki şekilde muayene edilir.

- Gözle Muayene
- Boyut Muayenesi

### **7.1. Gözle Muayene**

Alınan ilk ürünler gözle muayeneye tabi tutulurlar. Yüzeylerinin belirlenen özelliklere uygun olup olmadığı ve işaretleme yapılıp yapılmadığı kontrol edilir.

# **7.2. Boyut Muayenesi**

Vida dişleri ve boyutun istenilen özelliklerde olup olmadığı kontrol edilir (Türk Standartları, Rotbaşı TS 5476, Ankara).

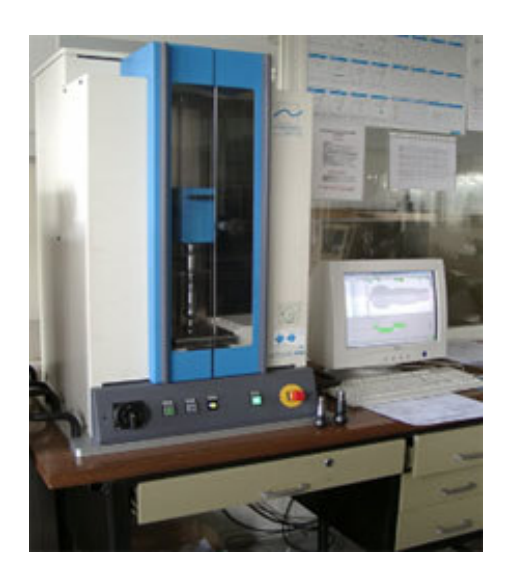

Şekil 7.1. Hassas Boyut Kontrol Cihazı

#### **8. ROT BA**Ş**LARINA UYGULANAN DENEYLER**

Muayene kısmı bittikten sonra diğer deneyler yapmaya başlanmaktadır. Yapılan deneyler şunlardır:

- Rot Başı Çekme Deneyi,
- Rot Bası Sertlik Denevi.
- Rot Başı Dönme Momenti Deneyi,
- Rot Başı Yıpranma ve Aşınma Deneyi,
- Rot Başı Saplamasının Yatağından Çıkma Deneyi,
- Rot Başı Boşluk Deneyi,
- Rot Başı Mafsal Mili Kalıcı Deformasyon Deneyi,
- Rot Başı Çatlaklık Deneyi

#### **8.1. Rot Ba**ş**ı Çekme Deneyi**

Çekme deneyi malzemelerin mukavemeti hakkında esas dizayn bilgilerini saptamak ve malzemelerin özelliklere göre sınıflandırılmasını sağlamak amacı ile geniş çapta kullanılır. Çekme deneyi standartlara göre hazırlanmış deney numunesinin tek eksende, belirli bir hızla ve sabit sıcaklıkta koparılıncaya kadar çekilmesidir. Deney sırasında, standart numuneye devamlı olarak artan bir çekme kuvveti uygulandığında, aynı esnada da numunenin uzaması kaydedilir. Çekme deneyi, ilgili rot başı parçalarının yapıldığı malzemeden alınan numuneler, hazırlanarak yukarıdaki deneye tabi tutulurlar. Gerekli tablolardan uygun olup olmadığı kontrol edilerek deney işlemi tamamlanır.

#### **8.2. Rot Ba**ş**ı Sertlik Deneyi**

Rot başlarına uygulanan sertlik deneyi rockwell sertlik deneyidir. Rockwell sertlik deneyi için önce 10 kg.'lık yük uygulanarak ilk yükleme yapılır. Bu suretle uç, malzeme üzerine oturur ve onu yerinde tutar. Siyah rakamlı bölüm üzerinde kadran sıfıra getirilir ve daha sonra büyük yük uygulanır. Bu büyük yük uygulanan toplam yük olup, derinlik ölçmesi sadece küçük yükten büyük yüke kadar artıştan ileri gelen derinlik artışına bağlıdır. Büyük yük uygulandıktan ve kaldırıldıktan sonra, standart işleme göre küçük yük hala uygulanır durumda iken, kadranın gösterdiği değer okunur. Sertlik deneyi, TS140'a göre yapılır. Deney sonunda tespit edilen sertlik değerlerinin gerekli tablolardan uygun olup olmadığı kontrol edilerek deney işlemi tamamlanır.

### **8.3. Rot Ba**ş**ı Dönme Momenti Deneyi**

Dönme momenti deneyi aşağıdaki gibi yapılır:

- Rot başı, bir engele maruz kalmayacak şekilde rot başı yatağına yeteri kadar uzak bir yerden bağlanır.
- Rot başı saplaması, en az beş tur döndürülerek yağ tutukluğu giderilir.
- Rot başı saplaması, moment ölçme aleti ile dakikada 5 devirlik bir hızla döndürülerek dönme momenti ölçülür.

Deney sonucunda belirlenen değerlere uygun olup olmadığı kontrol edilerek deney işlemi tamamlanır (Türk Standartları, Rotbaşı TS 5476, Ankara).

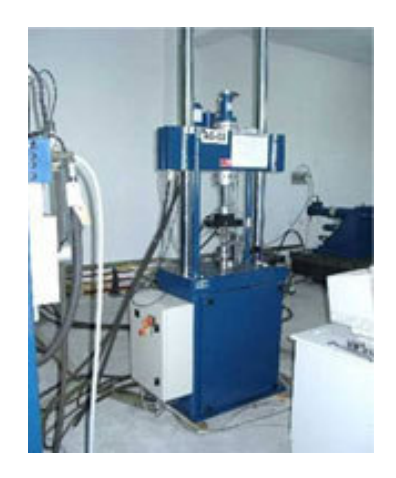

Şekil 8.1. Dönme Momenti Deney Cihazı

## **8.4. Rot Ba**ş**ı Yıpranma ve A**ş**ınma Deneyi**

Yıpranma ve aşınma deneyi şu şekilde yapılır:

- Rot başı, toz lastiği takılmış olarak deney cihazına bağlanır.
- Rot başı gövdesine, bağlantı ucu eksenine paralel bir düzlemde, dakikada 60 salınımlık bir hızla, nötr durumuna göre, önceden belirlenen açısal değerlerde, salınım yaptırılır.
- Rot başı saplaması, nötr durumuna göre, ± 40 derecelik açıyla, dakikada en az 32 dönme yaptırılır.
- Önceden belirlenen çekme ve basma yükleri dakikada, en az, 60 defa yön değiştirilerek uygulanır.

Buraya kadar bahsedilen deneylerin arka arkaya birer dakika yapılması durumu bir çevrim olarak kabul edilir. Deney sırasında rot başının aşırı ısınmaması için gerekli soğutma işlemi yapılır. Deney şartlarını gerçek kullanım şartlarına yaklaştırmak için rot başı, toz lastiğinin dayanım ve verimliliğini belirten madde karışımlarında maruz bırakılarak, en büyük yükle en az 7500, ortalama yükte 250.000 çevrim yaptırılarak uygulanması gerekmektedir. Belirlenen değerlere uygun olup olmadığı kontrol edilerek deney işlemi tamamlanır (Türk Standartları, Rotbaşı TS 5476, Ankara).

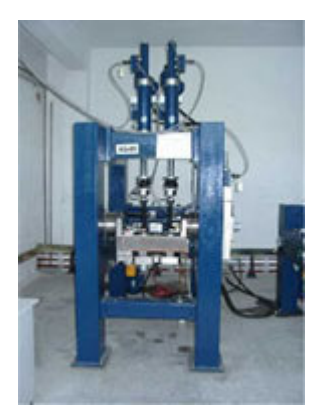

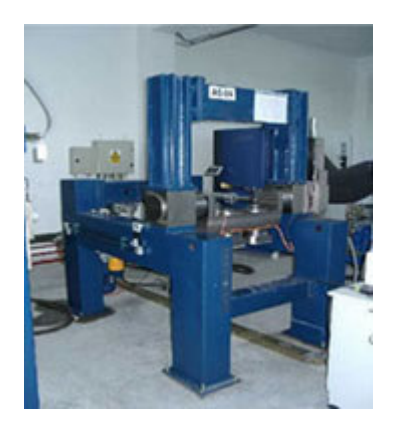

Şekil 8.2. Aşınma ve Yorulma Test Cihazları

# **8.5. Rot Ba**ş**ı Saplamasının Yata**ğ**ından Çıkma Deneyi**

Rot başı saplamasının yatağından çıkma deneyi aşağıdaki gibi yapılır:

- Rot başı, deney cihazına bağlanır.
- Rot başı saplaması, çekme için en büyük açı durumuna getirilip, normal yük yönüne paralel olarak sürekli artan çekme yükü uygulanır. Saplamanın yataktan çıktığı yük tespit edilir.
- Yeni bir rot başı, deney cihazına bağlanır, basma için en büyük açı durumuna getirilir. Normal yük yönüne paralel olarak sürekli artan basma yükü uygulanır. Saplamanın yataktan çıktığı yük tespit edilir.
- Rot başı saplamasının yatağından çıkmasına sebep olan en büyük açı ile çekme ve basma yükleri belirlenen değerlere uygun olup olmadığına bakılarak kontrol edilir.

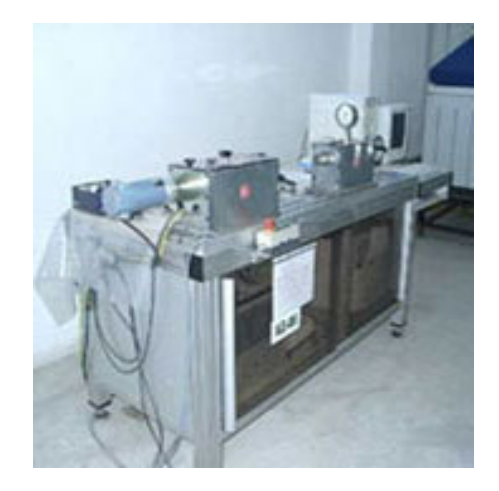

Şekil 8.3. Salınım Test Cihazı

# **8.6. Rot Ba**ş**ı Bo**ş**luk Deneyi**

Rot başları için çökme mesafesi miktarı en çok 1 mm olmalıdır.

## **8.7. Rot Ba**ş**ı Mafsal Mili Kalıcı Deformasyon Deneyi**

Rot başının mafsal eksenine dik yönde ve küre merkezine en büyük yük uygulanır. Kalıcı deformasyonun oluşmaması gerekmemektedir.

# **8.8. Rot Ba**ş**ı Çatlaklık Deneyi**

Çatlak muayene cihazı ile rot başlarının gerekli kontrolü yapıldığında, elde edilen deney sonucunda rot başı üzerinde çatlak olmamalıdır (Türk Standartları, Rotbaşı TS 5476, Ankara).

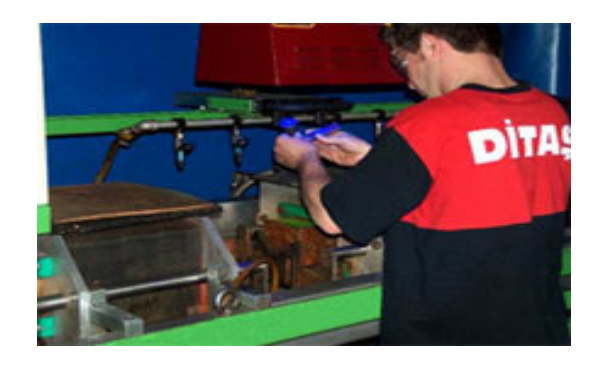

Şekil 8.4. Çatlak Kontrol Test Cihazı

# **9. C**İ**MATRON PROGRAMI** İ**LE ROT KALIBI TASARIMI VE** İ**MALATA HAZIRLAMA A**Ş**AMALARI**

 Cimatron kalıp tasarımı ilk olarak sayfa yapısını ve yapılacak işlemin seçilmesi ile başlamaktadır. İkinci olarak, çizimin yapılacağı eksen ile düzlem seçilerek rot başı çizilerek ölçülendirilir. Rotun orta ekseninden bir çizgi çizilerek eksenin bir tarafındaki çizgiler silinir. Kalan bölüm tekrar ölçülendirilir. Revolve komutunu çalıştırılarak parçanın 360° döndürülmesi sağlanıp rot başının katı hali oluşturulur. Referans düzleminden 'right düzlemi' seçilir, seçilen düzlemle birlikte sketch komutu çalıştırılır. Çalışan komut yardımıyla rot sapını çizmek için Ø30'luk daire oluşturulur. Extrude komutuyla rot sapına 72 mm uzunluk verilir. Referans düzlemlerinden right düzlemi seçilerek, rot başının üstten ve alt taraftan boşaltılması için baş kısmına çizimler yapılır ve ölçülendirilir. Remove revolve komutu ile parça 360° döndürülerek parçanın içi boşaltılır.

 Rot saplaması üzerindeki cepler iki aşamada oluşturulmaktadır. İlk olarak, rot sapının alt ve üst yüzeyinde oluşması gereken ceplerin çizilmesi için sketch komutu çalıştırılarak dikdörtgen şeklinin oluşturulması için çizim yapılır ve ölçülendirilir. Parça 360° döndürülerek boşaltma işlemi yapılmadan önce iki referans düzleminin kesiştiği yerden bir referans ekseni çizilir. İkinci olarak, ceplerin daire kısmının oluşturulması için sketch komutu açılır ve eksen çizgisi başlangıç noktası kabul edilip ölçü verilerek çizim yapılır. Extrude komutuyla çizilen daireler iki yüzey yönünden (sağ-sol) olmak koşulu ile boşaltma işlemi gerçekleştirilir. Bu aşamaya kadar oluşan parça kontrol edilir.

 Rot başınn kalıptan kolay çıkmasını sağlamak için rot sapının uç kısmına 3°'lik açı verilir. Add revolve komutu ile açının tüm yüzeye verilmesi sağlanır. Rot sapının arka bölümünde cep açılması için alt ve üst kısmına cep çizimi ve ölçülendirilmesi yapılır. Remove extrude komutuyla ceplerin yüzeyden boşaltılarak oluşması sağlanır. Daha sonra oluşan keskin kenarlardan ilk olarak rot başının alt ve üstüne 2 mm radüs, ikinci olarak rot sapının rot başı ile birleşme yerlerindeki cep kenarlarına 2 mm radüs, son olarak da rot başının sap kısmıyla birleşen yerlerine 10 mm radüs verilerek tamamlanır. Son işlemlerle birlikte tasarım bölümü bitirilerek kalıplama bölümüne geçilir.

 Kalıplama bölümünde ilk olarak kalıplama yüzeyi oluşturmak için sketch komutu açılır ve rot başının ortasından referans düzlemi seçilir. Açık olan sketch komutuyla parçanın üst tarafı seçilir ve dikdörtgen bir yüzey çizilir. Add extrude komutuyla dikdörtgen yüzeye 50 mm kalınlık verilir. Dövme işlemi operasyonun da ısıl işlemle ısıtılmış parçanın sıkıştırılması sonucunda, parça kalıbın kenar yüzeylerine yayılarak çapak oluşturur. Bu çapağın parçadan rahatlıkla ayrılabilmesi için offset komutuyla parçanın dış yüzeyi iki kere aynı komutla genişlemesi sağlanır. Genişleten yüzeye add extrude komutuyla 4,5 mm yukarıya çıkması sağlanır. Remove geometry komutu ile parçayla kalıp yüzeyi birleştirilir ve kalıbın yan ve alt yüzeyleri kesilir. Kesilme işleminden sonra parça move radial komutuyla 180° çevrilir. Çevrilen yüzeyin uç kısmı ile referans ekseninin orjini move linear komutuyla birleştirilir. Birleştirme işlemi Cam bölümüne geçişte kolaylık olması için gerçekleştirilir. Bu işlemle birlikte son aşamaya geçilir.

 Parça, file – export - to NC ile cam sayfasına geçiş yapılır. NC bölümüne gelen parça ok tuşu işaretlenerek çalışma sayfasına kabul edilir. İşlemlere geçmeden önce işleme takımı, hızı gibi özelliklerinin seçilmesi gerekir. İlk olarak parçayı işleyecek takım seçilir. Daha sonra takımın kalıp işlemine başlama mesafesi ve işlenme yapılacak kütüğün şekli belirlenir. Bu işlemlerden sonra makine ayarı için parametreler seçilir(işleme hızı, devir sayısı, talaş kaldırma mesafesi gibi). Parçanın kaba işlemesine geçilir. Parametre – geometry komutunda boundaries in seçilerek parçanın iç yüzeyinin de işlenmesi sağlanır. İşleme sırasında bilgisayar tarafından simülasyon hesabı yapılır. Simülasyon hesabından sonra işlemlerin sırası gösterilerek onay alınır. Onaydan sonra parça tel kafes şeklinde gözükür. İşlemlerin takibinin kolay olması için parça katı model şekline çevrilir. Katı model üzerinde kaba işleme başlatılır. Bitiş işleminden sonra parçanın işleme süresi de belirlenir. Böylelikle parçanın işlemleri bitmiştir.

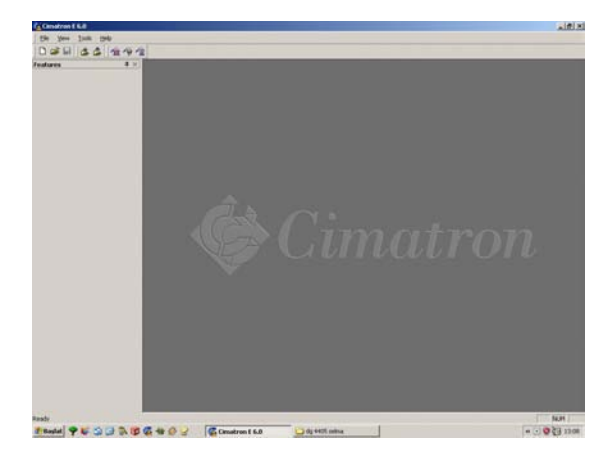

Şekil 9.1. Cimatron Programının Açılış Ekranının Görünüşü

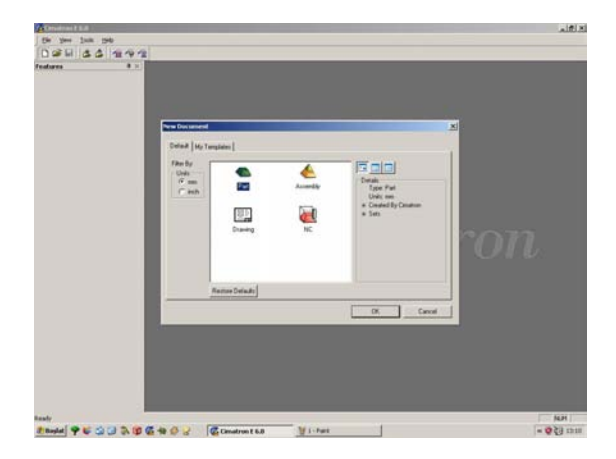

Şekil 9.2. Çizim Yapılacak Ekranın Oluşturulması İçin Part Kısmının Seçilmesi

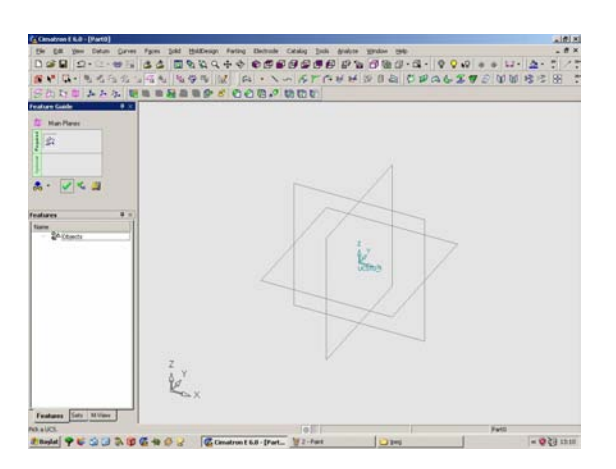

Şekil 9.3. Çizimin Referans Düzlemlerinin (main plane) Seçilmesi

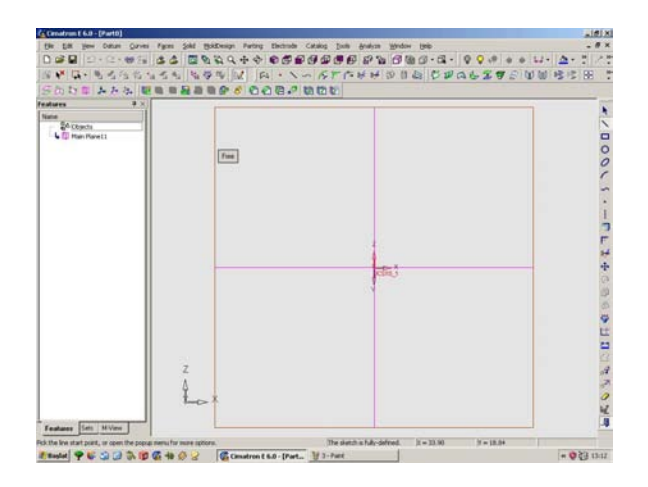

Şekil 9.4. Referans Düzlemlerinden 'front' Düzleminin Seçilmesi

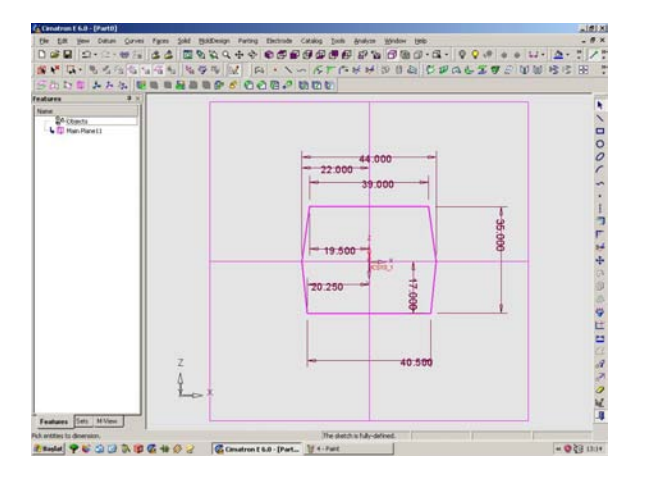

Şekil 9.5. Rotun Baş Kısmının Çizilmesi ve Ölçülendirilmesi

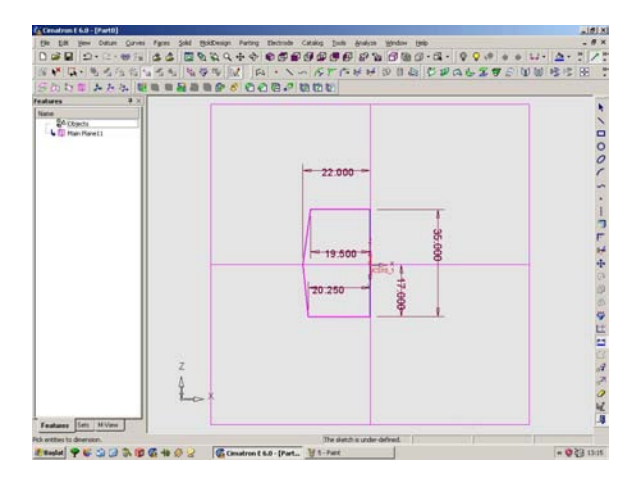

Şekil 9.6. Rotun Ekseninden bir Çizgi Seçilerek Yarı Kısmının Silinip Kalan Kısma Ölçü Verilmesi

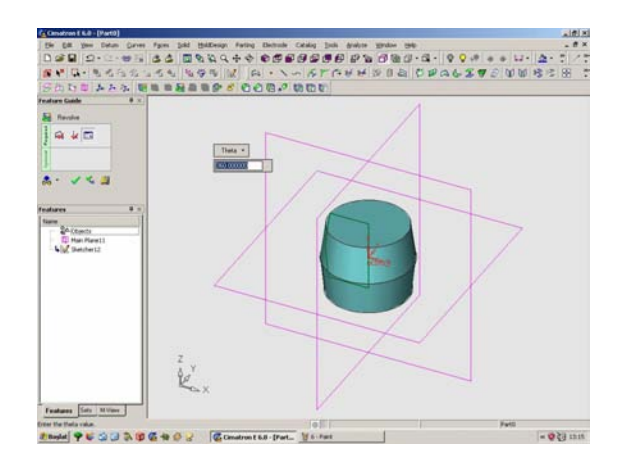

Şekil 9.7. Revolve Komutunu Çalıştırıp Parçanın 360° Döndürülmesi

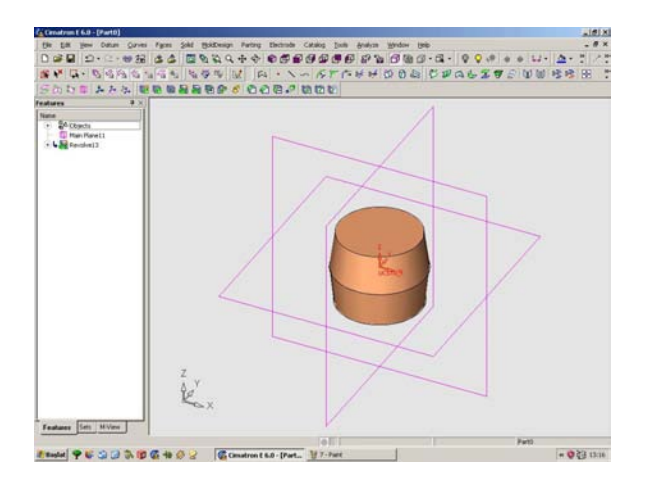

Şekil 9.8. Döndürme Sonucu Oluşan Parçanın Şeklinin Görüntüsü

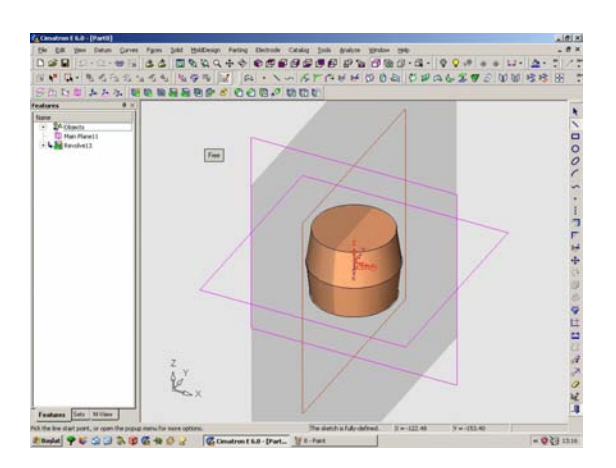

Şekil 9.9. Referans Düzleminden 'right Düzleminin' Seçilmesi, Seçilen Düzlemle Birlikte Sketch Komutunun Çalıştırılması

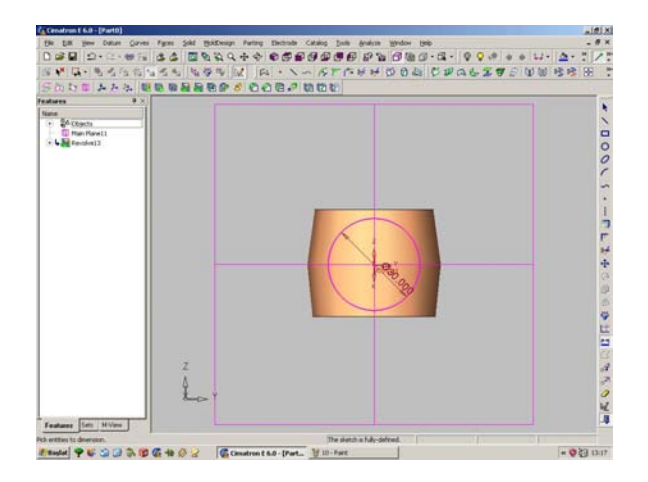

Şekil 9.10. Rot Sapını Çizmek İçin Ø30'luk Daire Çizilmesi

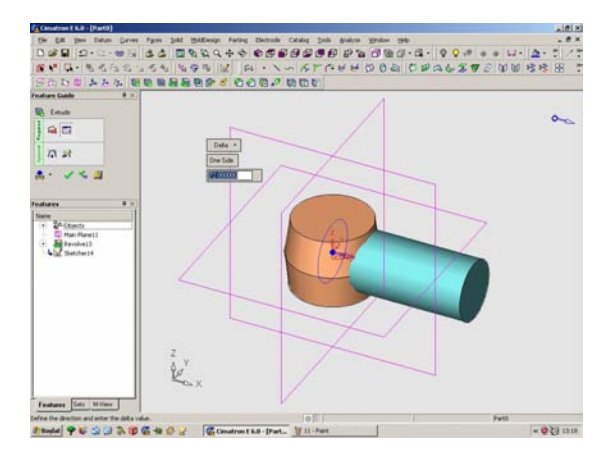

Şekil 9.11. Extrude Komutuyla Rot Sapına 72 mm Uzunluk Verilmesi

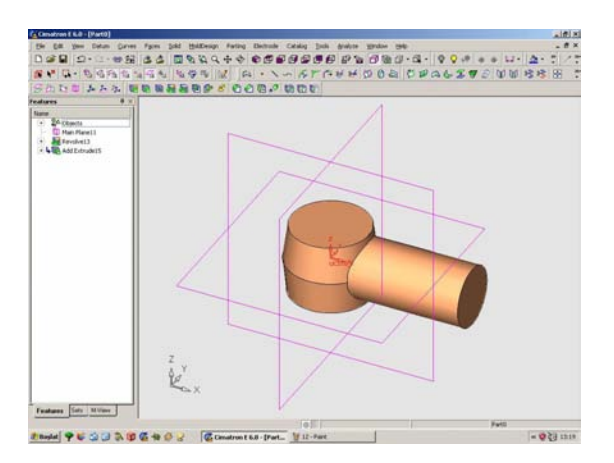

Şekil 9.12. Rot Sapının Oluşturulduktan Sonra Parçanın Görünüşü

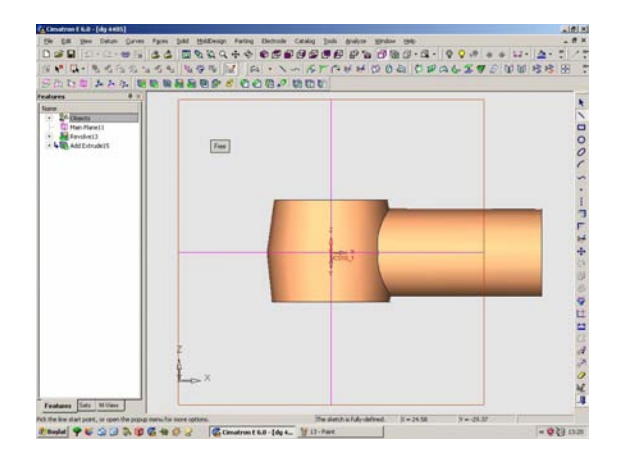

Şekil 9.13. Referans Düzlemlerinden Right Düzleminin Seçilmesi

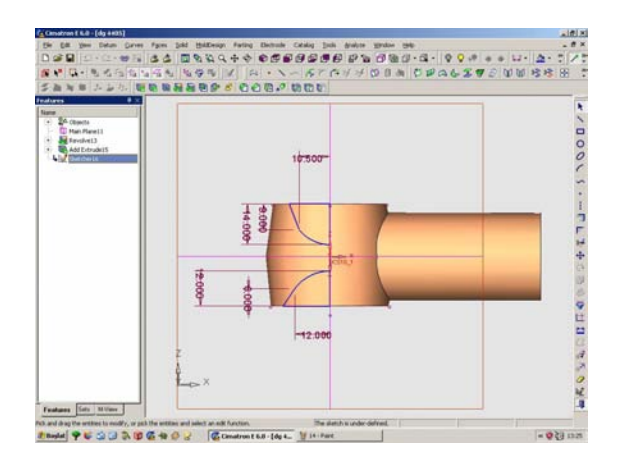

Şekil 9.14. Rot Başının Üstten ve Alt Taraftan Deliklerini Oluşturmak İçin Baş Kısmının Çizilmesi

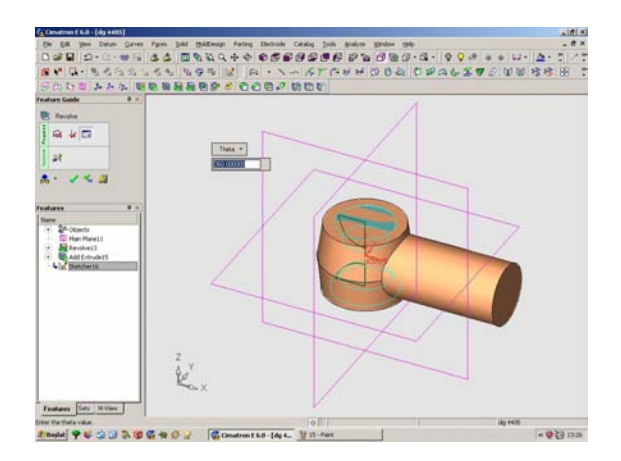

Şekil 9.15. Remove Revolve Komutunu Çalıştırıp Parçanın 360° Döndürülerek İçinin Boşaltılması

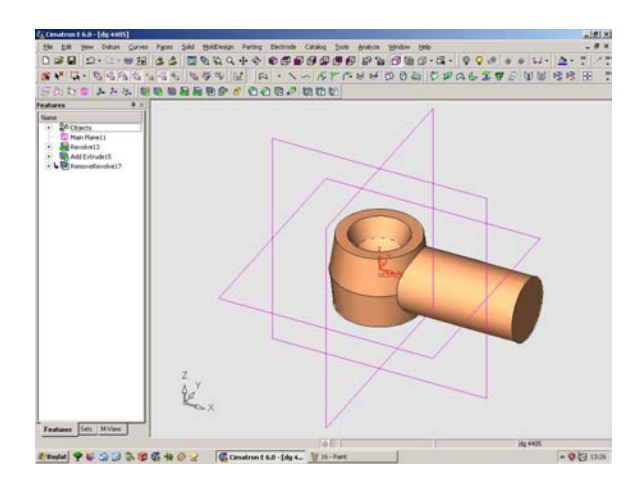

Şekil 9.16. Parçanın Komuttan Sonraki Görünüşü

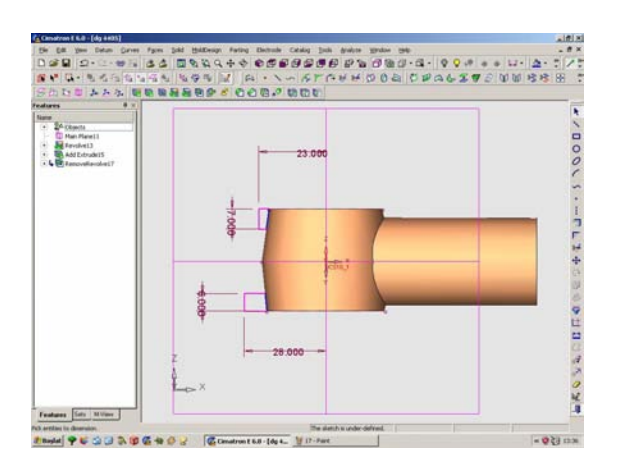

Şekil 9.17. Rot Sap Kısmının Alt ve Üst Yüzeyinde Ceplerin Çizilmesi ve Ölçülendirilmesi

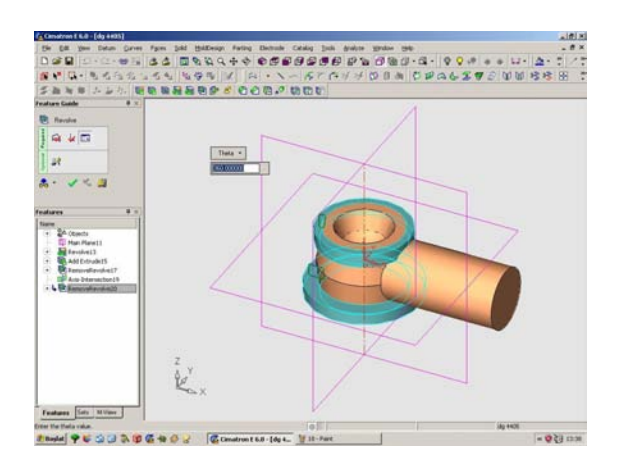

Şekil 9.18 Remove Revolve Komutu ile Yeni Referans Eksenden Çıkarma İşleminin Yapılması

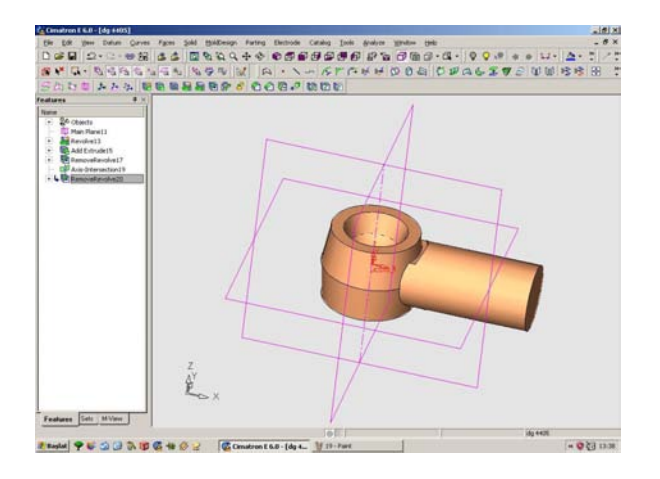

Şekil 9.19. Parçanın Ceplerinin Oluşmasından Sonraki Görünüşü

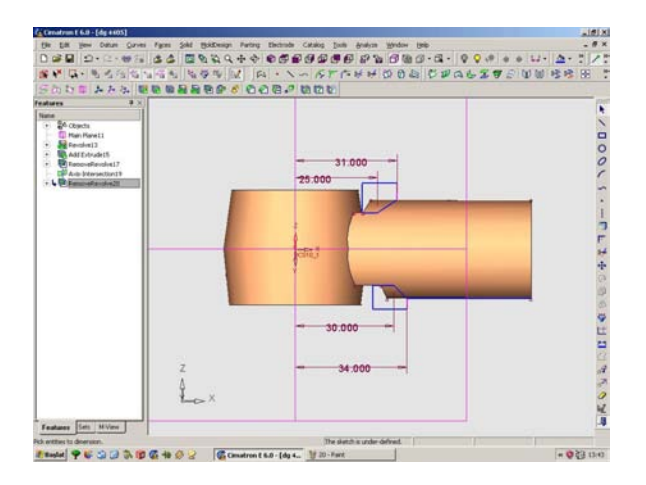

Şekil 9.20. Sketch Komutu Açılarak Ceplerin Daire Kısmını Oluşturmak İçin Çizim ve Ölçülendirilmesi

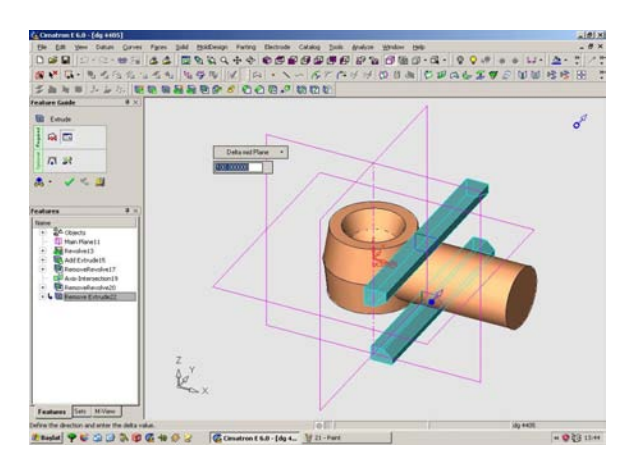

Şekil 9.21. Extrude Komutuyla Dairelerin Yüzeyden Boşaltılarak Oluşturulması

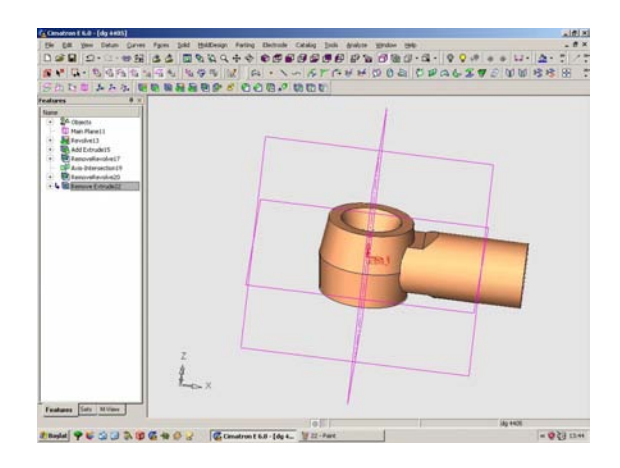

Şekil 9.22. Parçanın Oluşan Cep ve Daire Kısımlarının Gösterilmesi

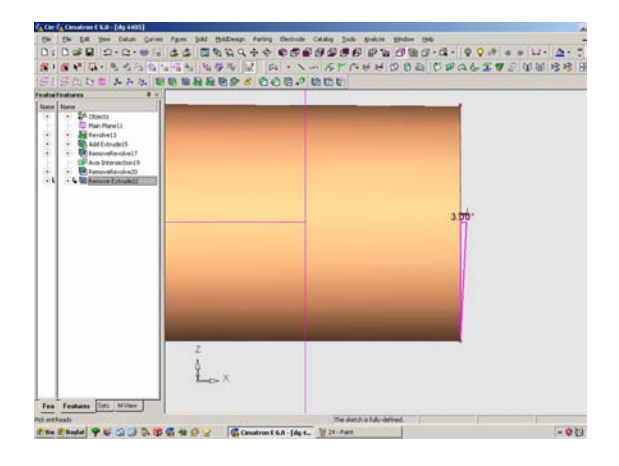

Şekil 9.23. Rot Sapının Uç Kısmına Verilen Açının Çizilmesi ve Ölçülendirilmesi

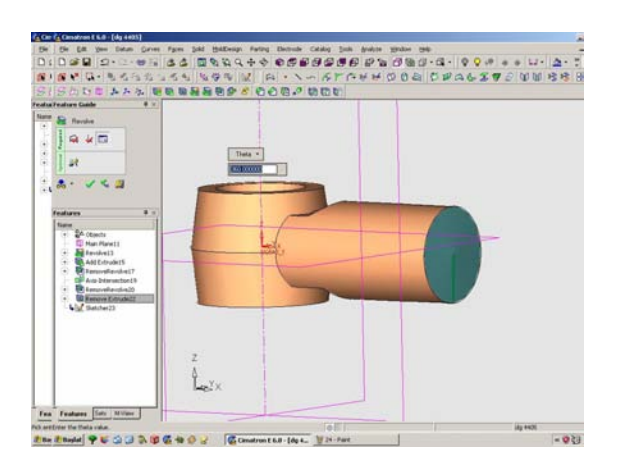

Şekil 9.24. Add Revolve Komutuyla Açının Bütün Yüzeye Verilmesi

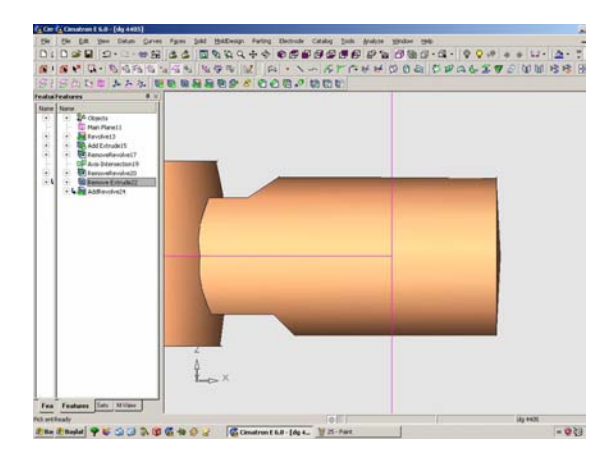

Şekil 9.25. Açının Parça Yüzeyinden Görünüşü

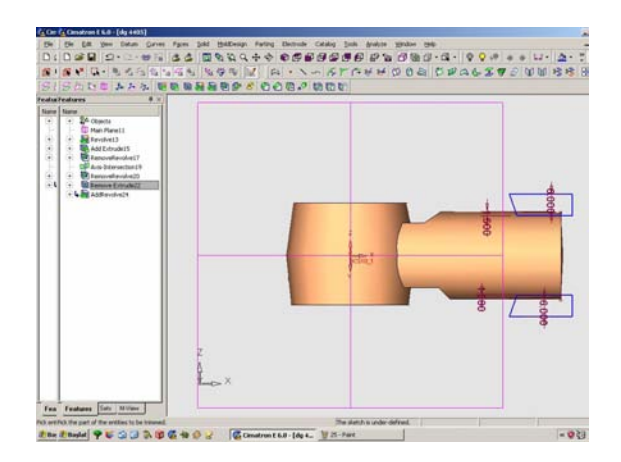

Şekil 9.26. Rot Sapı Arka Tarafının Alt ve Üst Tarafına Cep Çizilmesi ve Ölçülendirilmesi

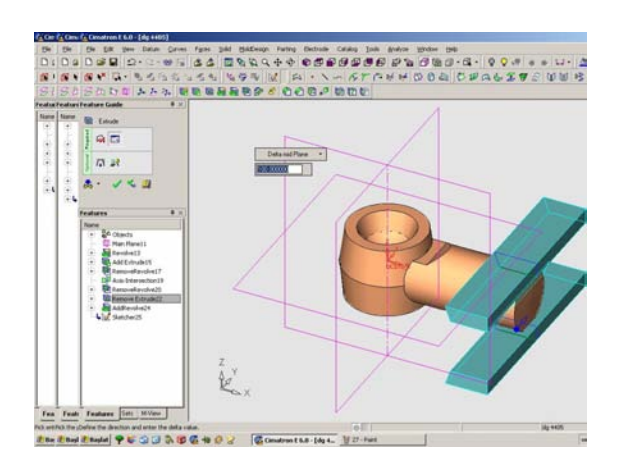

Şekil 9.27. Remove Extrude Komutuyla Ceplerin Oluşturulması

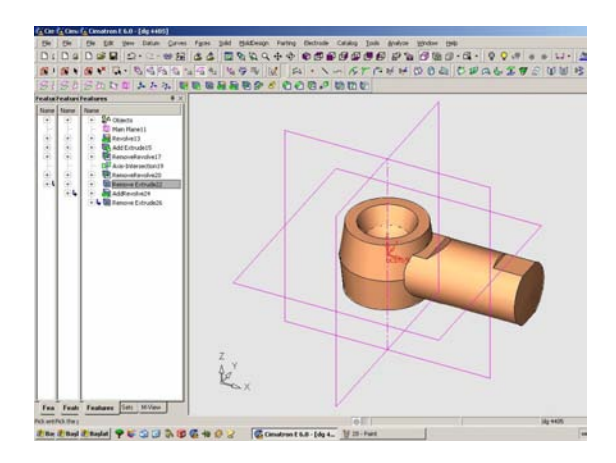

Şekil 9.28. Cepler Oluşturulduktan Sonra Parçanın Görünüşü

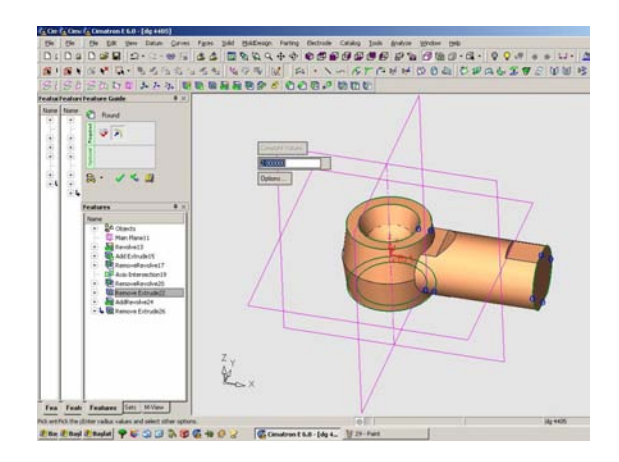

Şekil 9.29. Rot Başının Alt ve Üst, Rot Sapının Arka Tarafına Round Komutunun Uygulanması

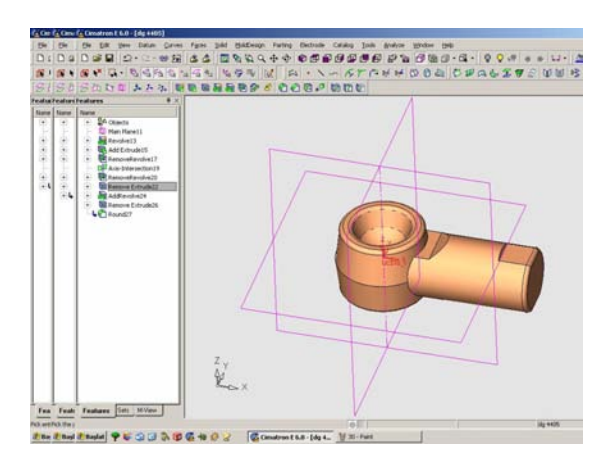

Şekil 9.30. Parçanın Radüs Kırılmış Görünüşü

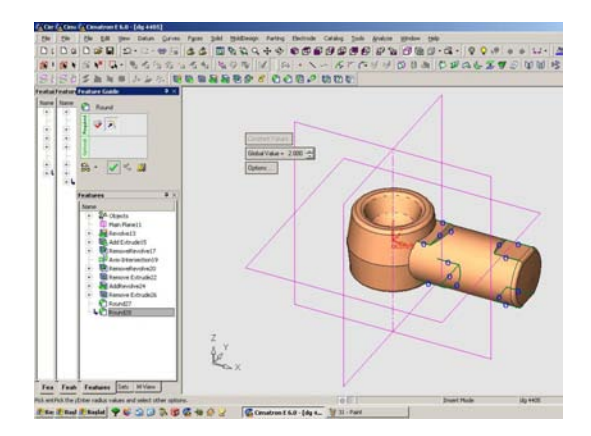

Şekil 9.31. Rot Sapının, Rot Başı ile Birleşme Yerlerine Radüs Verilmesi

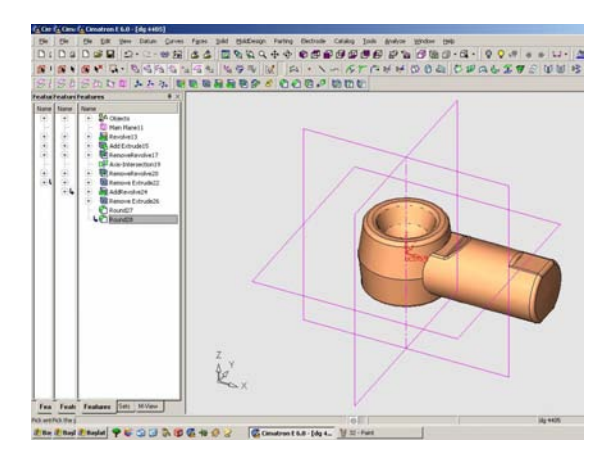

Şekil 9.32. Radüs Verilen Yerlerin Gösterilmesi

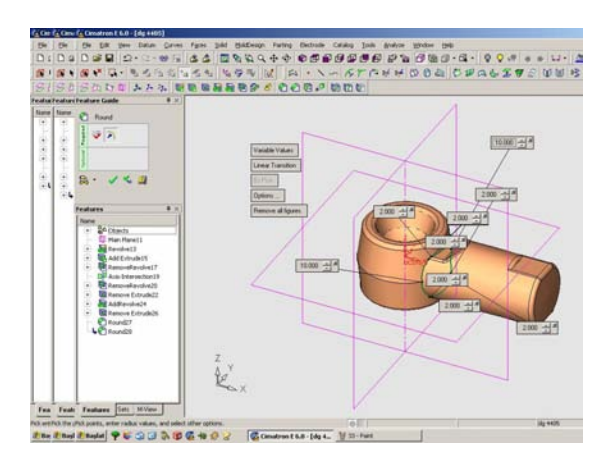

Şekil 9.33. Rot Başının Sap Kısmıyla Birleşen Kısımlarına Radüs Verilmesi ve Diğer Radüslerin Gösterilmesi

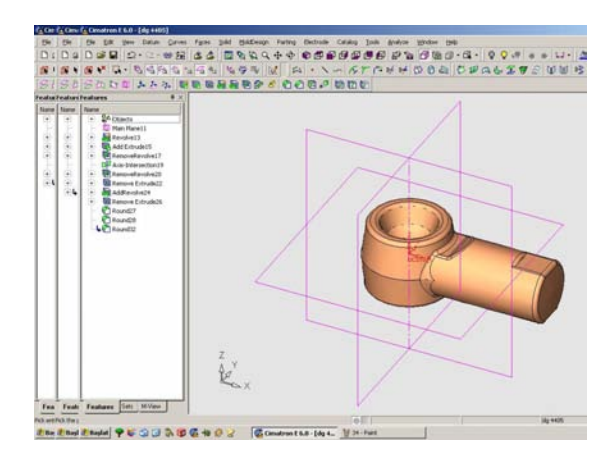

Şekil 9.34. Bütün Radüs Verilen Kısımların Parça Üzerinde Gösterilmesi

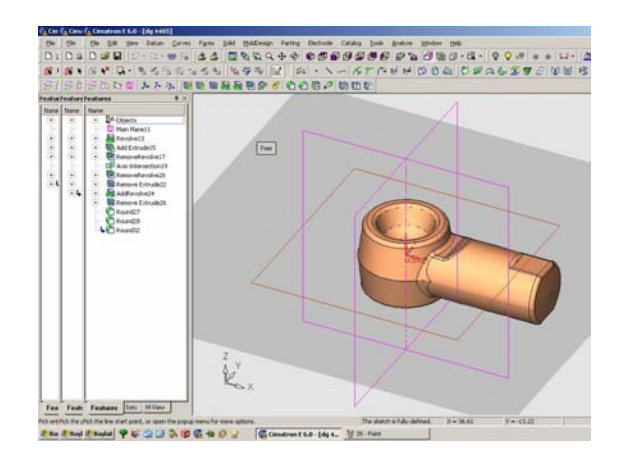

Şekil 9.35. Kalıplama Kısmına Geçilir. Sketch Komutu Açılır ve Parçanın Ortasından Referans Düzlemi Seçilir

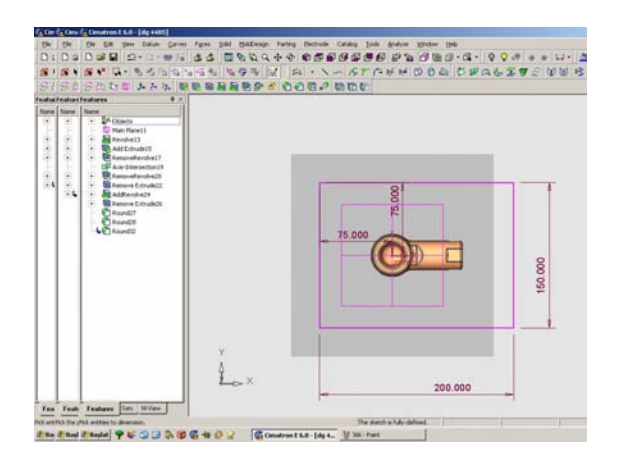

Şekil 9.36. Sketch Komutu ile Parçanın Üst Tarafının Seçilmesi ve Dikdörtgen Çizimi ile Ölçülendirilmesi

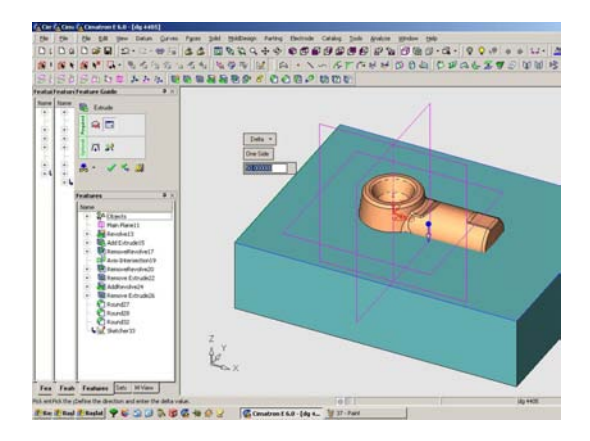

Şekil 9.37. Add Extrude Komutuyla Parçaya 50 mm Kalınlık Verilmesi

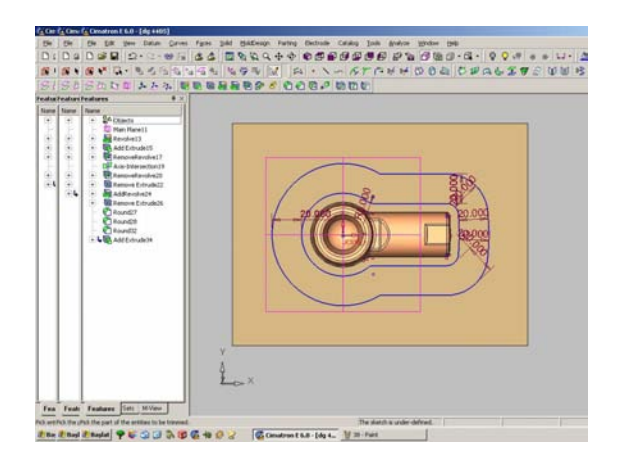

Şekil 9.38. Offset Komutuyla Parçanın Dış Tarafa Doğru Genişletilmesi

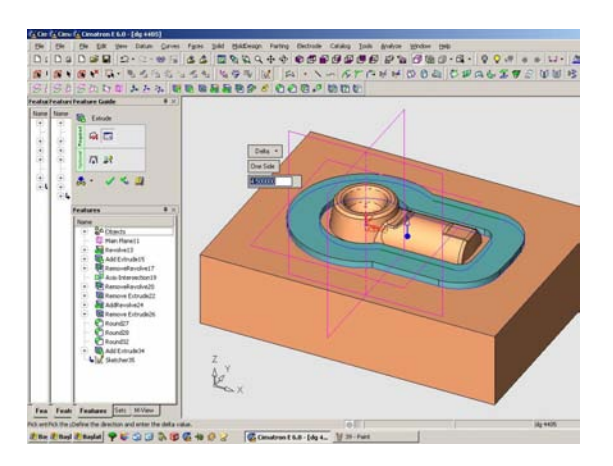

Şekil 9.39. Add Extrude Komutuyla Genişleten Kısımlara Yükseklik Verilmesi

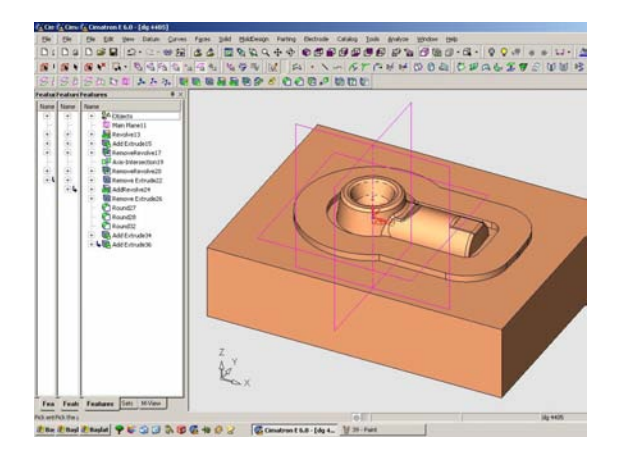

Şekil 9.40. Parçanın Kalıp Şeklinin Görünüşü

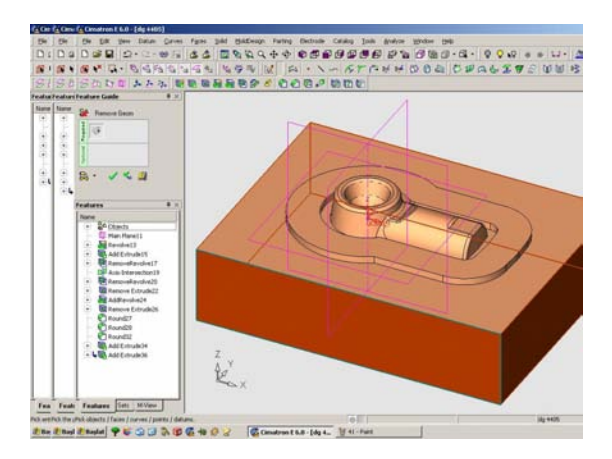

Şekil 9.41. Remove Geometry Komutuyla Parça ve Kalıbın Birleştirilmesi, Kalıbın Kesilmesi

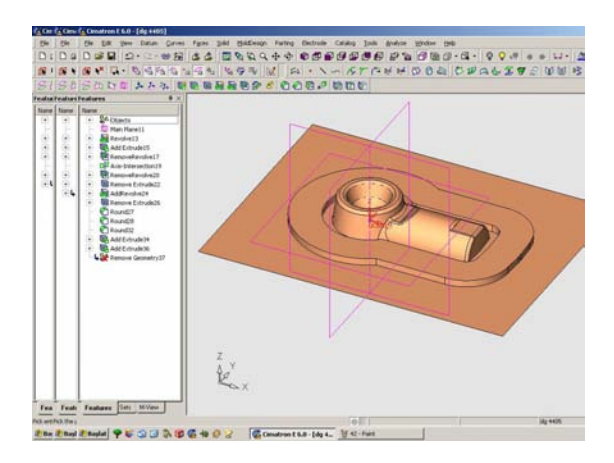

Şekil 9.42. Birleştirilen ve Kesilen Parçanın Görünüşü

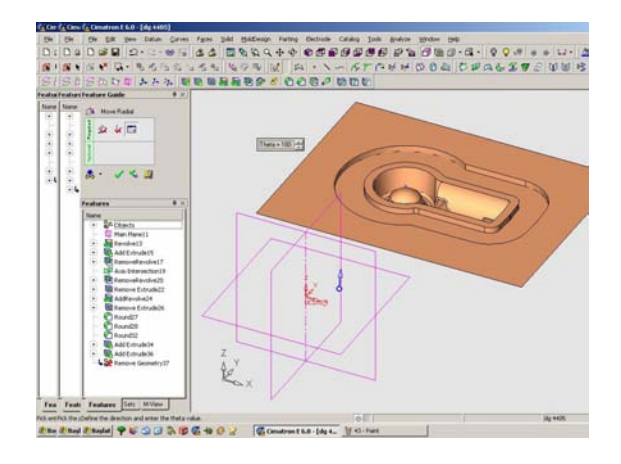

Şekil 9.43. Move Radial Komutuyla Parçanın 180° Çevrilmesi

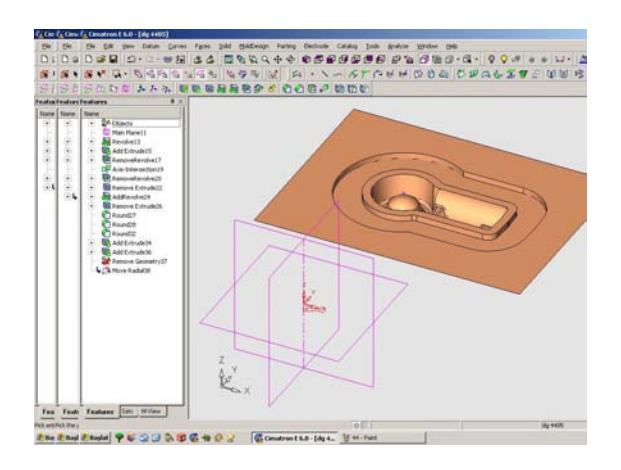

Şekil 9.44. Çevrilen Parçanın Gösterilmesi

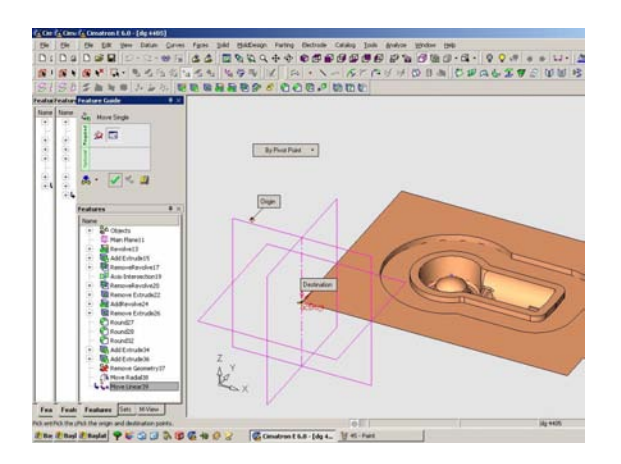

Şekil 9.45. Move Linear Komutuyla Referans Eksen Üzerindeki Orijin ile Parçanın Uç Tarafının Birleştirilmesi

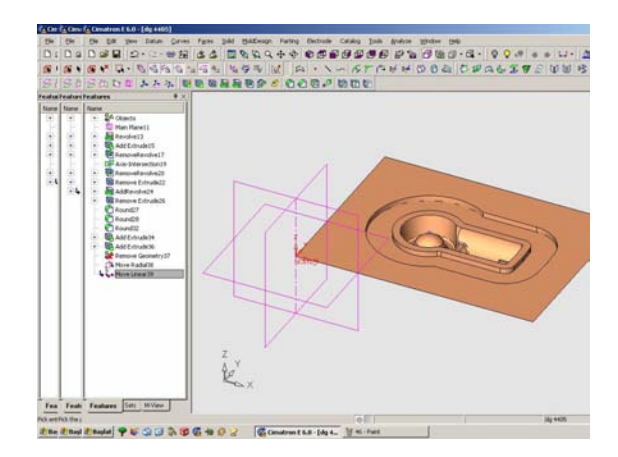

Şekil 9.46. Parça ile Eksenin Birleşmesinin Gösterilmesi

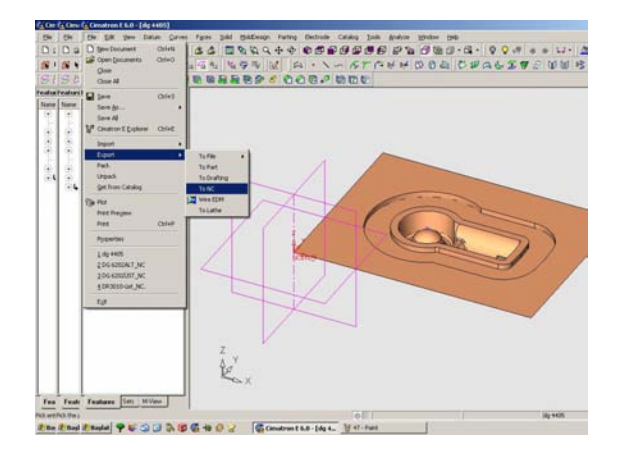

Şekil 9.47. Parçanın CAM Kısmına Geçirilmesi

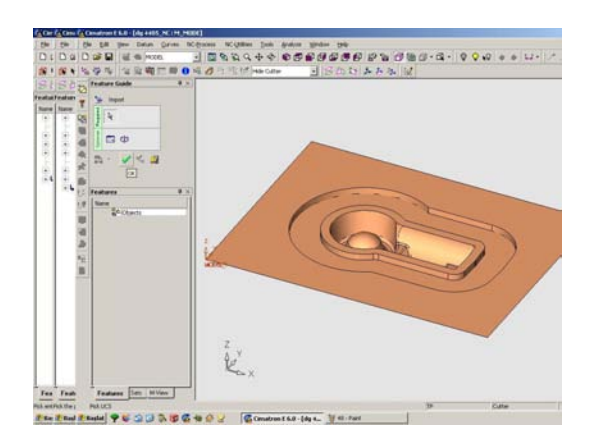

Şekil 9.48. CAM Kısmına Parçanın Kabul Edilmesi

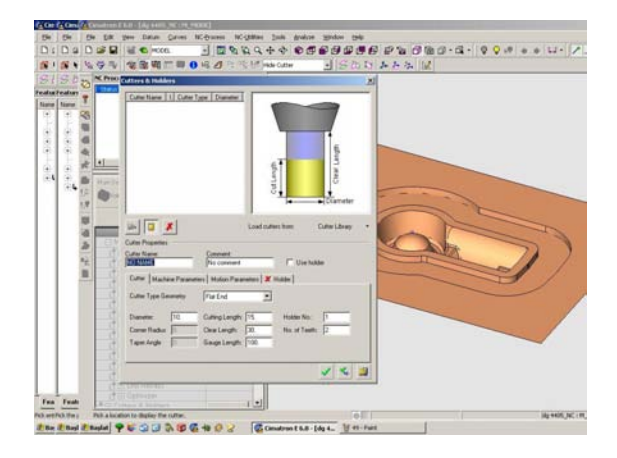

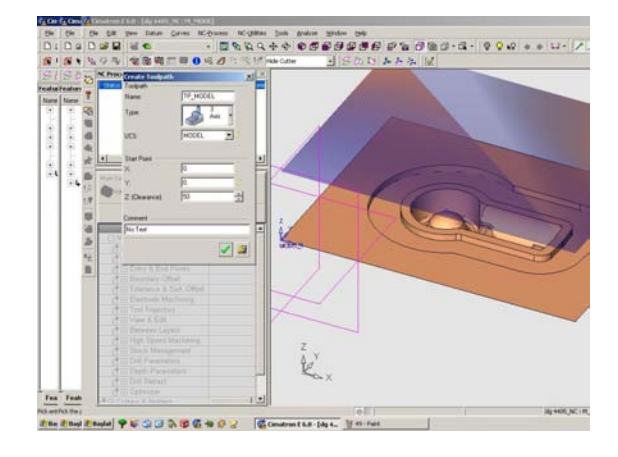

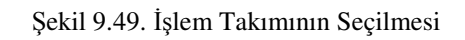

Şekil 9.50. İşleme Başlanma Mesafesinin Seçilmesi

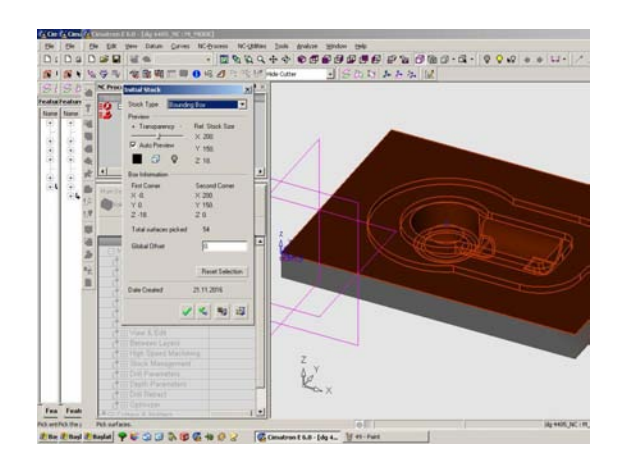

Şekil 9.51. İşlenme Yapılacak Kütüğün Şeklinin Seçilmesi

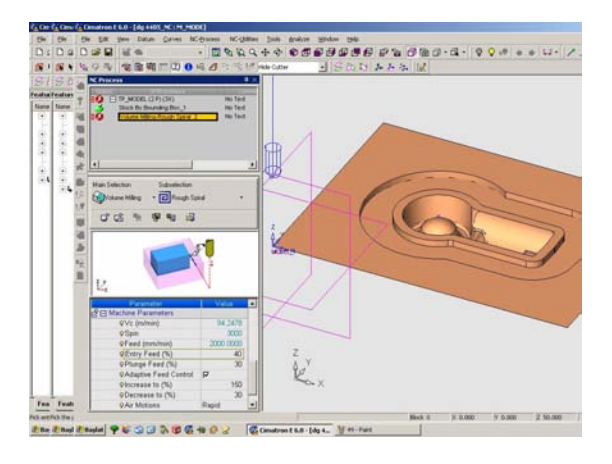

Şekil 9.52. İşleme Yapılması İçin Gerekli Makine Parametrelerinin Seçilmesi

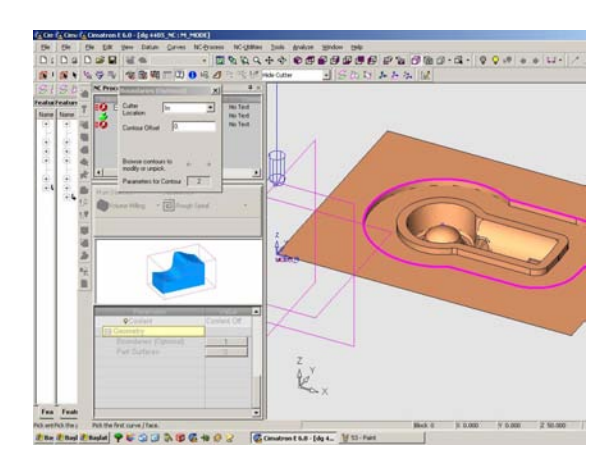

Şekil 9.53. Kaba İşlemeninİ Seçilmesi

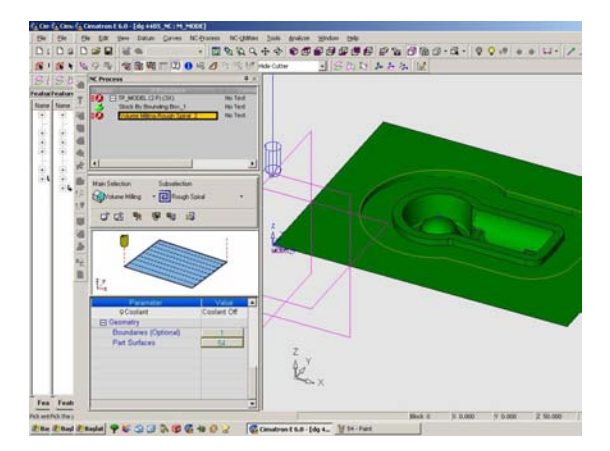

Şekil 9.54. Parametre Geometry Kısmında Boundaries In İşaretlenmesi

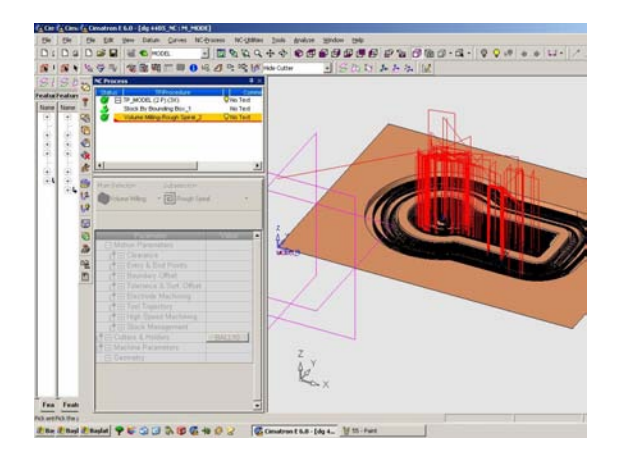

**He was you use**  $0.0 - 0.0 - 0.0 + 0.0$ ë  $\frac{1}{k}$ 

Şekil 9.55. Simülasyon Hesabının Bilgisayar Tarafından Hesaplanması

Şekil 9.56. Simülasyon Hesabının Devam Etmesi

 $188.54$ 

œ

**The End Enda! PEGG & BEND2** 

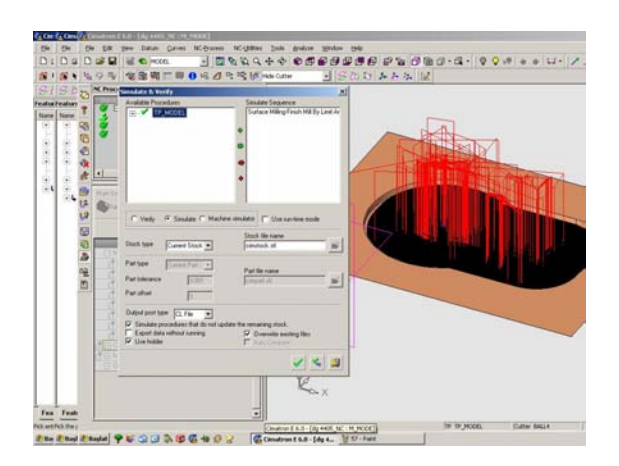

Şekil 9.57. Simülasyon Yapılacak İşlemlerin Sırası ile Gösterilmesi

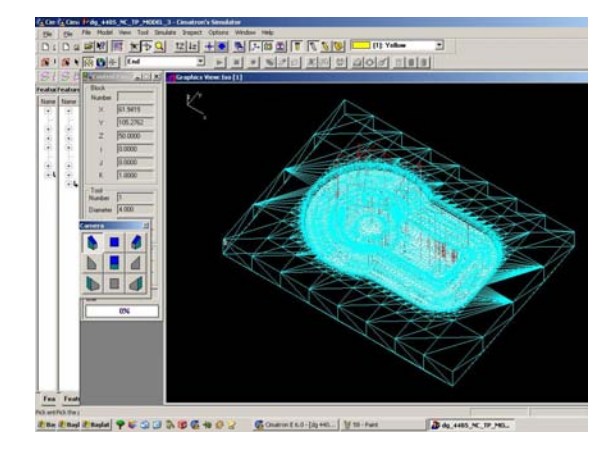

Şekil 9.58. Parçanın Tel Kafes Biçiminde Gösterilmesi

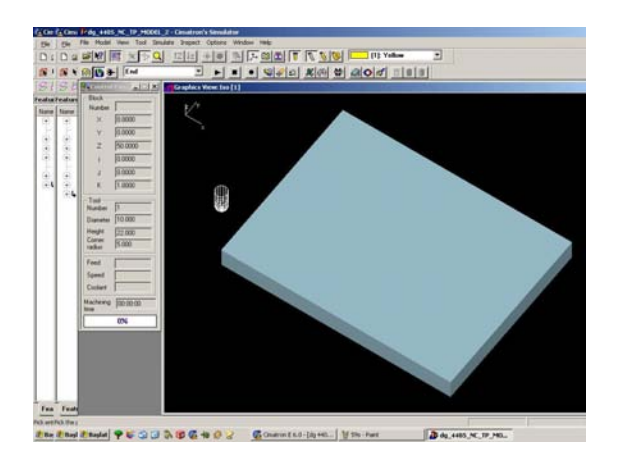

Şekil 9.59. Parçanın Katı Model Biçiminde Gösterilmesi

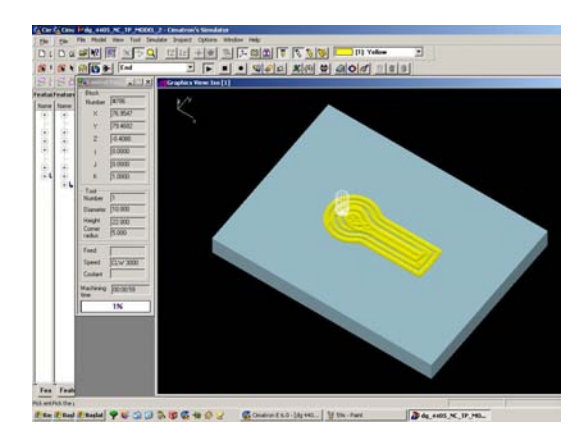

Şekil 9.60. Parçanın Kaba İşlemesine Başlanması

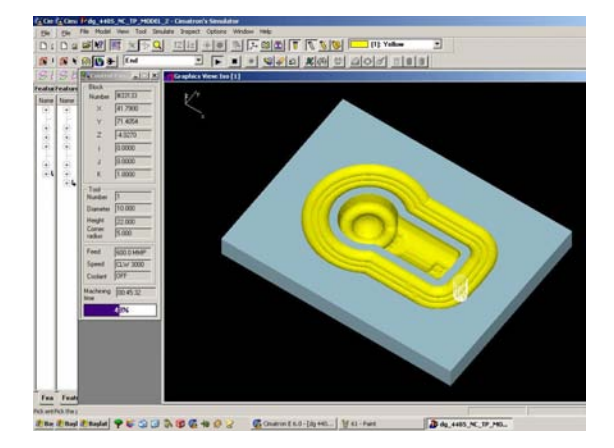

Şekil 9.61. Parçanın Kaba İşlemesinin Bitişi

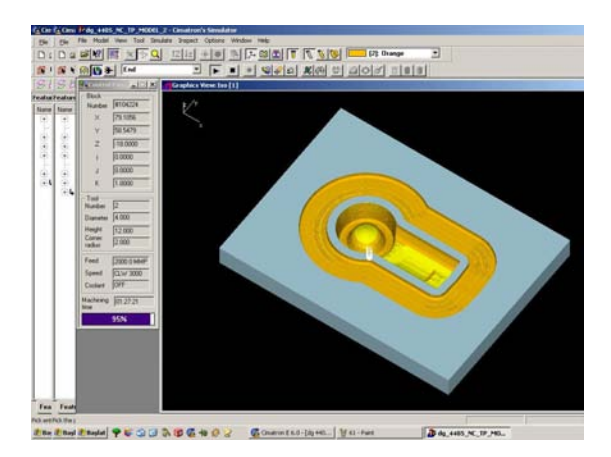

Şekil 9.62. Parçanın Bitiş İşlemine Başlanması

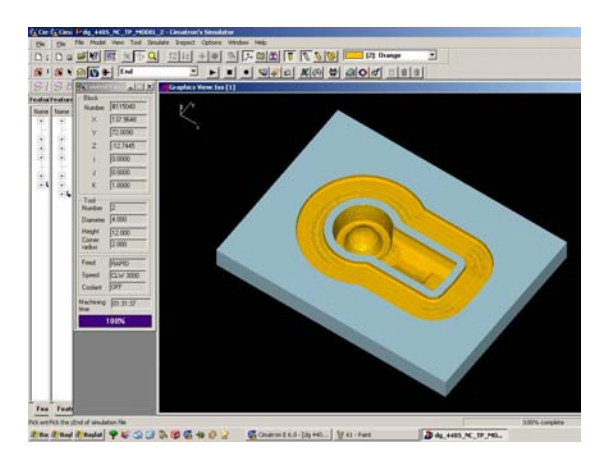

Şekil 9.63. Parçanın Bitiş Görüntüsü ve Makinenin Parçayı İşleme Süresinin Belirlenmesi.

Parça bilgisayardan bu işlemleri geçirdikten sonra CNC tezgahının bilgisayarına gönderilir. Parçanın bu sekil işlenmiş olarak çıkması sağlanır. Alt ve üst kalıp olarak işlenen parçaların yüzeylerinden 0,5 mm işlenerek silinir. Bunun amacı kalıp kullanılırken parçanın taşması için bir boşluk bırakılmasını sağlamaktır.

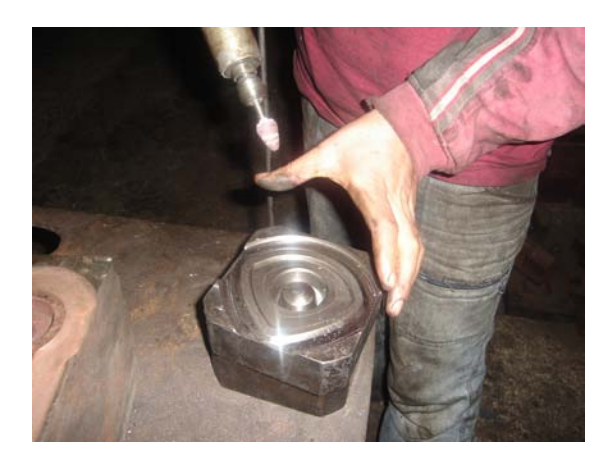

Şekil 9.64. Farklı Bir Kalıbın El İle Silinmesi

İş parçası imalatına geçilmeden yazılmış olan NC programı bilgisayarda ve tezgah kontrol ünitesinde teste tabi tutulur. Bu test sonucunda program içersinde teknolojik yada sistematik hataların olup olmadığı araştırılır. NC programları için yapılan bu test işlemlerine programların doğrulanması adı verilir.

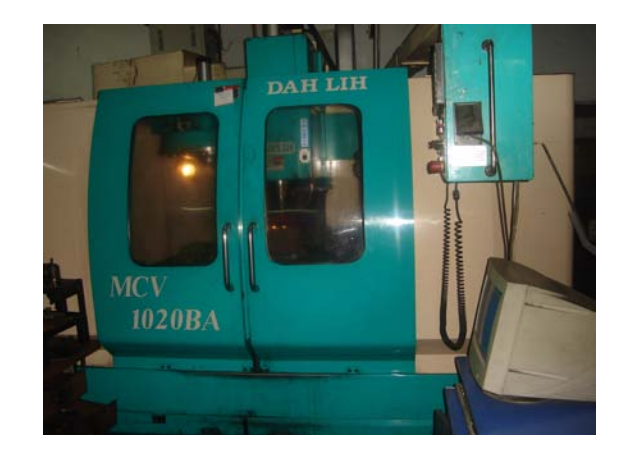

Şekil 9.65. CNC Tezgahı

Doğruluğu onaylanan NC programının grafik simülasyonu ( graphical simulation ) yapılır . Grafik simülasyon, bilgisayar ekranında, ya da tezgah kontrol ünitesinin grafik ekranında yapılır. Grafik simülasyon günümüzde en popüler ve seri olarak yapılan program doğrulama yöntemlerinin başında gelir

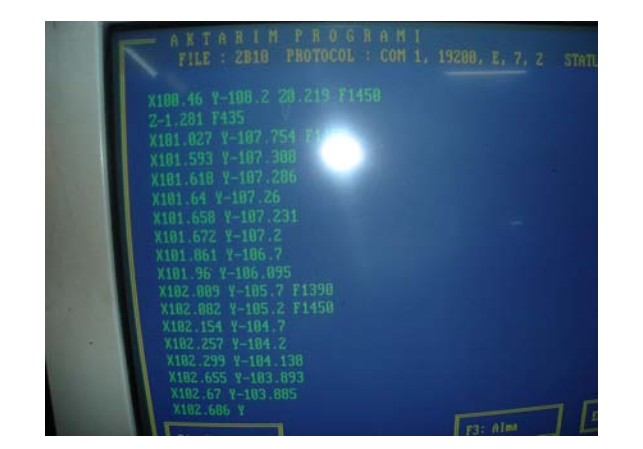

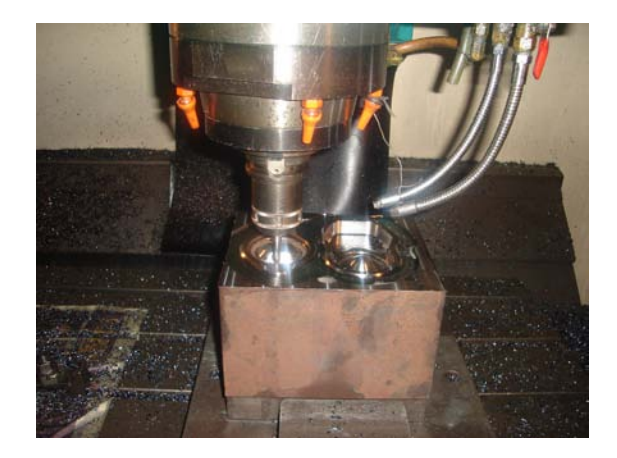

Şekil 9.66. CNC Kalıp İşleme Örneği

# **10. C**İ**MATRON PROGRAMI** İ**LE ROT**İ**L KALIBI TASARIMI VE** İ**MALATA HAZIRLAMA A**Ş**AMALARI**

 Cimatron kalıp tasarımı ilk olarak sayfa yapısını ve yapılacak işlemin seçilmesi ile başlamaktadır. İkinci olarak, çizimin yapılacağı eksen ile düzlem seçilerek rotilin etek kısmını oluşturan kenar bölgesi çizilerek ölçülendirilir. Kenar çizgileri belirlenen rotilin etek kısmına add extrude komutuyla 6,5 mm kalınlık verilir. Rotil eteği üzerine çapı Ø20 mm olan delikler çizilir ve ölçülendirilir. Bu delikler rotilin kullanılacağı yüzeye tam olarak oturmasını sağlamaktadır. Add extrude komutuyla deliklere 1 mm yukarı yönde kalınlık verilir. Bu şekilde rotil etek kısmı oluşmuştur.Daha sonra rotilin baş kısmı çizilir ve ölçülendirilir. Revolve komutunu çalıştırılarak parçanın 360° döndürülmesi sağlanıp rotil başının katı hali oluşturulur. Referans düzleminden 'right düzlemi' seçilir, seçilen düzlemle birlikte sketch komutu çalıştırılır. Rotilin kenarlarına ve baş kısmına 2 mm radüs verilir. Son işlemlerle birlikte tasarım bölümü bitirilerek kalıplama bölümüne geçilir.

 Kalıplama bölümünde ilk olarak kalıplama yüzeyi oluşturmak için sketch komutu açılır ve rotil başının ortasından referans düzlemi seçilir. Açık olan sketch komutuyla parçanın üst tarafı seçilir ve dikdörtgen bir yüzey çizilir. Add extrude komutuyla dikdörtgen yüzeye 50 mm kalınlık verilir. Dövme işlemi operasyonun da ısıl işlemle ısıtılmış parçanın sıkıştırılması sonucunda, parça kalıbın kenar yüzeylerine yayılarak çapak oluşturur. Bu çapağın parçadan rahatlıkla ayrılabilmesi için offset komutuyla parçanın dış yüzeyi iki kere aynı komutla genişlemesi sağlanır. Genişleten yüzeye add extrude komutuyla 4,5 mm yukarıya çıkması sağlanır. Remove geometry komutu ile parçayla kalıp yüzeyi birleştirilir ve kalıbın yan ve alt yüzeyleri kesilir. Kesilme işleminden sonra parça move radial komutuyla 180° çevrilir. Çevrilen yüzeyin uç kısmı ile referans ekseninin orjini move linear komutuyla birleştirilir. Birleştirme işlemi Cam bölümüne geçişte kolaylık olması için gerçekleştirilir. Bu işlemle birlikte son aşamaya geçilir.

Parça, file – export - to NC ile cam sayfasına geçiş yapılır. NC bölümüne gelen parça ok tuşu işaretlenerek çalışma sayfasına kabul edilir. İşlemlere geçmeden önce işleme takımı, hızı gibi özelliklerinin seçilmesi gerekir. İlk olarak parçayı işleyecek takım seçilir. Daha sonra takımın kalıp işlemine başlama mesafesi ve işlenme yapılacak kütüğün şekli belirlenir. Bu işlemlerden sonra makine ayarı için parametreler seçilir(işleme hızı, devir sayısı, talaş kaldırma mesafesi gibi). Parçanın kaba işlemesine geçilir. Parametre – geometry komutunda boundaries in seçilerek parçanın iç yüzeyinin de işlenmesi sağlanır. İlk olarak kaba işleme sırasında bilgisayar tarafından simülasyon hesabı yapılır. Kaba işlemden sonra ince işleme için takım, makine ve soğutma sıvısı gibi özellikleri belirlenir. İkinci olarak ince işleme sırasındaki simülasyon hesabı bilgisayar tarafından yapılır Simülasyon hesabından sonra işlemlerin sırası gösterilerek onay alınır. İşlemlerin takibinin kolay olması için parça katı model şekline çevrilir. Katı model üzerinde işleme başlatılır. Bitiş işleminden sonra parçanın işleme süresi de belirlenir. Böylelikle parçanın işlemleri bitmiştir
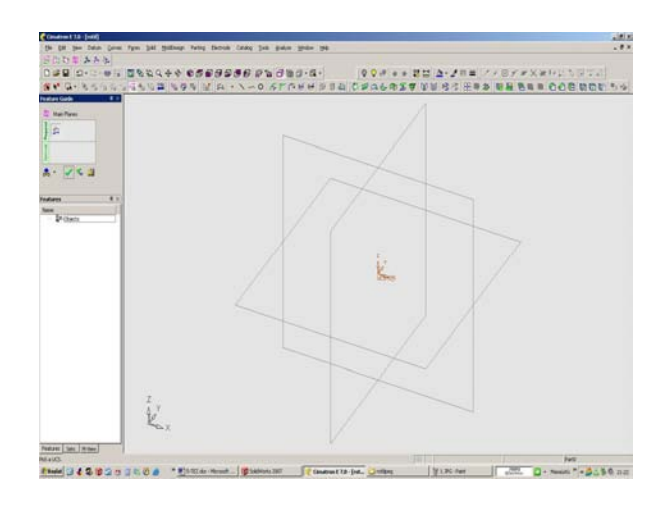

Şekil 10.1. Cimatron Programının Açılması ve Eksenlerin Seçilmesi

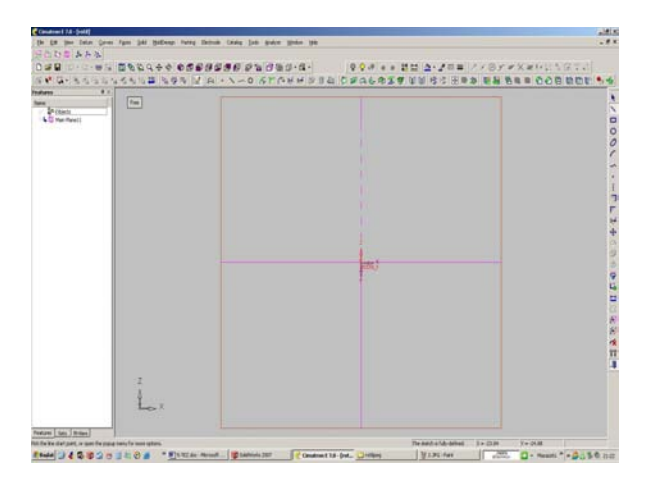

Şekil 10.2. Çizim Yapılacak Düzlemin Seçilmesi

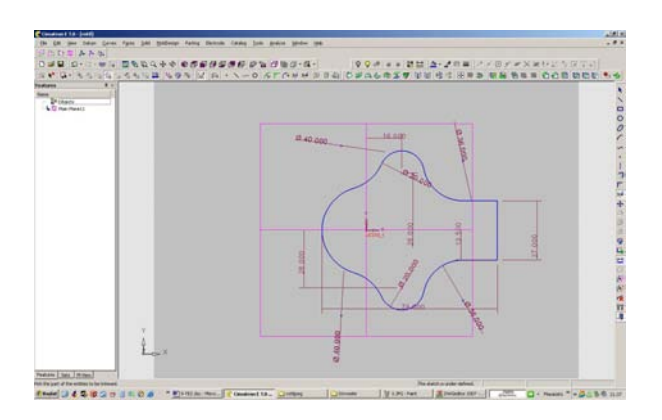

Şekil 10.3. Rotilin Etek Kısmını Oluşturan Kenarların Çizilmesi ve Ölçülendirilmesi

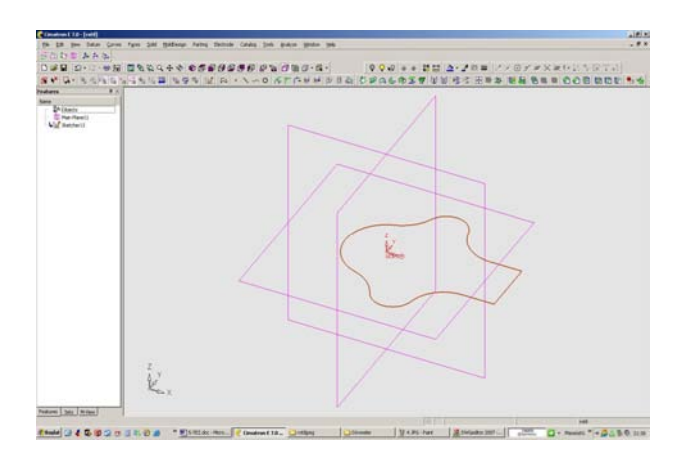

Şekil 10.4. Kenarları Çizilen Rotil Etek Kısmının İzometrik Görünüşü

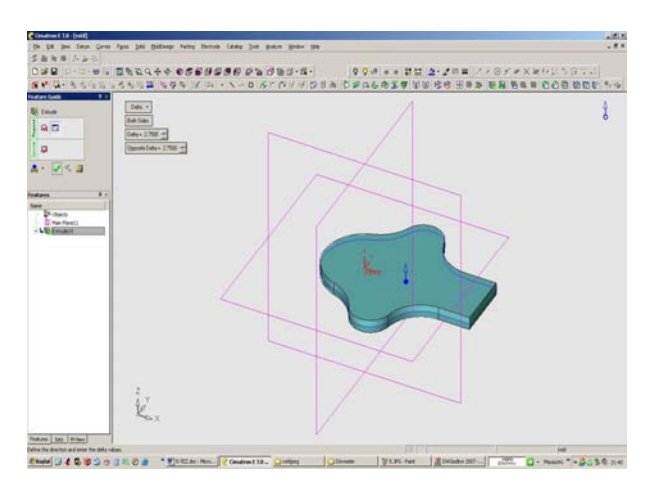

Şekil 10.5. Çizilen Rotile Add Extrude Komutuyla Kalınlık Verilmesi

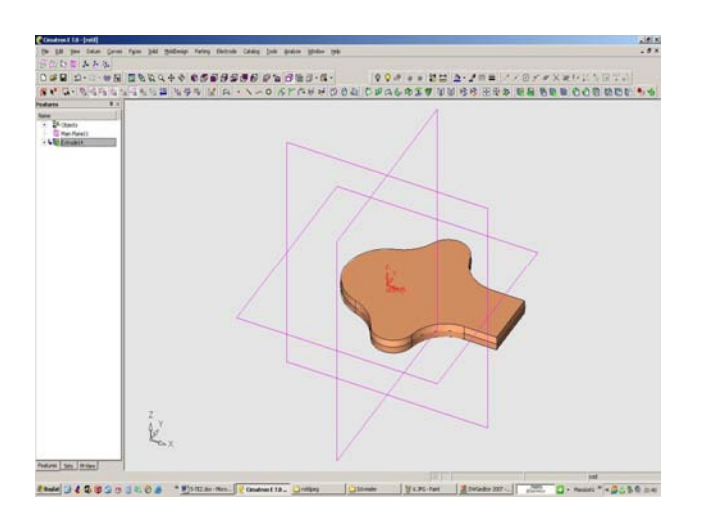

Şekil 10.6. Kalınlık Verilen Rotilin Görünüşü

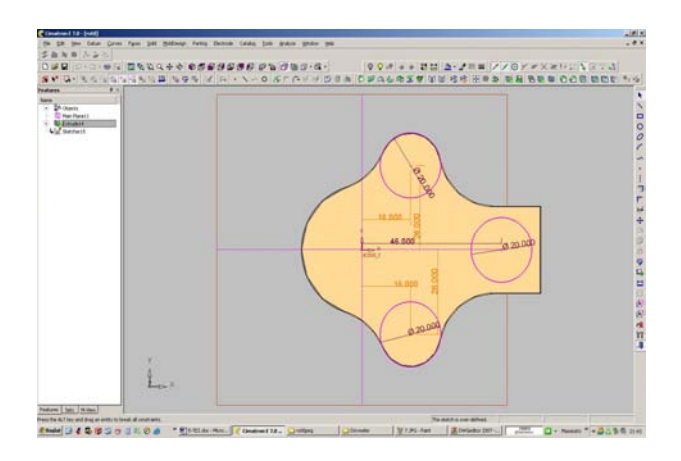

Şekil 10.7. Rotilin Üzerindeki Deliklerin Çizilmesi ve Ölçülendirilmesi

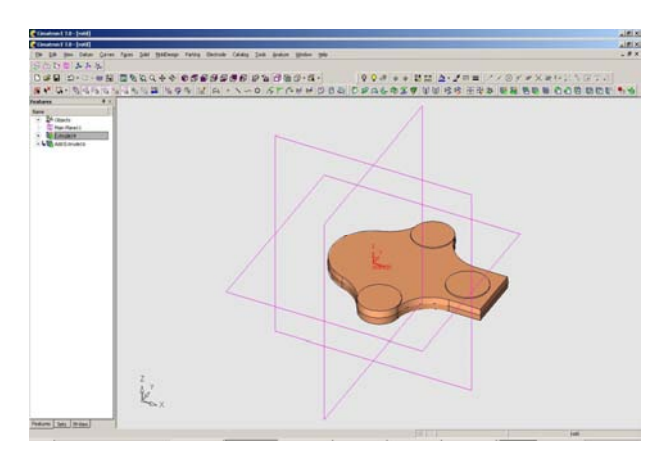

Şekil 10.8. Çizilen Deliklere Yukarı Yönde Kalınlık Verilmesi

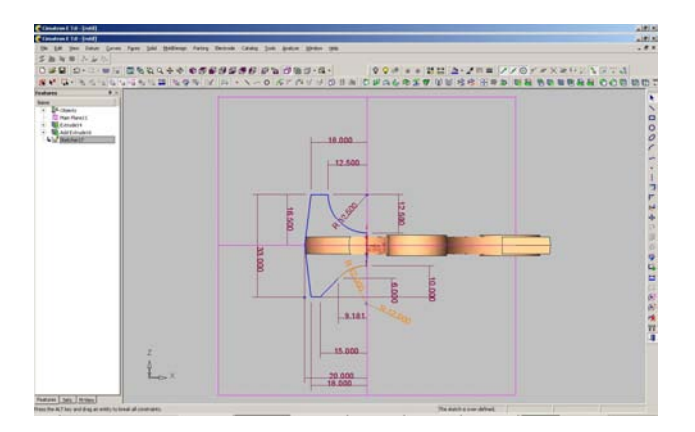

Şekil 10.9. Rotil Baş Kısmının Çizilmesi ve Ölçülendirilmesi

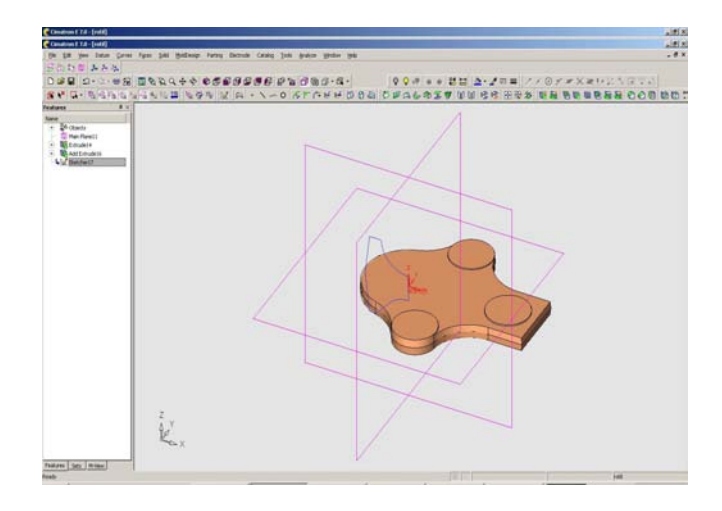

Şekil 10.10. Çizilen Rotil Başının İzometrik Görünüşü

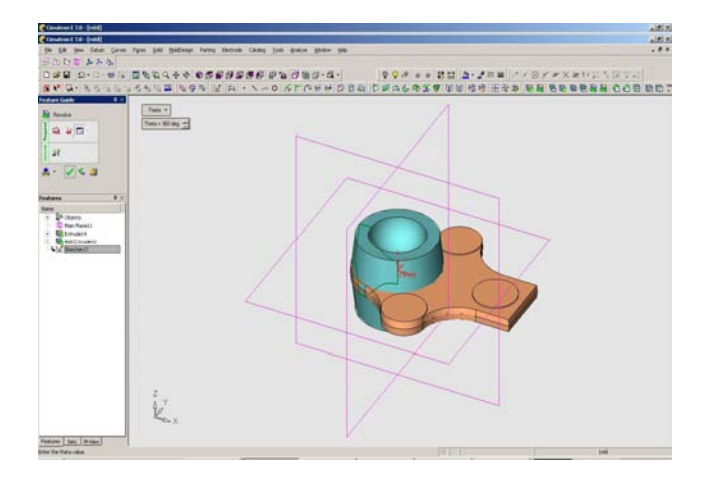

Şekil 10.11. Revolve Komutunu Çalıştırıp Parçanın 360° Döndürülmesi

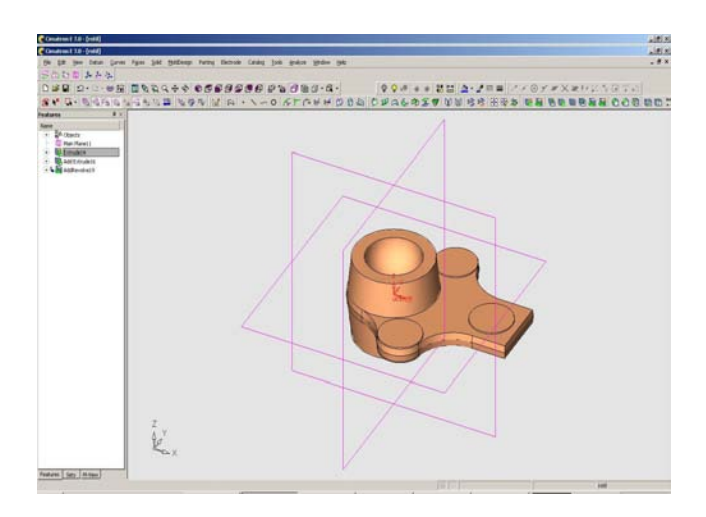

Şekil 10.12. Döndürme Sonucu Oluşan Parçanın Şeklinin Görüntüsü

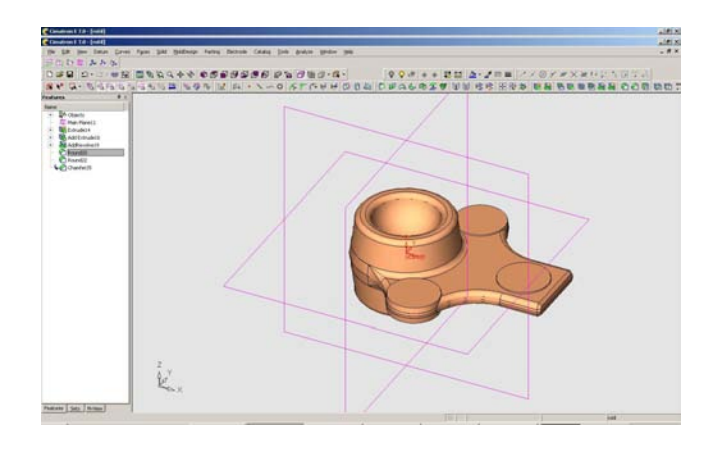

Şekil 10.13. Rotilin Kenarlarına ve Baş Kısmına Radüs Verilmesi

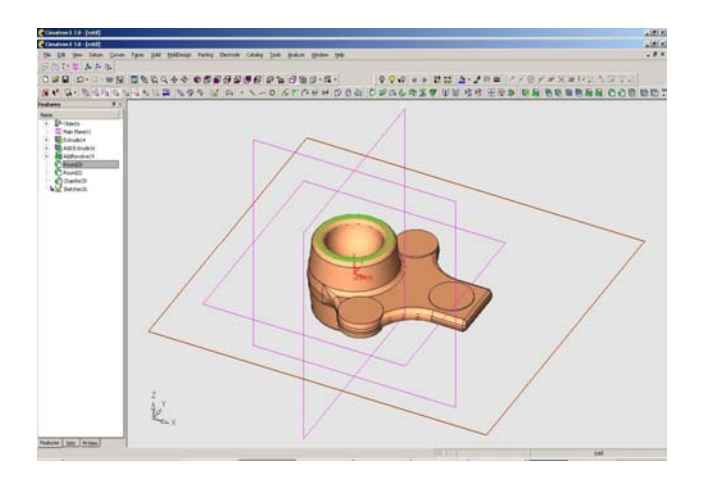

Şekil 10.14. Rotil Baş Kısmının İç Yüzeyine Radüs Verilmesi

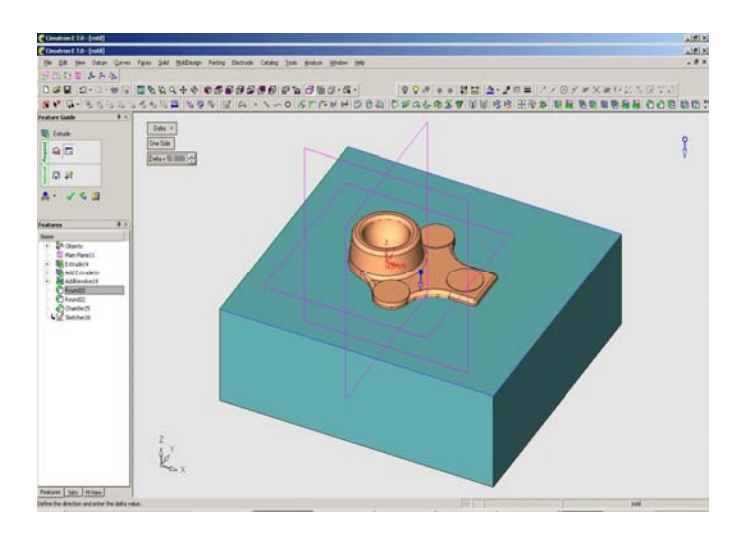

Şekil 10.15. Kalıplama Kısmına Başlanılmaktadır. Rotilin Kalıbını Oluşturacak Kütüğe Kalınlık Verilmesi

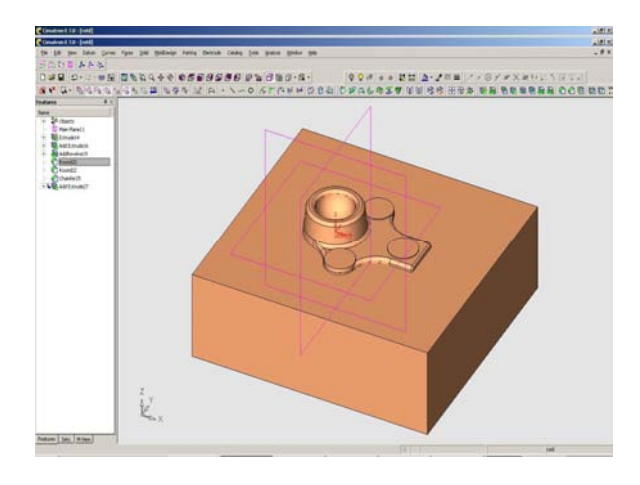

Şekil 10.16. Rotile Ait Kalıplama Kütüğünün Görünüşü

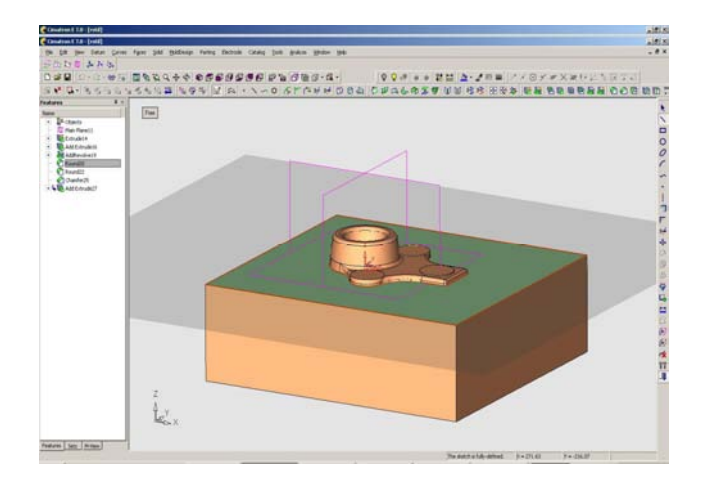

Şekil 10.17 Sketch Komutunun Çalıştırılması

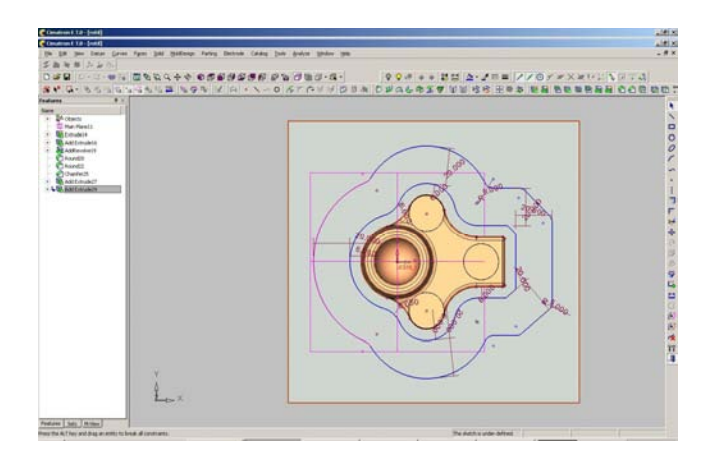

Şekil 10.18. Offset komutuyla Parça Etrafına Dış :Kenarların Çizilmesi ve Ölçülendirilmesi

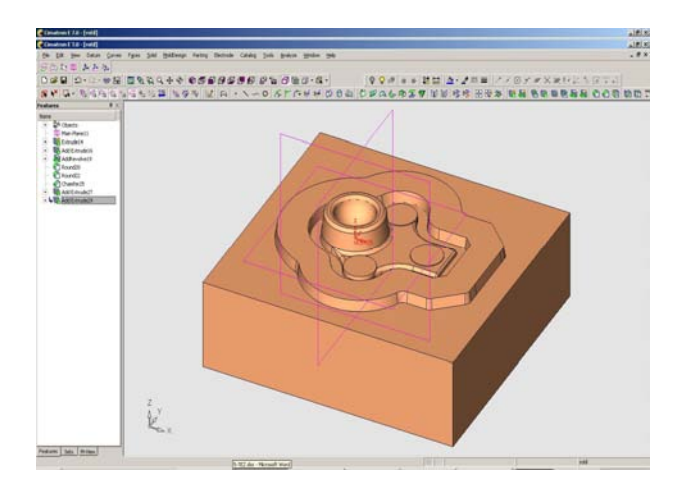

Şekil 10.19. Add Extrude Komutuyla Genişleten Kısımlara Yükseklik Verilmesi

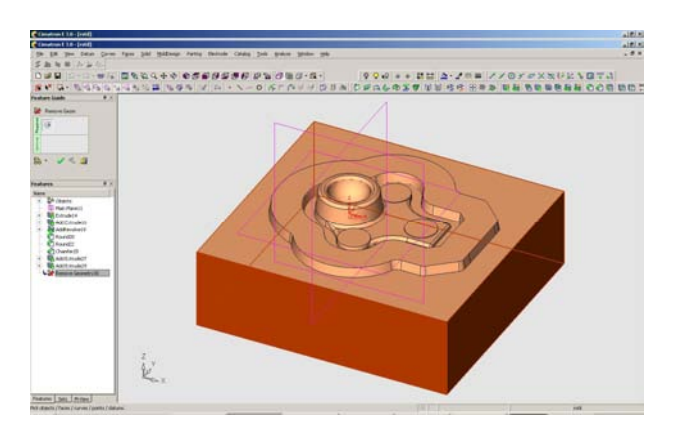

Şekil 10.20. Remove Geometry Komutuyla Parça ve Kalıbın Birleştirilmesi, Kalıbın Kesilmesi

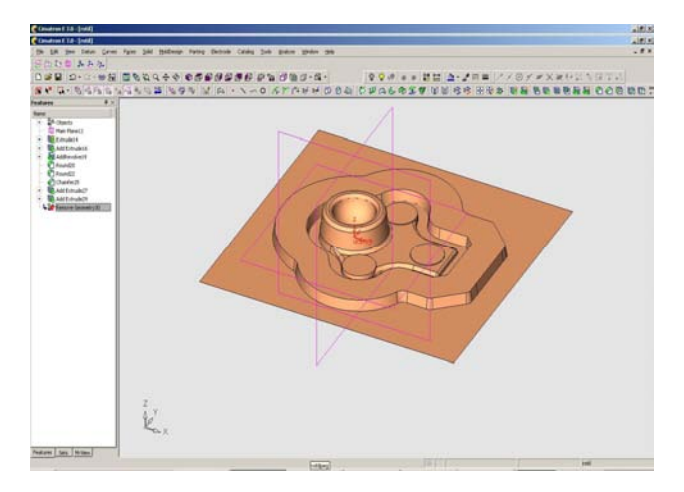

Şekil 10.21. Kesilen Kalıbın Gösterilmesi

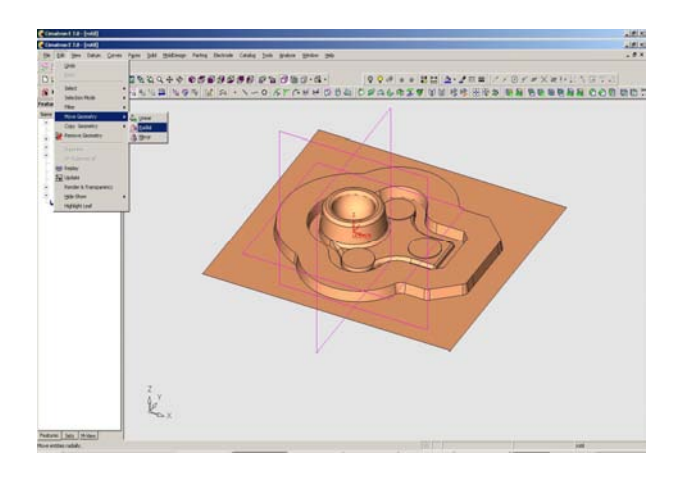

Şekil 10.22. Move Radial Komutuyla Parçanın 180° Çevrilmesi

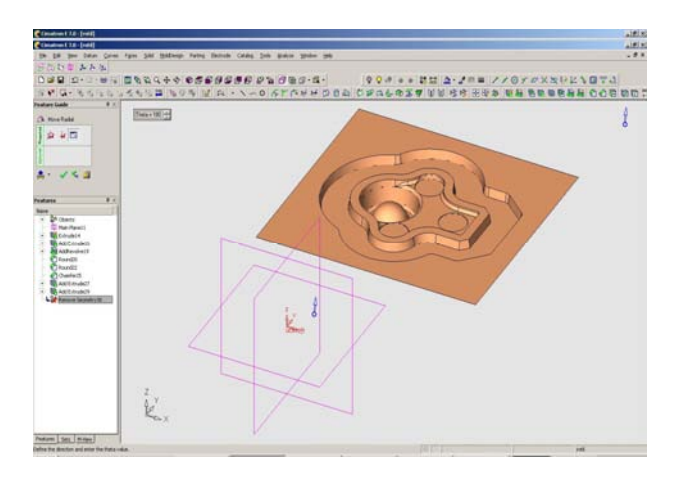

Şekil 10.23. Çevrilen Parçanın Görünüşü

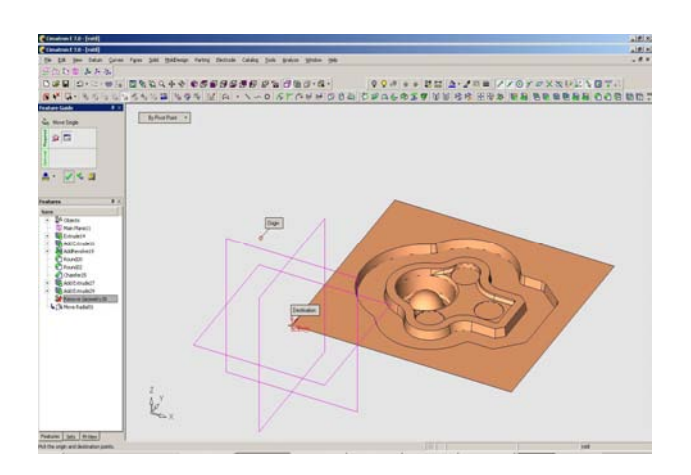

Şekil 10.24. Move Linear Komutuyla Referans Eksen Üzerindeki Orijin ile Parçanın Uç Tarafının Birleştirilmesi

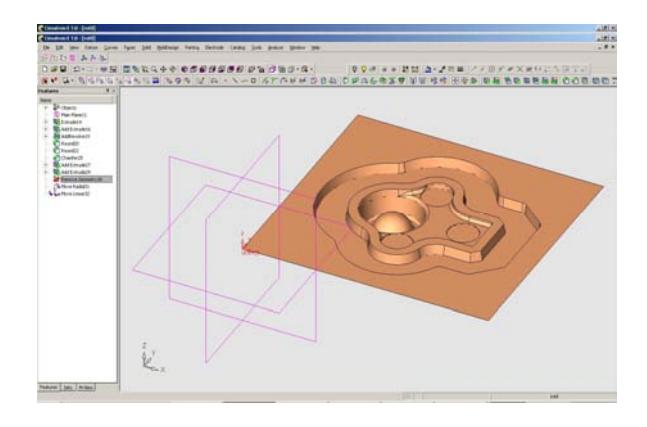

Şekil 10.25. Eksen ile Birleştirilen Parçanın Gösterilmesi

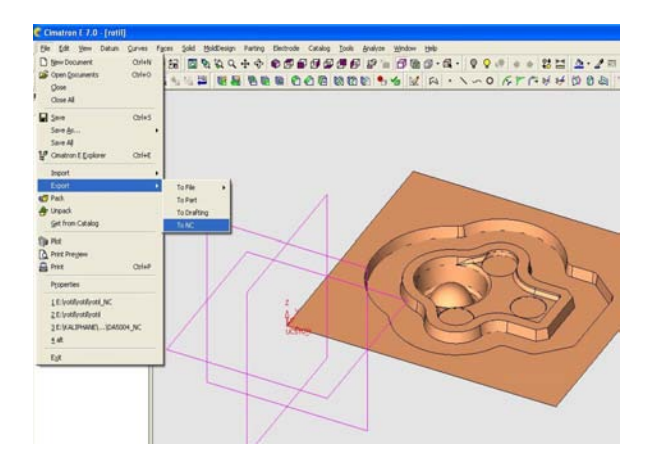

Şekil 10.26. Parçanın CAM Kısmına Geçirilmesi

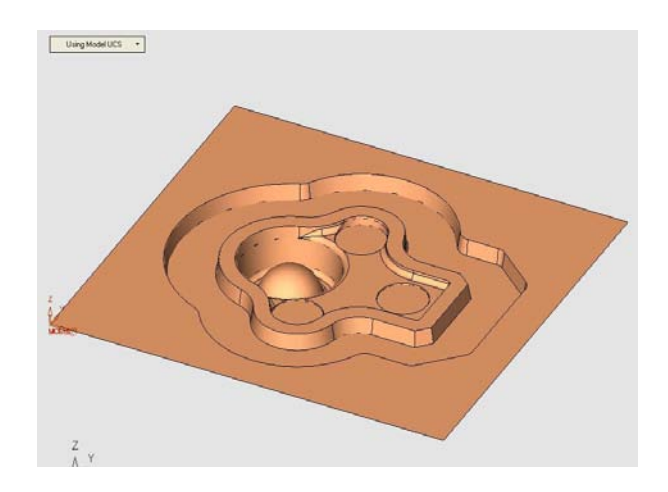

Şekil 10.27. CAM Kısmına Parçanın Kabul Edilmesi ve Eksenin Onaylanması

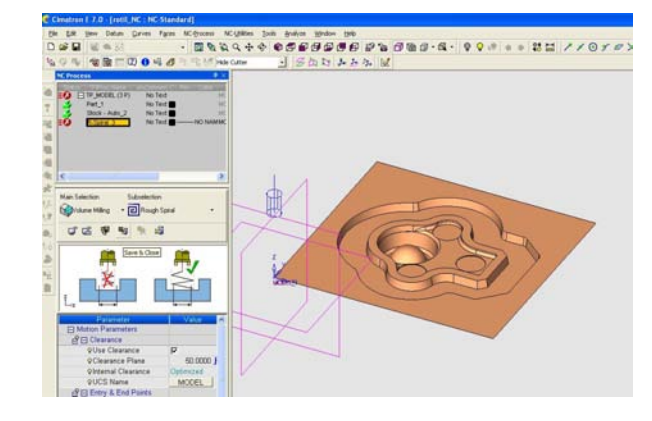

Şekil 10.28. İşlem Şeklinin Seçilmesi

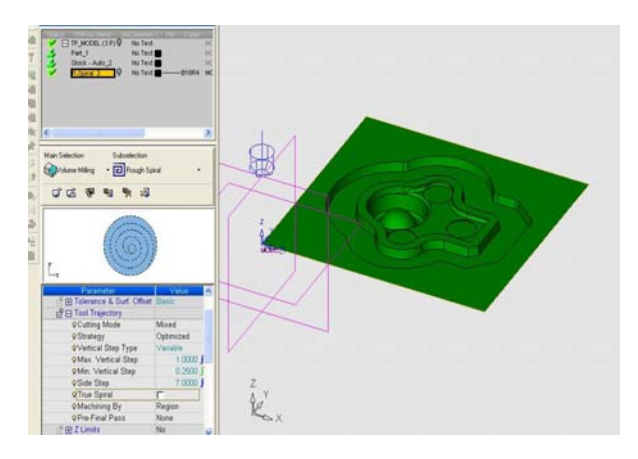

Şekil 10.29. Parametre Geometry Kısmında Boundaries In İşaretlenmesi

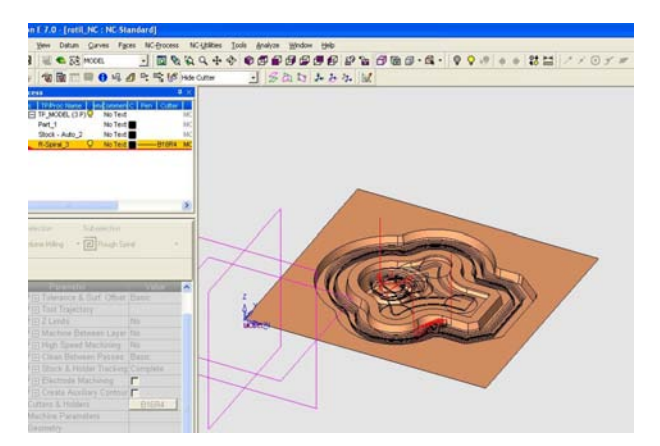

Şekil 10.30. Kaba İşleme İçin Simülasyon Hesabının Bilgisayar Tarafından Hesaplanması

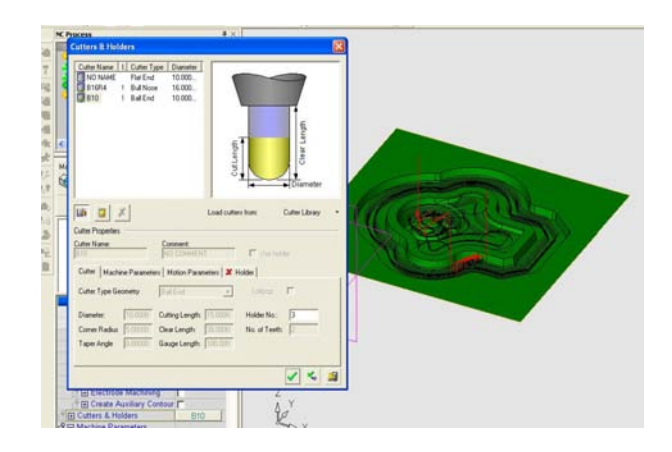

Şekil 10.31. İşlem Takımının Seçilmesi

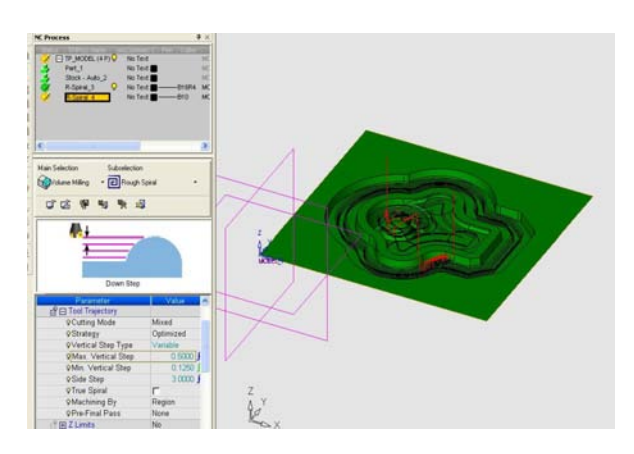

Şekil 10.32. İşleme Yapılması İçin Gerekli Makine Parametrelerinin Seçilmesi

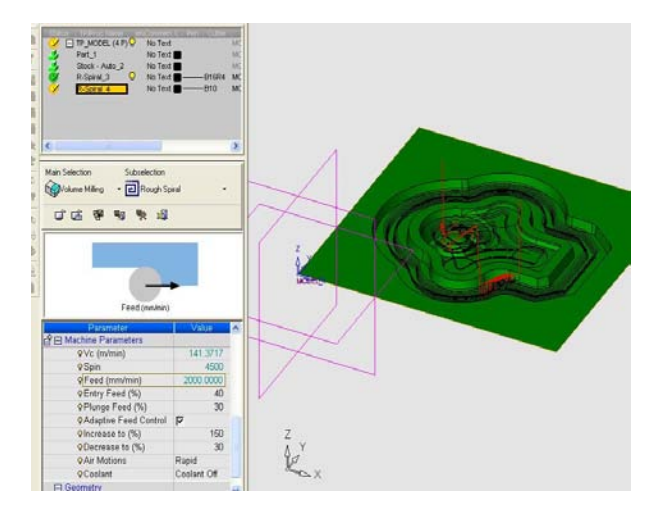

Şekil 10.33. İşleme Yapılması İçin Gerekli Makine Parametrelerinden İlerleme Hızının Belirlenmesi

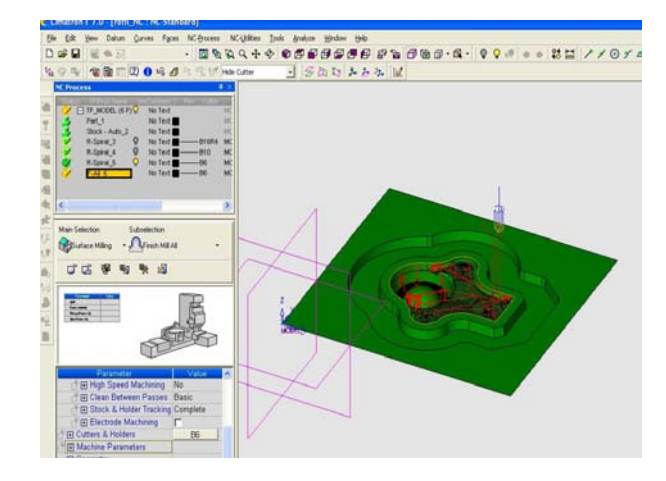

Şekil 10.34. İşleme Yapılması İçin Gerekli Makinenin Seçilmesi

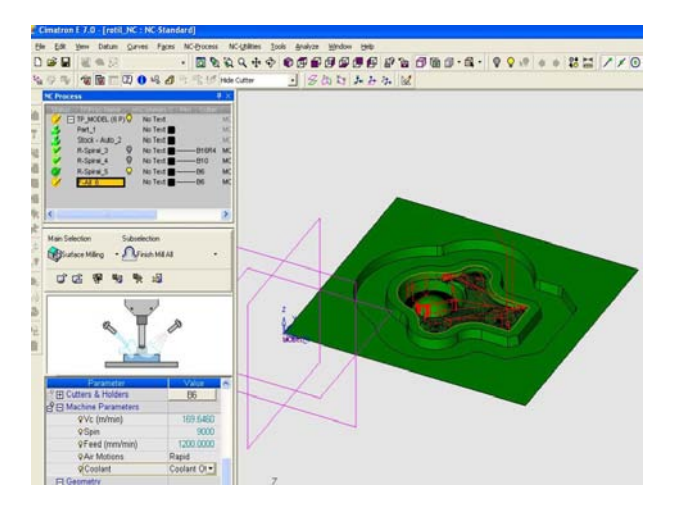

Şekil 10.35. İşleme Yapılması İçin Gerekli Soğutma Sıvısının Seçilmesi

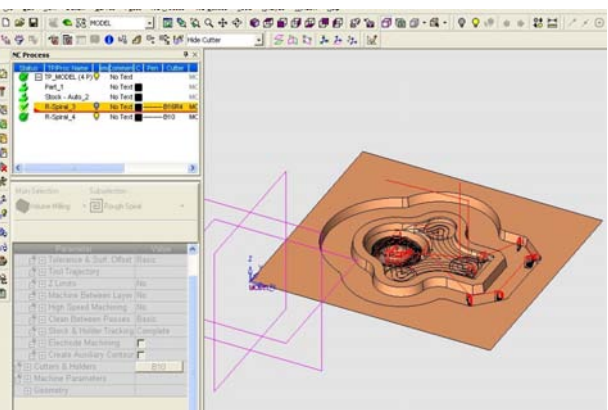

Şekil 10.36. İnce İşlem İçin Simülasyon Hesabının Bilgisayar Tarafından Hesaplanması

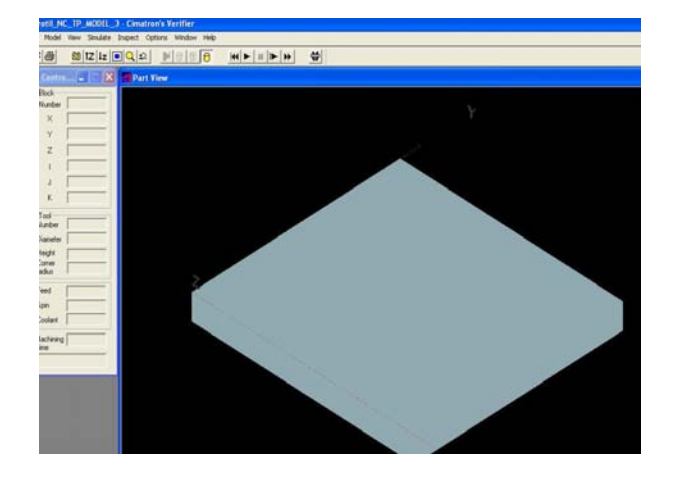

Şekil 10.37. Parçanın Katı Model Biçiminde Gösterilmesi

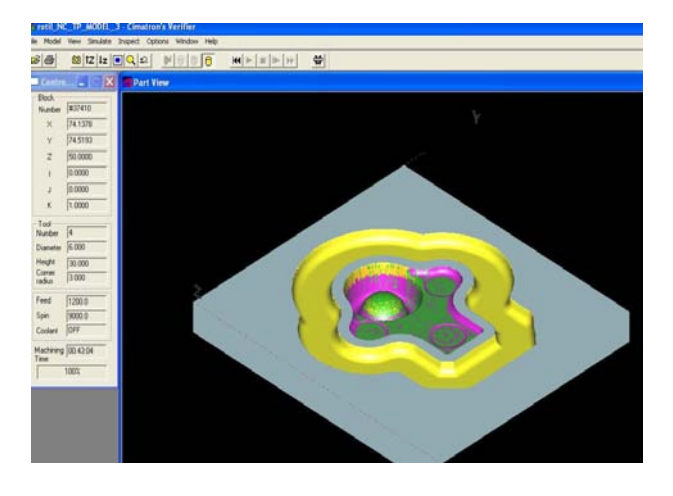

Şekil 10.38. Parçanın Bitiş Görüntüsü ve Makinenin Parçayı İşleme Süresinin Belirlenmesi

Parça bilgisayardan bu işlemleri geçirdikten sonra CNC tezgahının bilgisayarına gönderilir. Parçanın bu sekil işlenmiş olarak çıkması sağlanır.

#### **11.SONUÇ VE TARTI**Ş**MA**

Bu çalışmada rot ve rotil grubu parçaların üretimi kısaca anlatılmıştır. Bu parçaların üretiminde en önemli aşama kalıpların oluşturulmasıdır. Çalışmanın yapıldığı fabrikada rot ve rotil dövme kalıpları üretiminde bahsi geçen her iki kalıp hazırlama yöntemi de kullanılmıştır. İki yönteminde avantajlı ve üstün yönleri bulunmaktadır. Elektro erozyon ve bilgisayar destekli (cimatron) yöntemleri aslında birbirlerinden çok ayrı kalıp hazırlama yöntemleri olsa da aynı işlevi yapan kalıp yapım sistemleridir.

 Elektro erozyon yönteminde bahsedildiği gibi üretilecek ürün örneği bakır elektrot ile aşındırılarak kalıp boşlukları oluşturulmaktadır. Bu işlem ile gerçekten çok güzel pres döküm, plastik enjeksiyon, ekstrüzyon, baş şişirme, toz sıkıştırma ve dövme kalıpları yapılabilmektedir. Yalnız kalıbı yapılacak ürünün birebir tüm boyutsal ve yüzeysel özelliklerini yansıtan bakır elektrotun öncelikle yapılması gerekmektedir. Yapılan kalıpta ancak bu elektrot niteliklerine uygun özellikler taşıyacaktır. İşlem esnasında tüm akım parametreleri, dielektrik sıvı, vurum süreçlerinin sürekli kontrol altında tutulması gerekmektedir.

Bilgisayar destekli CAD – CAM programları güvenilir, kontrolü kolay, her türlü değişikliğin tasarım sürecinde çok kolayca uygulanabildiği, kalıp yapım sürecinin kısalığı olduğu , kalıp tasarımının ve işleme kontrolünün yapılan programla sağlandığı, CNC tezgahları çalıştıran sistemdir.

Bu iki yöntemi karşılaştırdığımızda ortaya çıkan farlılıklar şunlardır:

#### Erozyon Yöntemi:

- Kalıbı yapılacak her parçanın birebir ölçülerde tüm özelliklerini yansıtan bakır elektrot numunesi yapılması gerekir.
- Yapılan bakır numuneler için freze, torna ve matkap gibi bir çok tezgahlarının kullanılması gerekir.
- Bir bakır elektrot numuneden kalıp oluşturmak için ortalama 30 saat erozyon işlemi gereklidir.
- Kalıplama işleminin uzun sürmesi sonucu elektrik enerjisi fazla kullanılmaktadır.
- Kalıplama yapılan bakır elektrot numune parçası bir yerden sabitlenmesinden dolayı vurum işlemleri sırasında salınımlar oluşabileceğinden hata oranı yüksek olmaktadır.
- Bakır elektrot olarak kullanılan parça üzerinde yapılan küçük bir değişiklikte veya en ufak aşınmada yeni bir bakır numune yapılması gerekmektedir.
- Kalıp yapılma süresince sürekli kontrolün yapılması gerekir.
- Aşındırma yöntemi olduğu için yüzey ancak elektrot özelliklerinde gerçekleştirilebilir.

### Cimatron Programı:

- Böyle bir ihtiyaç söz konusu değildir. Tezgah programa göre kendi işleme yapar.
- CNC tezgaha ihtiyaç vardır. Tezgah tek başına işleme yapar başka bir tezgaha ihtiyaç duyulmaz.
- Kalıp oluşturmak için ortalama 10 saat yeterlidir.
- Elektrik enerjisi işlemin kısa sürmesinden dolayı daha az kullanılır.
- CNC tezgahı, program kontrolünde magazinler aracılığı ile işleme yaptığı için hata riski ortadan kalkmıştır.
- Kalıp tasarımı bilgisayar ortamında gerçekleştirildiği için parça üzerinde yapılan her değişikliğe uyum sağlanarak yeni kalıp yapılır.
- İşlem sürekli kontrol gerektirmez kontrol işleme sırasında bilgisayar ortamında yapılır.
- CNC tezgahlarda işlendiği için yüzey daha iyi ve istenilen kalitede gerçekleştirilebilir.

 Yukarıdaki karşılaştırmalarda da görüldüğü gibi elektro erozyon ile işleme yöntemi günümüzde halen yaygın olarak kullanılan bir yöntem olmasına rağmen, bilgisayar destekli Cad-Cam programlı kalıp işleme yöntemlerine göre dezavantajları ortadadır. En çarpıcı dezavantajları; aşındırıcı parça olarak kullanılan bakır elektrot parçanın sabitlenmesindeki risk faktörleri, aşındırma (oyma) sürecinin uzun oluşu, sürekli insan kontrolü altında tutulma gereksinimi, elektrodun işlem sürecinde kendisinde de oluşan yüzey aşınmaları nedeniyle kısa ömürlü oluşu, boyutsal sapma riskleri sayılabilir.

Günümüzde birçok üniversite ve sistem araştırma merkezleri bu konuda incelemeler yapmaktadır. Bunlara birkaç örnek olarak:

- Elektro Erozyon ile İşlemede (EEİ) İş Parçası Yüzey Pürüzlülük Profilinin Deneysel ve Teorik Olarak İncelenmesi (Can ÇOĞUN, Birol KOCABAŞ ve Ali ÖZGEDİK; Makine Müh. Bölümü, Müh. Mim. Fak., Gazi Üniversitesi, Maltepe 06570, Ankara).
- Elektro Erozyon ile İşleme (EEİ) İş Parçası Yüzey Karakteristiklerinin Deneysel İncelenmesi (Zafer Emre ERGÜN, Can ÇOĞUN Makine Müh. Bölümü, Müh. Mim. Fak., Gazi Üniversitesi, Maltepe 06570, Ankara).
- Selçuk Üniversitesinde Elektro Erozyon Konusundaki (EDM) Konusundaki Deneysel Çalışmalar (Yrd. Doç. Dr. H. Selçuk HALKACI, S. Ü. Müh. Mim. Fak. Makine Müh. Bölümü, Prof. Dr. Abdülkadir ERDEN, ODTÜ Makine Müh.Bölümü).

 Eğer elektro erozyon yöntemi bu konuda mükemmelliği sağlasaydı, incelemenin yapıldığı firma gibi birçok kuruluş, elektro erozyon yöntemiyle kalıp hazırlarken yeni yatırımlar yaparak bilgisayar destekli (cimatron) programlarını kullanmaya geçmezlerdi. Ayrıca elektro erozyon yöntemiyle yapılamayacak kadar küçük boyuttaki elektronik sanayi parçaları CNC tezgahlar da cimatron programı sayesinde işlenebilme olanağı bulmuştur. Bu da gösteriyor ki her an hızlı bir şekilde

gelişmekte olan çağımızın işleme yöntemi, bilgisayar destekli cimatron gibi programlar ve CNC kontrollü tezgahlardır.

#### **12. KAYNAKLAR**

- 1.KAVAK İ. , 2004 , "Cimatron Uygulama Kitabı 1'' , İstanbul
- 2. KAVAK İ. , 2004 , "Cimatron Uygulama Kitabı 2'' , İstanbul
- 3.Türk Standartları, Rotbaşı TS 5476, Ankara
- 4. Türk Standartları, Rotil TS 9444, Ankara
- 5. ÇAĞLAYAN U., Hasçelik Kataloğu, İstanbul
- 6. PAACK D. K., Quantum Kalıp Malzemeleri, 5.Baskı , 2005
- 7. Prof. TOPBAŞ M.A., Çelik ve Isıl İşlem El Kitabı, 1998, Ankara
- 8. www.cimatron.com
- 9. www.umtas.com.tr
- 10. www.nskrota.com.tr
- 11. www.cadokulu.com
- 12. www.cadcam67.com
- 13. www.cemtas.com.tr
- 14. www.sistasforge.com
- 15. www.ditas.com.tr

16. Can ÇOĞUN, Birol KOCABAŞ ve Ali ÖZGEDİK; Makine Müh. Bölümü, Müh. Mim. Fak., Gazi Üniversitesi, Maltepe 06570, Ankara

# **13. ÖZGEÇM**İŞ

## Kimlik Bilgileri

Adı Soyadı : Selma CERŞİT Doğum Yeri : KONYA,1982 Baba Adı : Remzi Ana Adı : Nurten Medeni Durumu : Bekar Eğitim Bilgileri

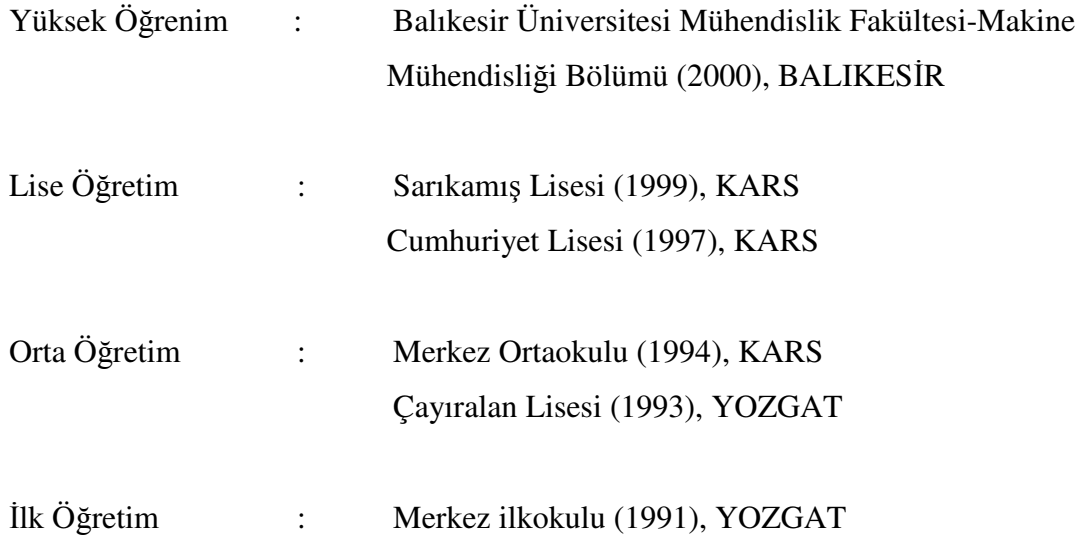